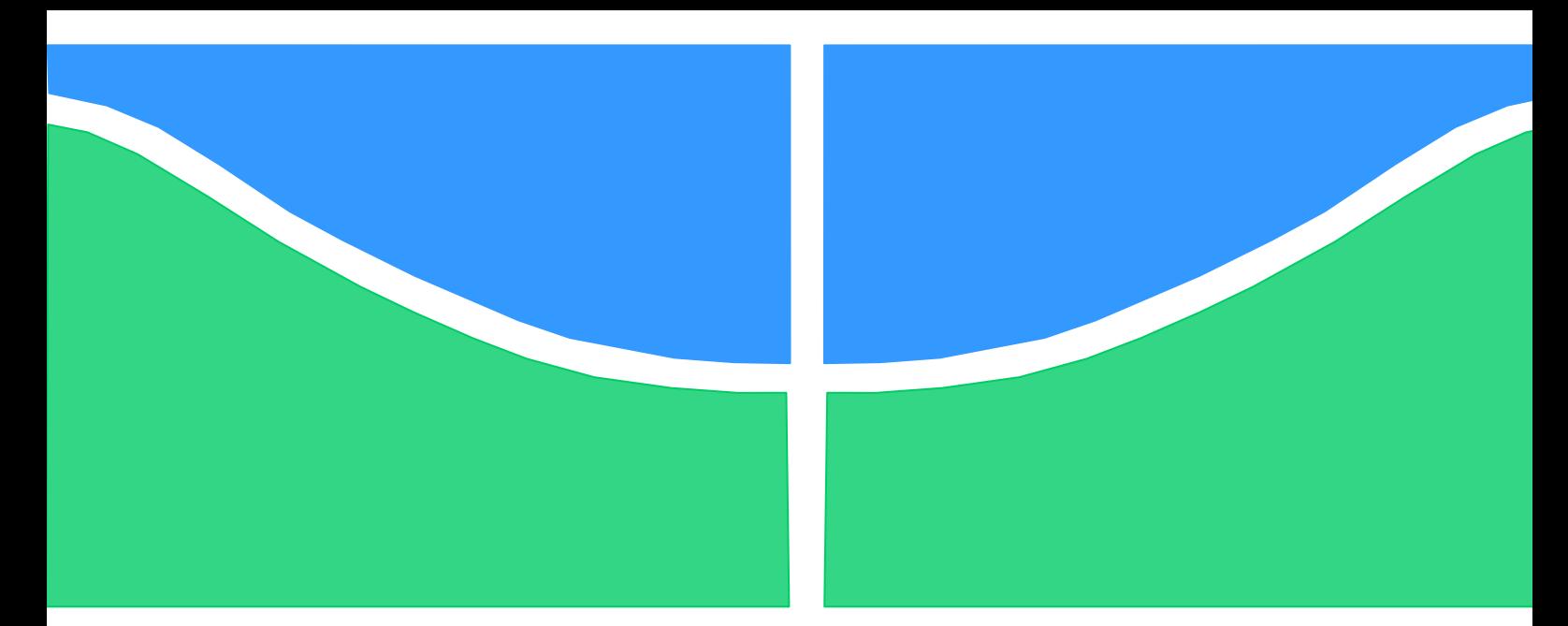

**Universidade de Brasília - UnB Faculdade UnB Gama - FGA Curso de Engenharia Automotiva**

**Estruturas helicoidais: Modelagem computacional em 3D para manufatura aditiva em metais**

> **Autor: Euclides Delgado Marques Santanna Orientador: Dra. Carla Tatiana Mota Anflor**

> > **Brasília, DF 2022**

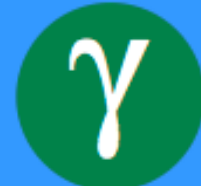

**Euclides Delgado Marques Santanna**

### **Estruturas helicoidais: Modelagem computacional em 3D para manufatura aditiva em metais**

Monografia submetida ao curso de graduação em Engenharia Automotiva da Universidade de Brasília, como requisito parcial para obtenção do Título de Bacharel em Engenharia Automotiva.

Orientador: Dra. Carla Tatiana Mota Anflor

**Brasília, DF 2022**

Euclides Delgado Marques Santanna

Estruturas helicoidais: Modelagem computacional em 3D para manufatura aditiva em metais / Euclides Delgado Marques Santanna. Brasília: UnB, 2022. 78 p. : il. ; 29,5 cm.

Monografia (Graduação) – Universidade de Brasília Faculdade do Gama, Brasília, 2022. Orientação: Dr. Carla Tatiana Mota Anflor.

1. Manufatura aditiva. 2.Lattice Structures. 3. Giroide. I. Dra. Carla Tatiana Mota Anflor Estruturas helicoidais: Modelagem computacional em 3D para manufatura aditiva em metais.

CDU Classificação

Euclides Delgado Marques Santanna

Monografia submetida como requisito parcial para obtenção do Título de Bacharel em Engenharia Automotiva da Faculdade UnB Gama - FGA, da Universidade de Brasília, em 28/09/22 apresentada e aprovada pela banca examinadora

# **Dra. Carla Tatiana Mota Anflor, UnB/ FGA Orientador**

### **Dra. Maria Alzira de Araújo Nunes, UnB/ FGA** Membro Convidado

### **MSc. Saleh Barbosa Khalil, UnB/ FGA** Membro Convidado

Brasília, DF 2022

*À minha família por todo o apoio, compreensão e carinho.*

*"Nada se cria, tudo é engenharia reversa." (Martin Pfeifer)*

### **RESUMO**

A manufatura aditiva (MA) vem ganhando espaço dentro das indústrias no último século. Os métodos de fabricação envolvendo matrizes metálicas vem sendo utilizado em diversas áreas da engenharia, onde é necessário componentes leves e duráveis. Na busca por otimização de forma e desempenho, temos o estudo de geometrias de preenchimento, conhecidas como *"lattice structures*". Algumas das geometrias possuem coeficiente de Poisson negativos, como no caso das estruturas auxéticas, ou otimizada razão massa/volume, como a estrutura Giroide. O objetivo do trabalho é analisar e caracterizar a manufatura aditiva metálica do tipo "*Selective Laser Melting (SLM)"*, e sua influência sobre geometrias complexas como as "*lattice structures"*. Por meio de simulações computacionais utilizando o *software* ANSYS*®*, serão realizados estudos de análise de elementos finitos, caracterizando os efeitos do processo de fabricação em MA.

**Palavras-chave:** Manufatura Aditiva. Selective Laser Melting. Superfícies Mínimas Triplamente Periódicas. Giroide. Materiais Funcionalmente graduais. Lattice Structures.

### **ABSTRACT**

Additive manufacturing (AM) has been gaining ground within industries in the last century. Fabrication methods involving metallic dies have been used in several areas of engineering, where lightweight and durable components are required. In the search for shape and performance optimization, we have the study fill geometries, known as lattice structures. Some of the geometries have negative Poisson's ratio, as in the case of auxetic structures, or optimized mass/volume ratio, as in the Gyroid structure. The objective of this work is to analyze and characterize the metallic additive manufacturing of the Selective Laser Melting (SLM) type, and its influence on complex geometries such as the lattice structures. Through computer simulations using the ANSYS*® software*, finite element analysis studies will be carried out, characterizing the effects of the manufacturing process in AM.

**Keywords:** Addictive Manufacture. Selective Laser Melting. Tripple periodic minimal surface. Gyroid. Functionally Graded Material. Lattice Structures.

# **Lista de Figuras**

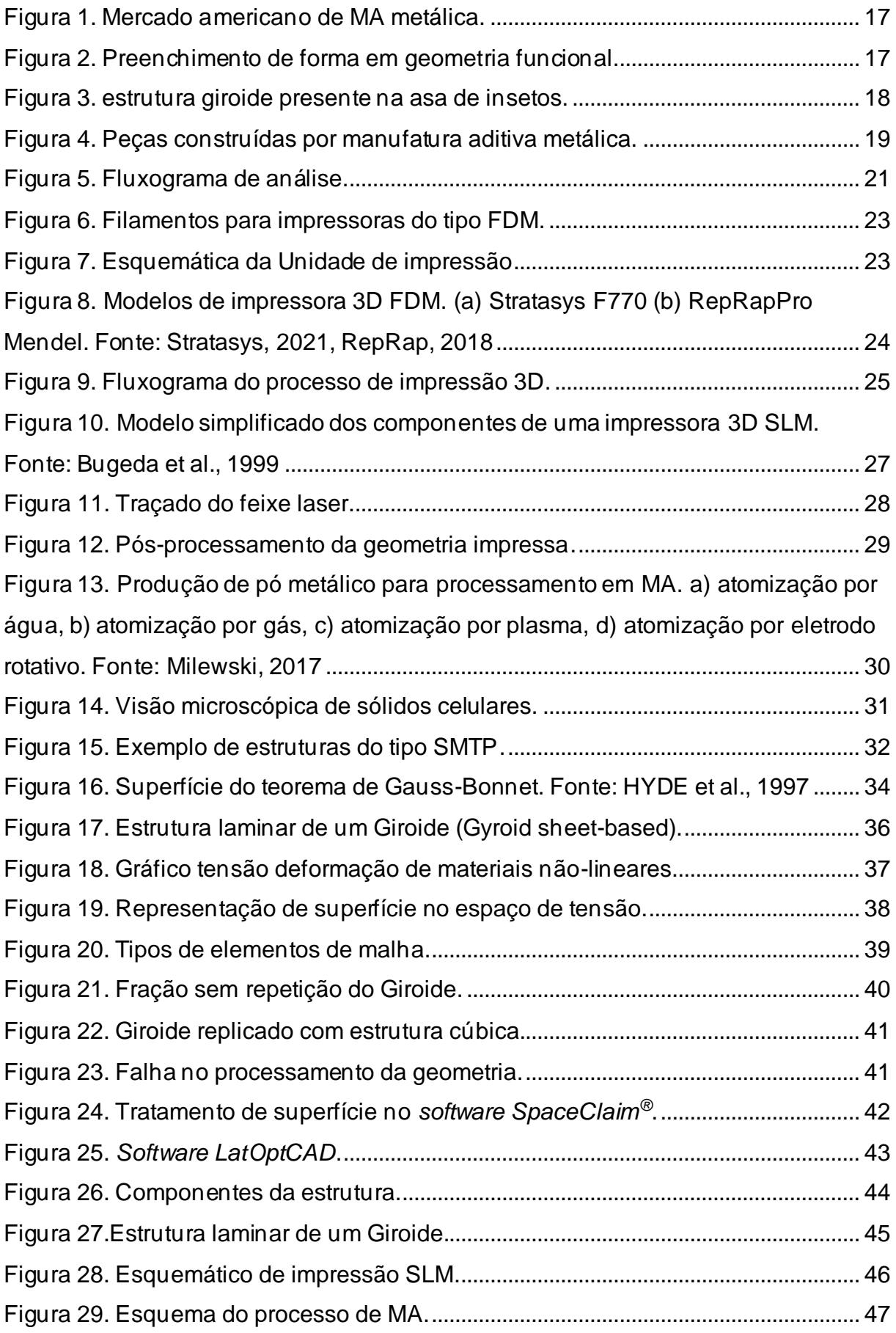

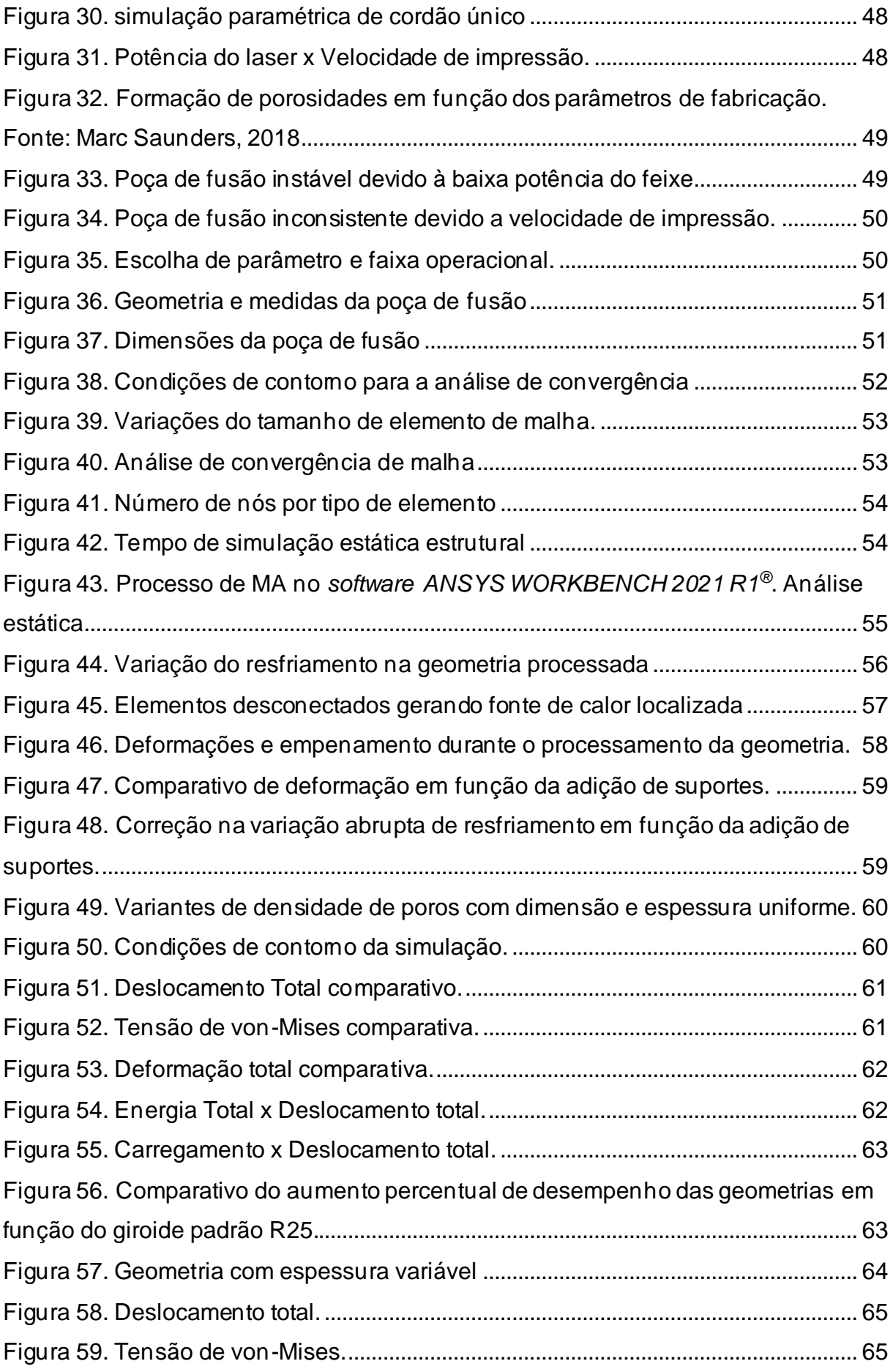

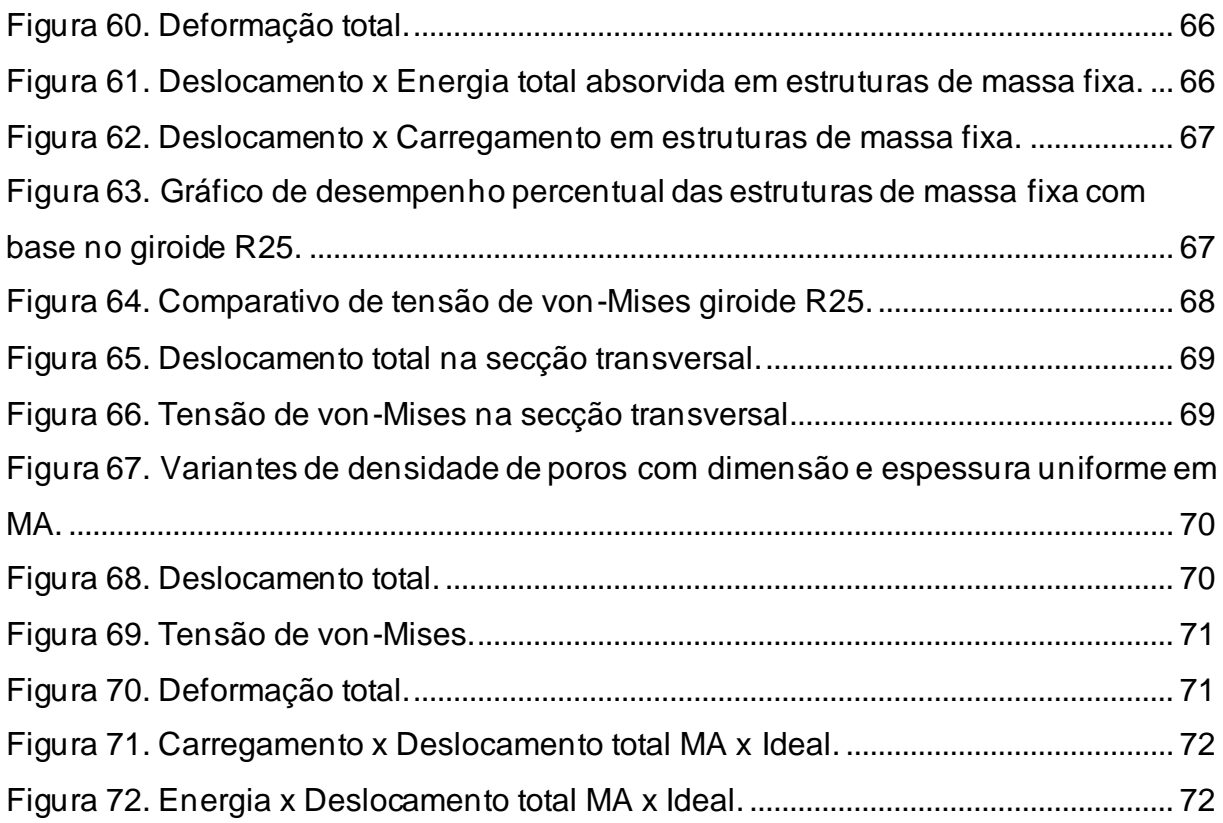

# **Lista de Tabelas**

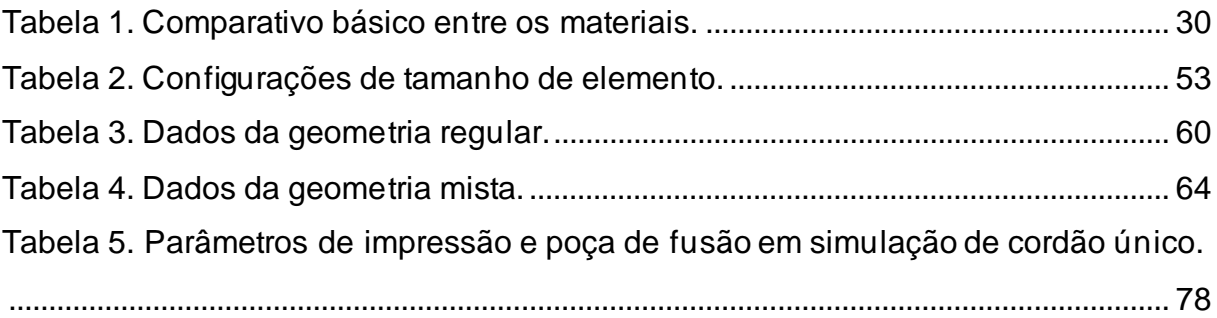

### **Lista de Siglas e Abreviações**

- FDM Fused Deposition Modeling
- MA Manufatura Aditiva
- SLM Selective Laser Melting
- MFG Materiais Funcionalmente Graduais
- FGM Functionally Graded Material
- FEA Finite Element Analyses
- CAD Computer Aided Design
- LatOptCAD Lattice Optimization CAD
- STL Standard Triangle Language
- SMTP Superfícies Mínimas Triplamente periódicas
- SERR Element Energy Error

# **Lista de Símbolos**

- $\rho^*$  Densidade de poros
- $\rho_s$  Densidade do material
- $k$  Curvatura Gaussiana
- $k_1$  Valor máximo da curvatura Gaussiana
- $k_2$  Valor mínimo da curvatura Gaussiana
- $K_n$  Torsão geodésica
- $\tau_g$  Curvatura normal
- $\phi$  Direção principal
- $R(\omega)$  Função de forma
- $\theta_i$  Ângulo exterior
- ${\bf \xi}_i$  Borda Geométrica
- $a$  Densidade de repetição local
- $x -$  Coordenada cartesiana do eixo x
- $y$  Coordenada cartesiana do eixo y
- Coordenada cartesiana do eixo z
- $\varepsilon'$  Deformação total
- $\varepsilon^{el}$  Deformação elástica
- $\varepsilon^{pl}$  Deformação plástica
- $\sigma$  Tensão
- $f$  Critério de escoamento
- $\xi$  Conjunto de variáveis internas escalares e tensores

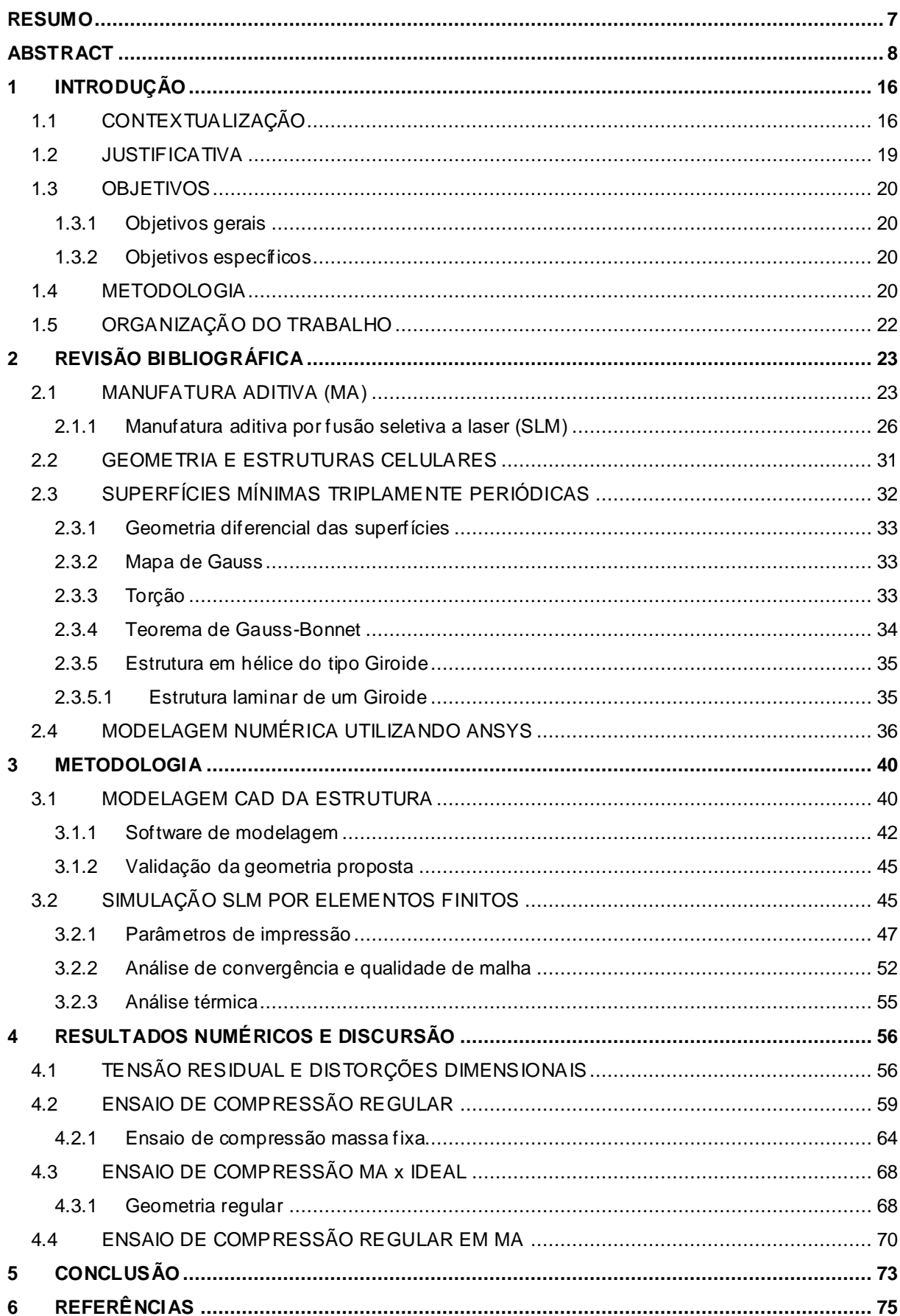

### **Sumário**

### **1 INTRODUÇÃO**

### 1.1 CONTEXTUALIZAÇÃO

A busca por materiais e geometrias mais leves e resistentes tem sido um objetivo para diversas indústrias do setor aeroespacial, automotivo e biomédica (Michael Ashby et al., 2019). Para tais fins, processos como o de manufatura aditiva (MA), popularmente conhecido como impressão 3D ganham destaque por sua versatilidade e capacidade de produzir geometrias complexas.

O processo de MA pode ser descrito como a fabricação de uma geometria camada por camada de um material, sendo as camadas o equivalente a representações da seção transversal da geometria.

Em 1979, Ross F. Housholder apresentou a descrição inicial de um sistema de MA de sinterização a laser utilizando pó. O material era depositado em finas camadas planas e sinterizado por um feixe laser, solidificando o material por meio do calor (Bourella et al., n.d.).

O processo descrito por Housholder posteriormente ficou conhecido por *Selective Laser Sintering* (SLS). A partir de uma derivação desse processo foi criado em meados de 1995 pela Fraunhofer Institute for Laser Technology (ILT) em Aachen na Alemanha o processo chamado *Selective Laser Melting* (SLM), processo que utiliza pó de ligas metálicas para a construção de suas geometrias.

Uma das principais vantagens do processo SLM e a capacidade de utilizar ligas metálicas como o Titânio, que possui elevada resistência a corrosão, alta tenacidade e resistência a fluência, outro ponto positivo e a redução de custos se comparado a fabricação por processos convencionais de subtração de material como usinagem.

Apesar de todos os benefícios do processo de MA em metais, o processo ainda carece da capacidade de produzir peças de grande porte, se limitando a peças pequenas fabricadas em câmaras geralmente inertes. A Figura 1 apresenta uma projeção para a participação de peças fabricadas utilizando pó metálico em contraste com os materiais poliméricos de 2018 até 2028.

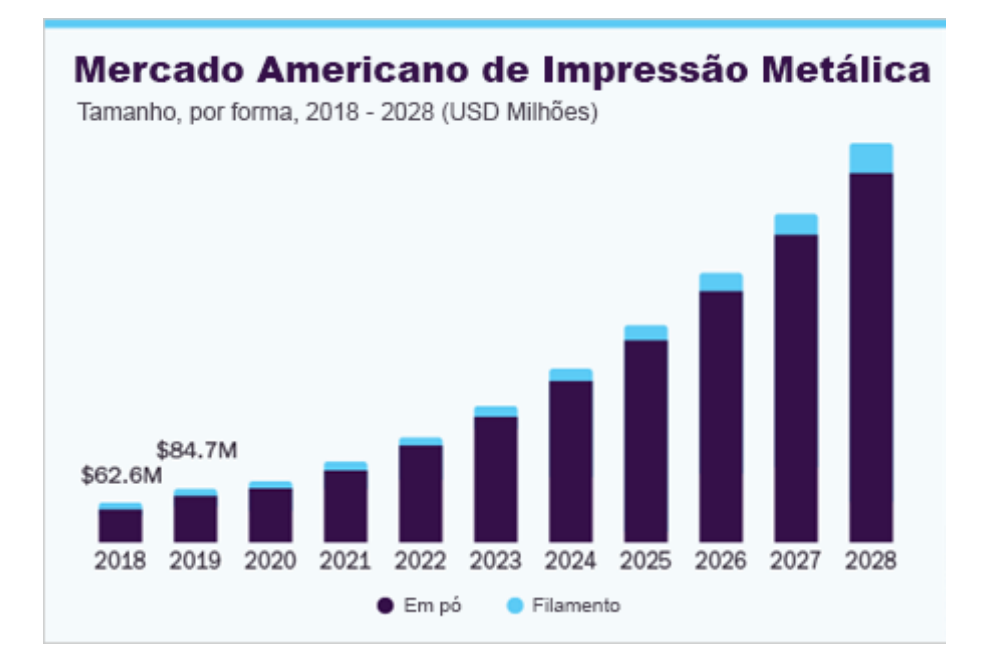

Figura 1. Mercado americano de MA metálica. Fonte: Grand View Research, 2021

Para a composição e construção da geometria interna das peças fabricadas por MA, é necessário utilizar o que podemos chamar de preenchimento (Figura 2), nesse contexto destacam-se uma classe de estruturas chamadas sólidos celulares, formados por uma rede interconexa de sólidos estruturais, sejam eles placas constituídas por arestas e faces de uma célula (GIBSON; ASHBY, 1997).

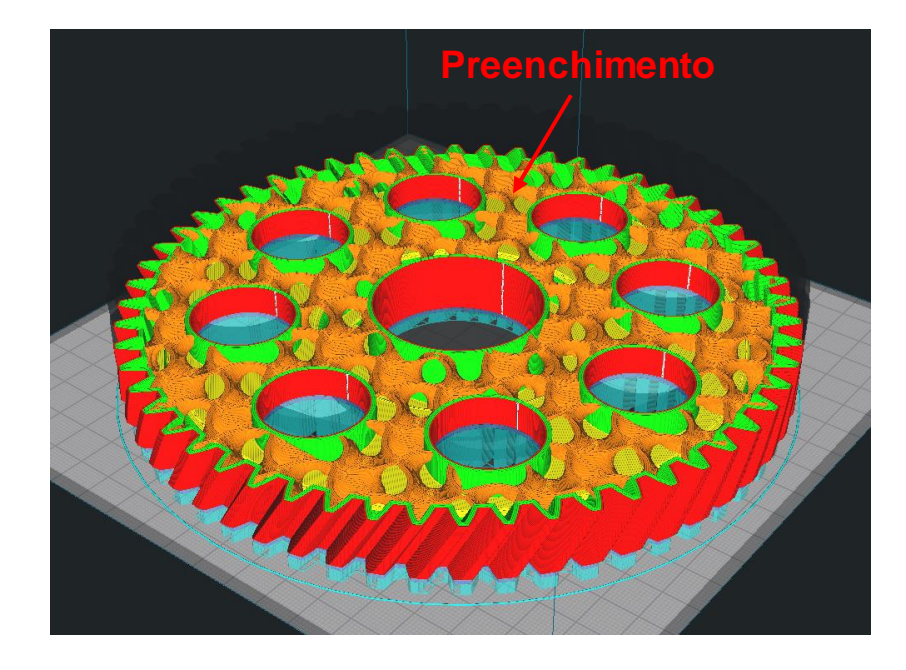

Figura 2. Preenchimento de forma em geometria funcional.

Dentro dessa classe, existe uma estrutura que possui uma vasta aplicação na engenharia devido à sua relação de massa/volume conhecida por giroide. No estudo de sua estrutura, podemos observar que há uma semelhança à objetos e estrutu ras encontradas na natureza, possuindo um alto nível de interconectividade e porosidades.

Em virtude dessas características, a estrutura descoberta por Alan Schonen em 1970 é otimizada naturalmente, possuindo uma maior rigidez e estabilidade dimensional. O Giroide faz parte das chamadas superfícies mínimas triplamente periódicas (SMTP), estruturas que podem ser encontradas em asas de borboletas e cascas de besouros Figura 3.

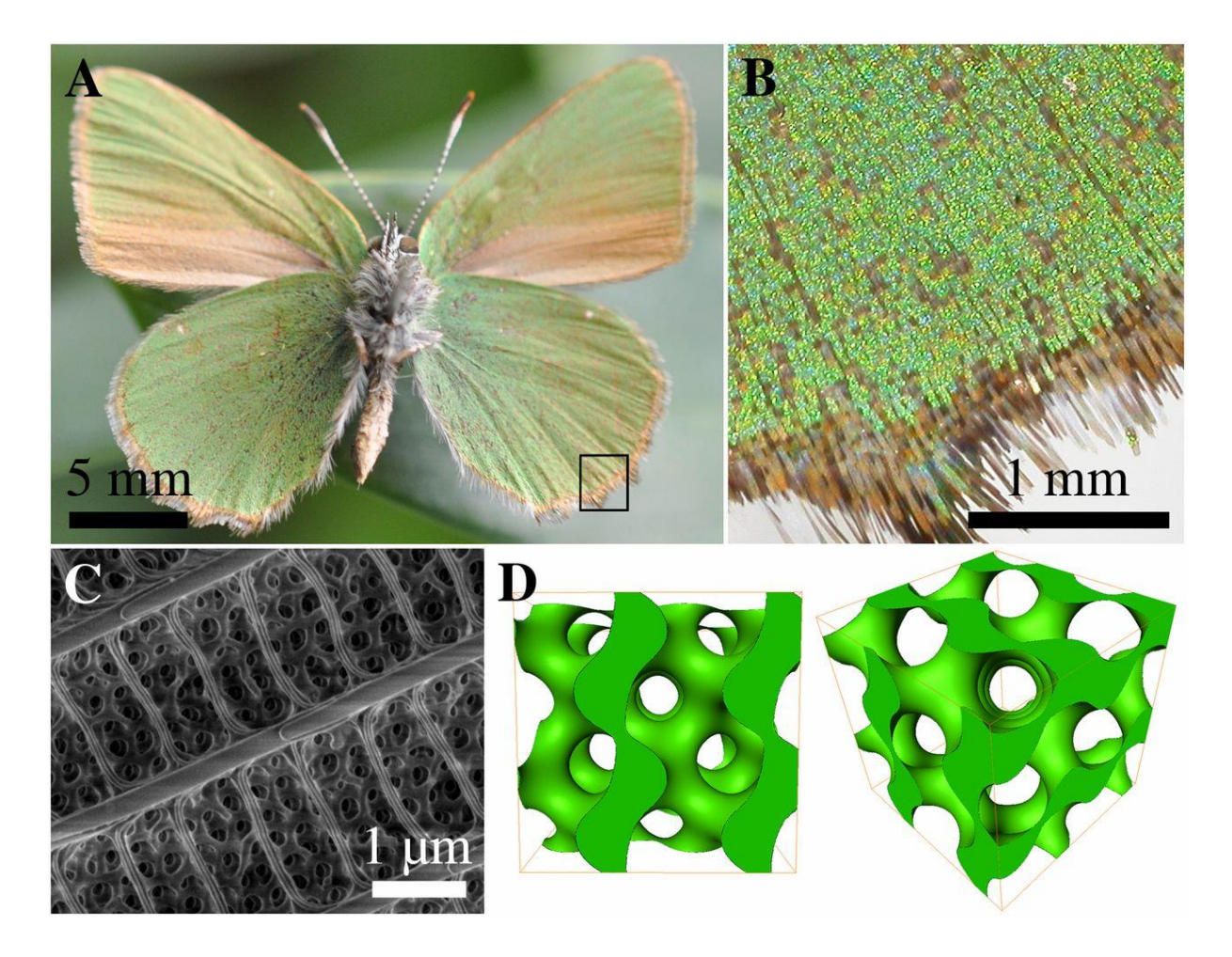

Figura 3. estrutura giroide presente na asa de insetos. Fonte:(Winter et al., 2015)

O presente estudo é focado na simulação e análise das propriedades desta estrutura quando submetida por um processo de manufatura aditiva metálica, "*Selective Laser Melting*" (SLM). Durante o processo de fabricação podem ocorrer

diversos problemas, dentre os quais podemos destacar: distorção dimensional, tensões residuais, empenamentos e trincas. Utilizando o método de análise de elementos finitos (do inglês *Finite Element Analyses*-FEA) é possível mensuramos e avaliamos as dificuldades de produção antes de dar início à fabricação da peça. Diante da utilização desse método, é possível reduzir as possíveis falhas, tornando o processo mais confiável e com menor custo de produção.

### 1.2 JUSTIFICATIVA

A capacidade de fabricar componentes com menos restrições físicas e dimensionais, tornou-se um atrativo para diversos ramos da engenharia, onde há o alto custo dos materiais e alta complexidade na fabricação de componentes mais leves e duráveis. (Figura 4)

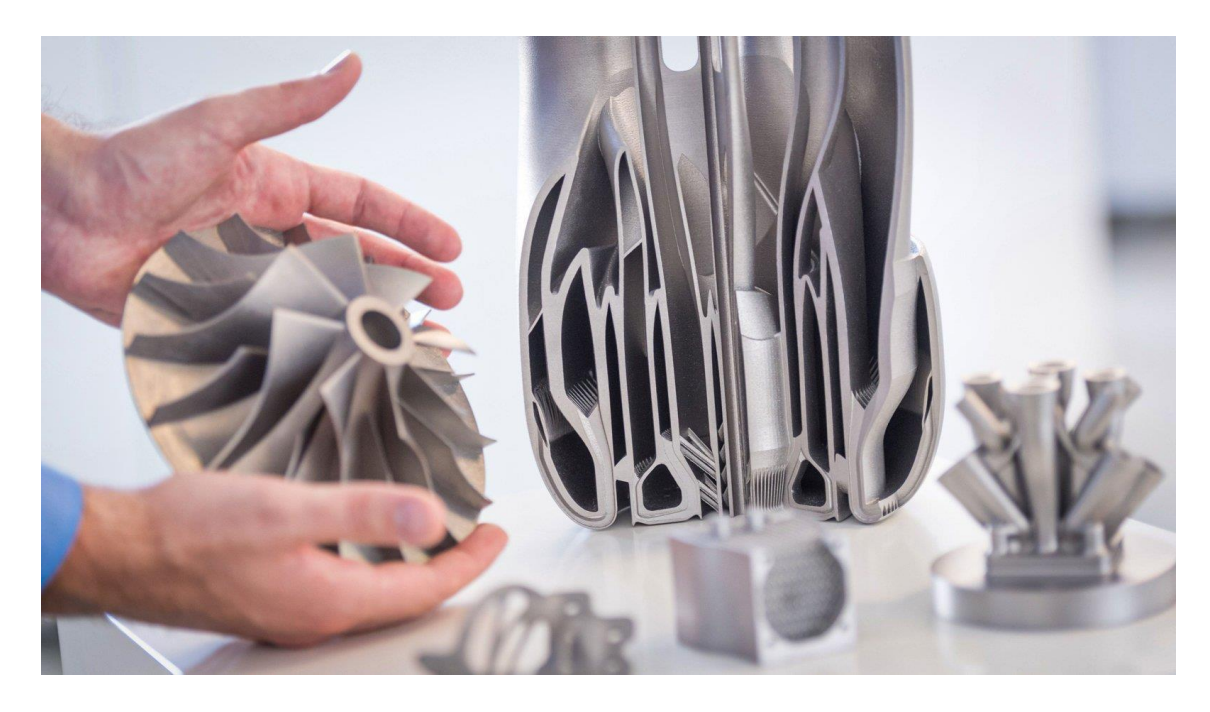

Figura 4. Peças construídas por manufatura aditiva metálica. Fonte: Ile Kauppila, 2021

Durante a construção da geometria é importante dar atenção à forma de preenchimento utilizada, a fim de promover maior estabilidade dimensional e redução de peso. Usando o conceito de sólidos celulares é possível manufaturar estruturas com características únicas, que melhor se adaptam à função do componente a ser produzido.

Em conjunto com a utilização de análises de carregamento, se torna possível conduzir estudos de otimização de preenchimento, resultando em materiais funcionalmente graduais (MFG).

O presente estudo é motivado em função do grau de complexidade e o número de parâmetros envolvidos no processo de MA em metais. Torna-se evidente a necessidade de novas contribuições na área de pesquisa. Neste sentido, o esforço consiste em avaliar e promover soluções numéricas, com o objetivo de comparar e avaliar as diferenças entre peças fabricadas por métodos convencionais e as fabricadas pelo processo SLM.

### 1.3 OBJETIVOS

### **1.3.1 Objetivos gerais**

O presente trabalho tem como objetivo utilizar a análise de elementos finitos para estudar e comparar o comportamento da geometria do tipo giroide, durante e após o processo de fabricação por MA utilizando o processo SLM.

### **1.3.2 Objetivos específicos**

- Desenvolver um *software CAD* em linguagem *Python* para a construção paramétrica e tratamento de estruturas SMTP do tipo giroide.
- Analisar as distorções dimensionais oriundas do processo de troca de calor devido a interação laser-material.
- Comparar as características mecânicas do giroide ideal e a geometria fabricada pelo processo SLM.
- Analisar o impacto da variação das proporções da geometria e suas propriedades mecânicas.

### 1.4 METODOLOGIA

Com o auxílio do *software LatOptCAD®* foram construídas geometrias do tipo giroide em diversas configurações de tamanho, porosidade e escala. Para a análise em elementos finitos foi utilizado o *software ANSYS WORKBENCH 2021 R1®*, para estudos térmicos e estáticos.

Os procedimentos metodológicos utilizados no desenvolvimento do presente estudo são: 1 - o trabalho de modelagem CAD da estrutura utilizando o modelo oriundo da modelagem de um *software* comercial; 2 - a apresentação de uma solução alternativa utilizando um *software* exclusivo para construção de geometrias de forma paramétrica de estruturas SMTP; 3 - a partir do modelo CAD, foram realizadas configurações para a análise de manufatura aditiva pelo processo SLM dentro do ambiente de simulações do *software ANSYS WORKBENCH 2021 R1®*.

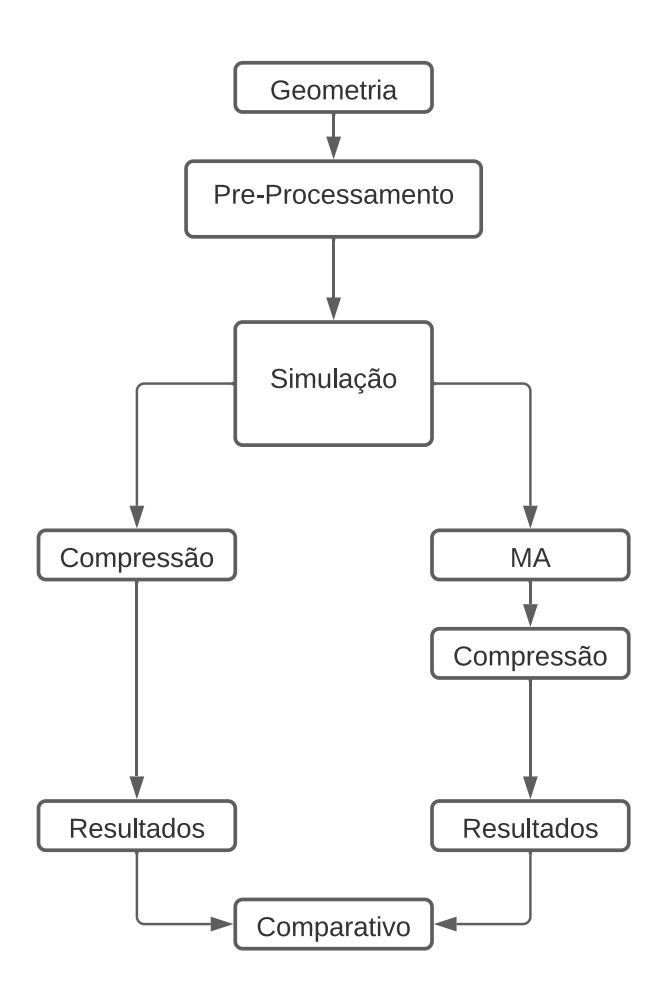

Figura 5. Fluxograma de análise.

# 1.5 ORGANIZAÇÃO DO TRABALHO

O presente trabalho foi divido em seis capítulos. O primeiro capítulo apresenta uma breve introdução aos conceitos de MA e a estrutura do tipo giroide, contextualizando e apresentando a motivação do trabalho.

O segundo capítulo introduz os conceitos e o funcionamento dos processos de MA de forma mais detalhada, assim como a modelagem matemática e geométrica da superfície giroide.

O capítulo três, é focado no desenvolvimento das metodologias e análises da geometria e sua fabricação, processo de simulação em MA, estudo dos parâmetros de maior influência no processo de impressão e estudo de convergência de malha.

No quarto capítulo, os resultados são apresentados e são realizadas discursões em relação aos dados obtidos.

No quinto capítulo são apresentadas as conclusões do trabalho realizado.

Por fim são apresentadas as referências que foram utilizadas no desenvolvimento do trabalho.

# **2 REVISÃO BIBLIOGRÁFICA**

# 2.1 MANUFATURA ADITIVA (MA)

O processo de MA pode ser definido como a construção de múltiplas camadas bidimensionais preenchidas por uma forma. Uma peça que foi fabricada por essa tecnologia possui uma repetição do processo, camada por camada, até o topo da geometria, formando assim, um objeto tridimensional.

A tecnologia comercial mais conhecida é o FDM. Esse processo utiliza matéria prima polimérica em forma de fios (Figura 6), que são alimentados por meio de um motor até uma unidade de impressão onde é extrusada por um orifício aquecido (Figura 7) (Mueller, 2012).

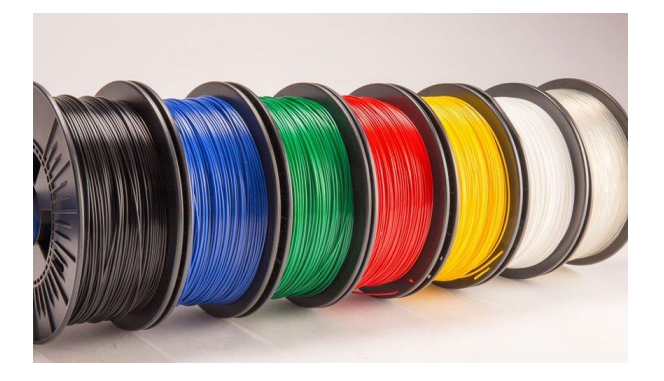

Figura 6. Filamentos para impressoras do tipo FDM. Fonte: Madeleine P., 2021

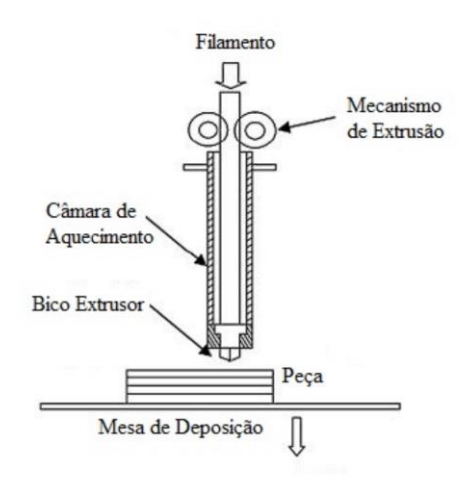

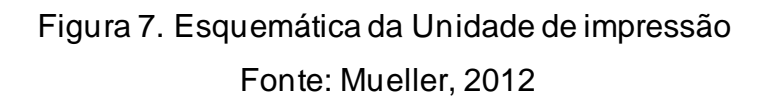

Com a movimentação sincronizada entre os eixos, geralmente cartesianos, e a unidade de extrusão, é possível criar padrões de forma bidimensionais, construindo a geometria camada por camada até o topo da geometria processada. Uma das características mais marcantes desse processo é a anisotropia, fator que varia em função da adesão entre camadas do material processado e a orientação de fabricação da geometria, modificando assim seu comportamento mecânico e propriedades geométricas.

Atualmente o FDM é a tecnologia mais difundida no mundo para sua finalidade, por sua praticidade e baixo custo de maquinário e matéria prima. A tecnologia pode ser encontrada desde máquinas profissionais para uso em indústrias, até máquinas domésticas (Figura 8).

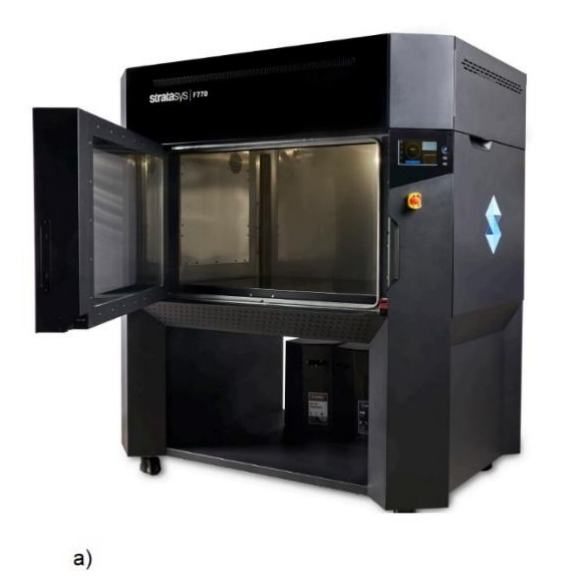

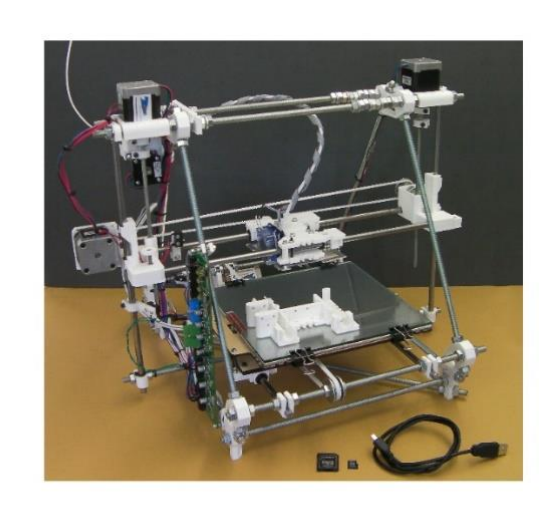

b)

Figura 8. Modelos de impressora 3D FDM. (a) Stratasys F770 (b) RepRapPro Mendel. Fonte: Stratasys, 2021, RepRap, 2018

Seguindo o mesmo princípio de fabricação de camada a camada, temos uma infinidade de processos de impressão. Neste contexto, vamos utilizar o processo FDM por ser mais conhecido.

CAD STI ø 3° ETAPA 1º ETAPA 2º ETAPA 5° ETAPA 4° ETAPA FIM 6° ETAPA 7º ETAPA 8° ETAPA

Figura 9. Fluxograma do processo de impressão 3D.

### **1ª ETAPA - Desenho Técnico do objeto 3D – CAD**

Processo que envolve o uso de um *software* de modelagem 3D para a construção da geometria.

### **2ª ETAPA - Conversão para formato STL ou 3MF**

É necessário utilizar o padrão de extensão STL ou 3MF para o arquivo. O código gerado apresenta a geometria para que possa ser corretamente reconhecido no *software* responsável pela preparação da impressão.

### **3ª ETAPA - Fatiamento ("Slicer")**

Etapa onde o *software* de fatiamento interpreta a geometria e realiza a divisão do solido 3D em diversas camadas. Nessa etapa é realizado a configuração dos

O processo de MA pode ser determinado de forma genérica, aplicável a qualquer tecnologia em 8 etapas de processamento como apresentado na Figura 9.

parâmetros de impressão, como: temperatura, altura de camada, suportes entre outros. Por fim, o *software* cria um arquivo de saída com formato Gcode onde possui as informações para a fabricação da geometria.

### **4ª ETAPA - Seleção da geometria na máquina**

Etapa em que é transferido o arquivo Gcode gerado pelo *software* fatiador para uma impressora 3D.

### **5ª ETAPA - Impressão**

A partir das informações do arquivo Gcode a máquina processa o código e realiza os comandos em sequência, construindo a geometria.

### **6ª ETAPA - Remoção**

Após o término da impressão, a geometria está pronta para ser removida e entrar na etapa de pós-processamento.

#### **7ª ETAPA - Pós-tratamento**

Etapa que pode contemplar processo de: remoção de suportes, lixamento, pintura, jateamento, polimento, colagem e processos cujo objetivo seja melhorar a estética, usabilidade e propriedades da geometria fabricada.

#### **8ª ETAPA - Utilização**

A peça está finalizada e pronta para a aplicação.

#### **2.1.1 Manufatura aditiva por fusão seletiva a laser (SLM)**

Existem uma série de variantes de tecnologias de fusão seletiva a laser, porém praticamente todas as variantes compartilham os mesmos princípios de funcionamento. No processo denominado SLM, temos uma câmara fechada imersa por um gás e uma mesa de impressão feita de um material metálico (Milewski, 2017). Durante a confecção das camadas, um cilindro ou lâmina se move depositando e nivelando uma fina camada de pó metálico, onde um laser equipado com um conjunto de lentes dispara um feixe com intensidade e velocidades controladas, realizando a fusão do pó metálico. Após a conclusão da camada, a base de fabricação de impressão se desloca para baixo no sentido do eixo Z como mostra a Figura 10.

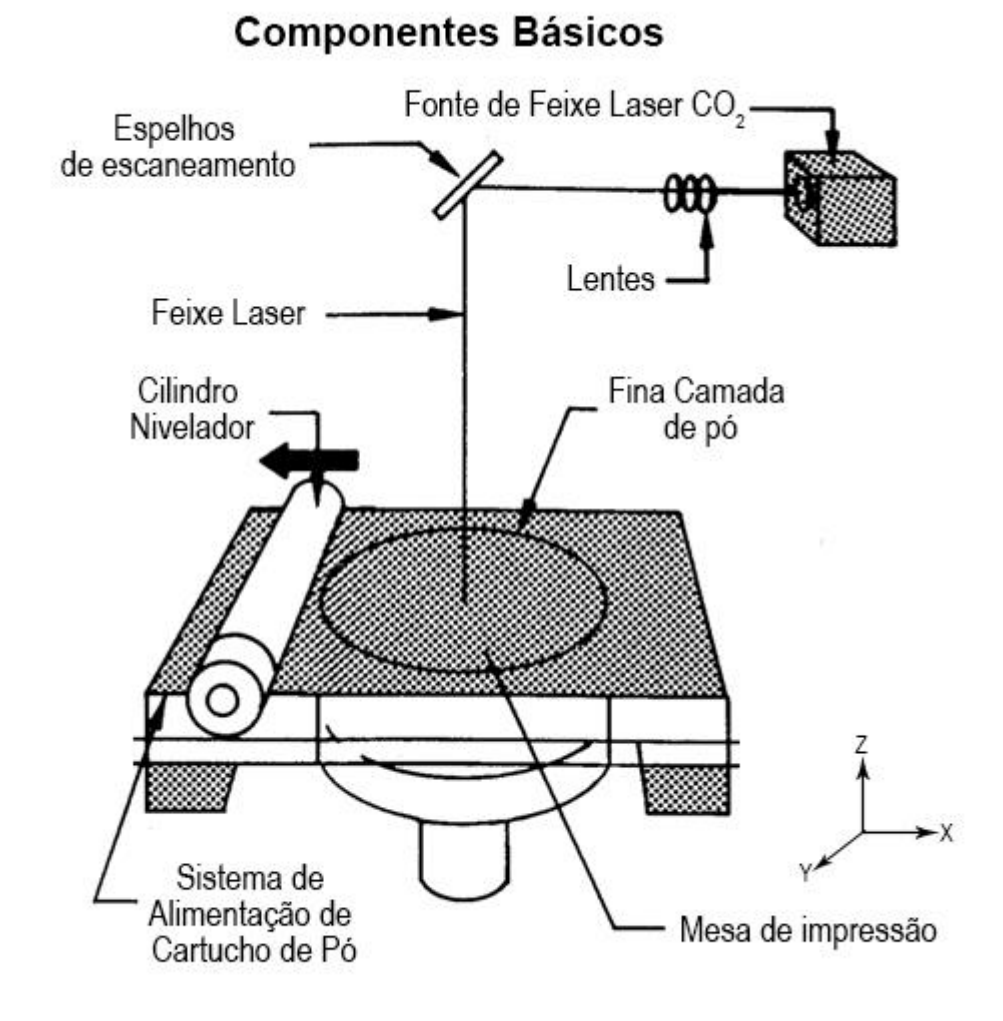

# Figura 10. Modelo simplificado dos componentes de uma impressora 3D SLM. Fonte: Bugeda et al., 1999

No processo de fabricação da geometria, cada camada tem uma altura aproximada de 50 a 150 mícron. Essa faixa de operação vai depender das especificações da granulometria do material e os devidos parâmetros de processamento. No processo de fusão existe uma etapa crucial denominado mapeamento do traçado, que é basicamente o caminho onde o laser vai percorrer realizando a fusão do material como mostrado na Figura 11. (Xiao & Zhang, 2007).

Esse processo é de grande importância, pois dependendo da orientação na qual o feixe se move ao longo da fabricação da peça, podem ocorrer eventuais distorções de forma e grandes concentradores de tensão, resultando em uma baixa precisão dimensional ou até mesmo trincas e rupturas, inviabilizando o término da impressão e consequentemente inutilizando a peça (Yadroitsev et al., 2007).

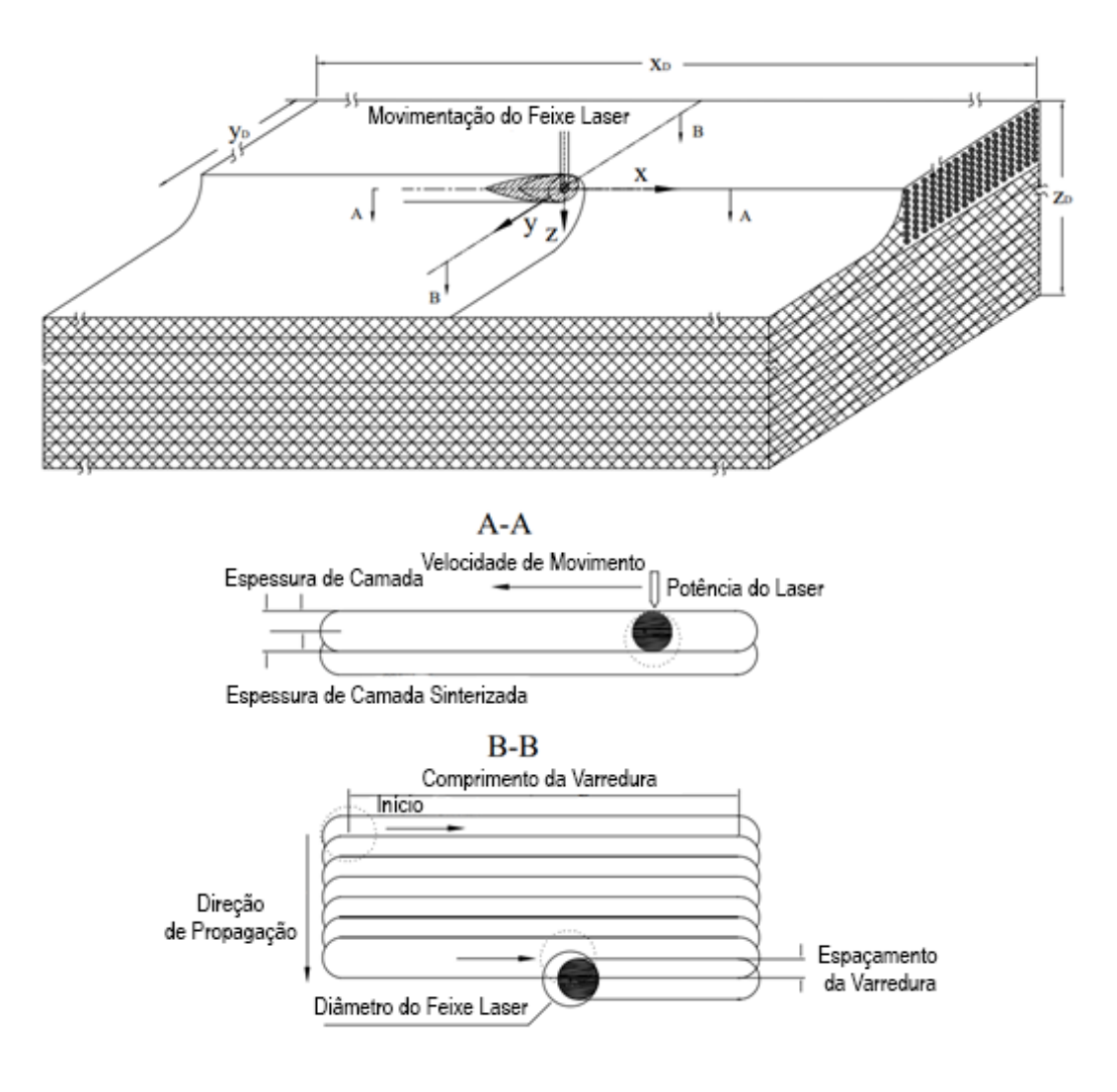

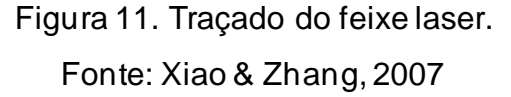

Após o término da impressão, inicia-se a etapa de resfriamento da peça, onde há um aquecedor interno na câmara que pode variar a temperatura, afetando assim, o resfriamento da geometria impressa. A etapa de resfriamento é de grande importância, pois é necessário aplicar configurações para evitar um resfriamento abrupto resultando em contrações aceleradas e deformações dimensionais. O fator resfriamento também pode afetar a microestrutura do material metálico, podendo agregar um tratamento térmico na peça.

Na etapa de pós-processamento, são removidos os suportes e o excesso de material metálico em pó que não foi fundido na fabricação (Figura 12). Após a etapa de pós-processamento, geralmente é realizado um processo de jateamento por areia na peça a fim de reduzir as tensões superficiais. O processo de jateamento tem por

finalidade proporcionar uma melhor rugosidade/acabamento superficial reduzindo a probabilidade de formações de trincas superficiais (Milewski, 2017).

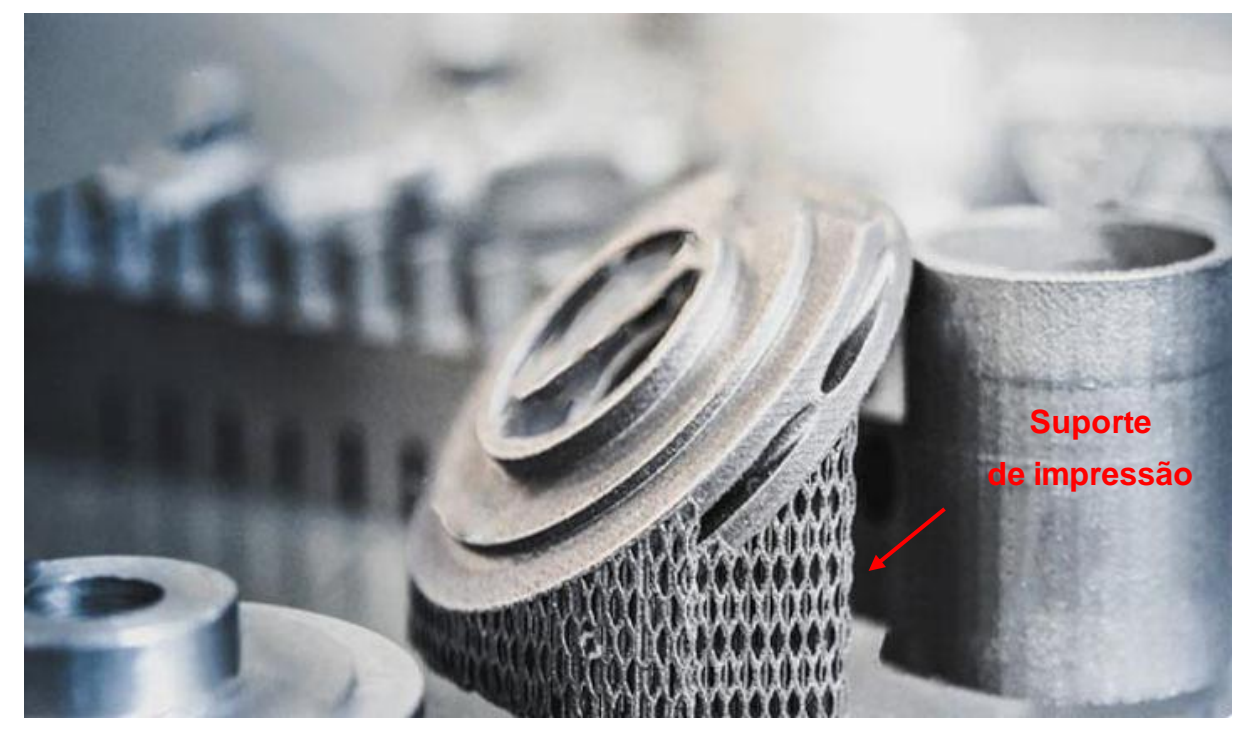

Figura 12. Pós-processamento da geometria impressa. Fonte: DEK, 2022

O pó metálico utilizado no processo SLM utiliza da mesma tecnologia de manufatura para a metalurgia do pó, tecnologia amplamente explorada para a fabricação de peças por meio de fundição ou processos análogos (Milewski, 2017).

Dentro do processo de atomização responsável por fracionar o material metálico, há quatro principais métodos de produção, como apresentado na Figura 13. Após o processo de atomização é realizado uma filtragem para uniformizar a faixa da granulometria do material processado, minimizando inconsistências na matéria prima e consequentemente melhorando a qualidade da peça final impressa.

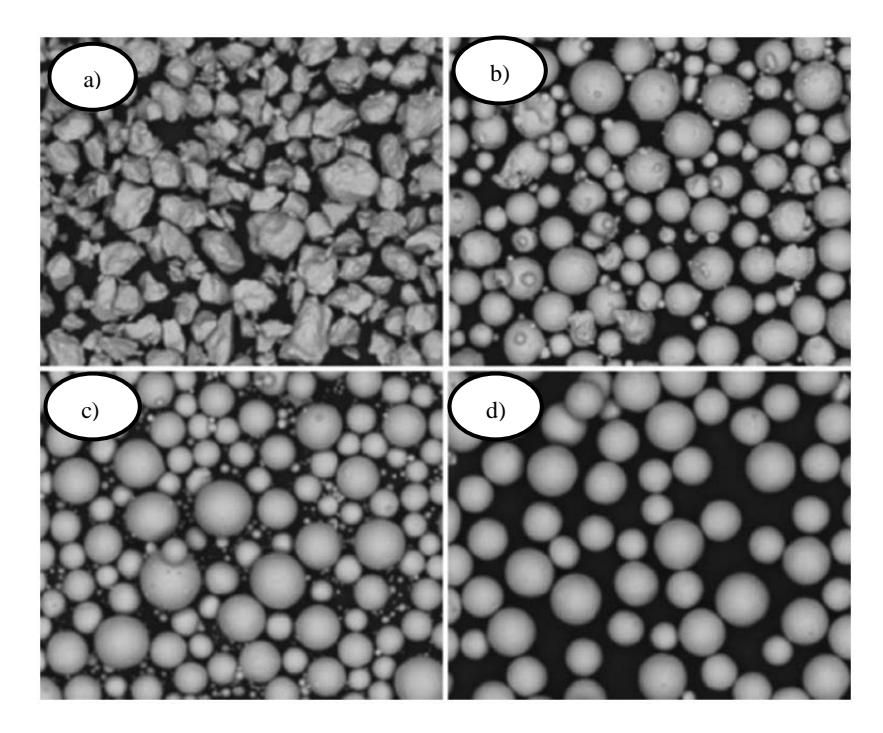

Figura 13. Produção de pó metálico para processamento em MA. a) atomização por água, b) atomização por gás, c) atomização por plasma, d) atomização por eletrodo rotativo. Fonte: Milewski, 2017

A utilização de determinado tipo de pó metálico vai variar em função da aplicação, máquina e disponibilidade. O material pode ser acrescido de outras ligas metálicas a fim de proporcionar características únicas à determinada peça, como por exemplo, resistência à fadiga ou resistência térmica (Yang Guangand Xie, 2022).

Um dos principais materiais utilizados no processo SLM é o titânio. Sua composição de liga Ti-6Al-4V apresenta elevada resistência à corrosão, tensão de escoamento de 1170 MPa, com um módulo de elasticidade de 114 GPa. Uma de suas características marcantes é a razão entre resistência e densidade, com uma massa final sessenta por cento menor comparada com uma peça fabricada em aço (AMFG, 2019)(Tabela 1).

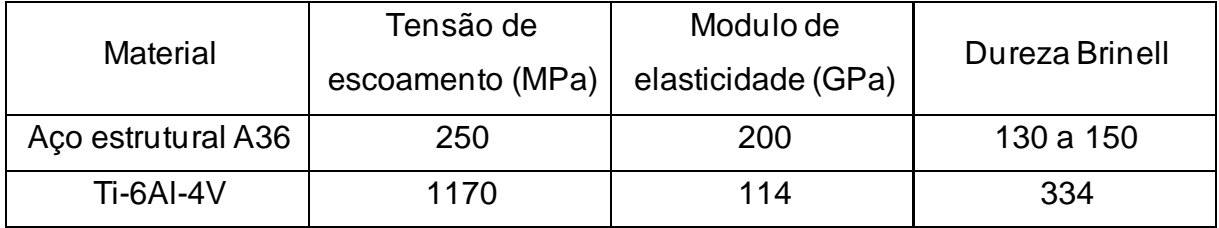

Tabela 1. Comparativo básico entre os materiais.

### 2.2 GEOMETRIA E ESTRUTURAS CELULARES

Os sólidos celulares vem sendo objeto de estudo de pesquisadores e cientistas por mais de 300 anos, devido a suas propriedades únicas de forma e densidade. A mais importante e crucial característica de um sólido estrutural é sua densidade relativa (Eq.1), (dada pela densidade dos poros  $\rho^*$  dividida pela densidade do material  $\rho_{_S}$ ) (Gibson & Ashby, 1997).

$$
\frac{\rho^*}{\rho_S} \tag{1}
$$

As propriedades mecânicas e térmicas irão depender do tamanho da célula, sendo o formato o fator de maior relevância. Dentro das inúmeras classificações que possuímos para sólidos celulares, podemos resumi-los em duas principais classes: os sólidos bidimensionais (onde cada parede da célula possui uma parede em comum, como uma estrutura de favo de mel), e as estruturas tridimensionais, que podem possuir formas e orientações randômicas ou regulares dentro do espaço, assim como uma espuma porosa. (Figura 14)

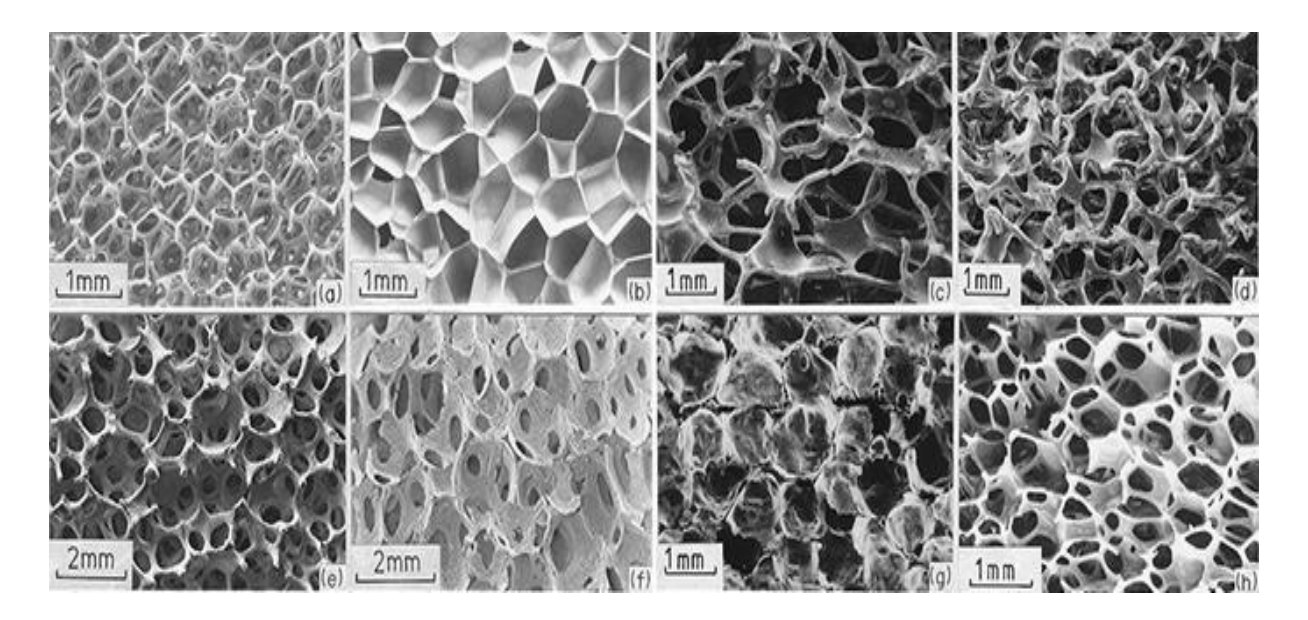

Figura 14. Visão microscópica de sólidos celulares. Fonte: Gibson & Ashby, 1997

# 2.3 SUPERFÍCIES MÍNIMAS TRIPLAMENTE PERIÓDICAS

As superfícies mínimas triplamente periódicas (SMTP), são sólidos celulares que podem ser definidas através de uma função matemática, sendo caracterizadas por possuir um valor de zero na curvatura média em cada ponto (Khaderi et al., 2014). Quando devidamente manipulada, pode apresentar espessura se assemelhando a estruturas encontradas na natureza (Figura 15). Essas estruturas possuem uma regularidade com simetria cristalina, possibilitando assim, realizar operações para utilização como preenchimento de formas complexas, gerando um material final com estrutura celular interna (García-Domínguez et al., 2019).

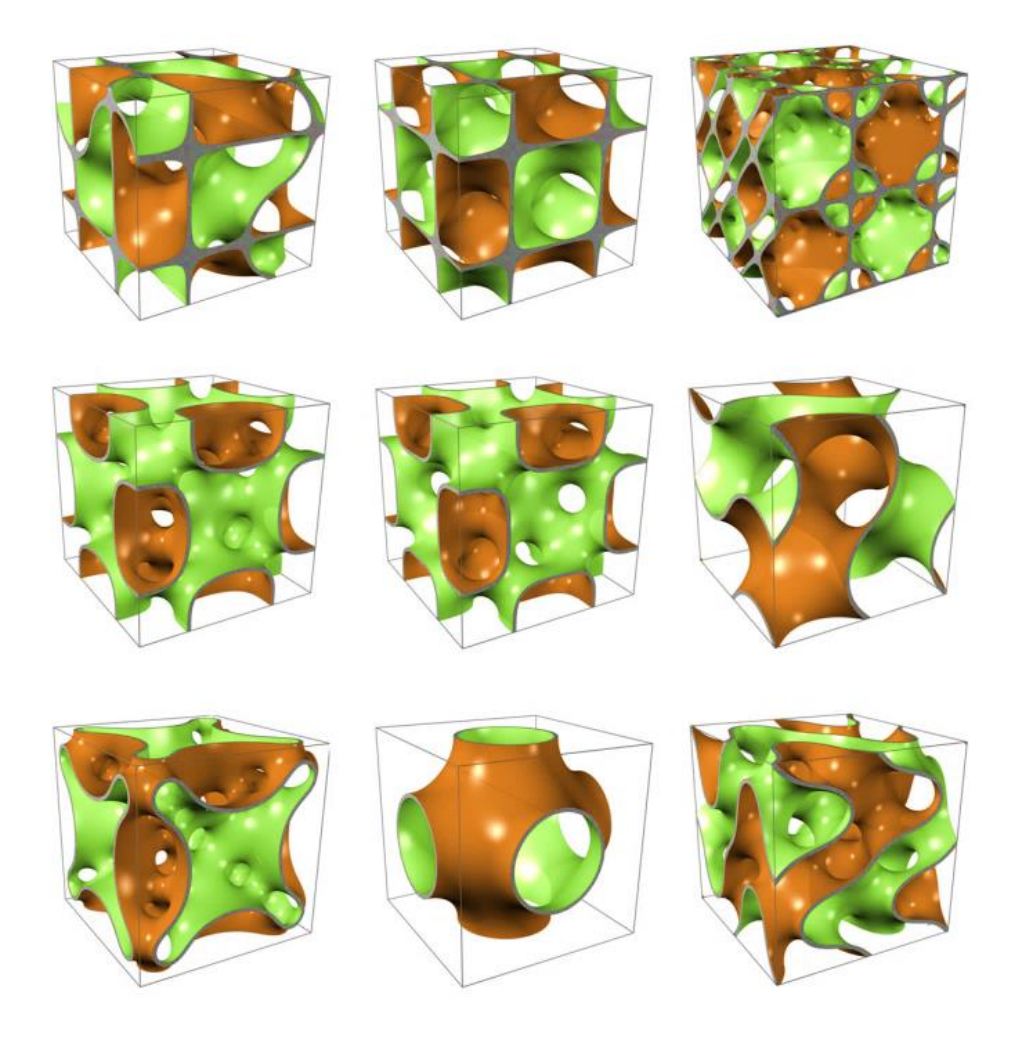

Figura 15. Exemplo de estruturas do tipo SMTP. Fonte:Kapfer et al., 2011

Para a construção de estruturas SMTP, é necessário compreender alguns conceitos relacionados à modelagem matemática da geometria. Utilizando a teoria da geometria diferencial das superfícies, associada ao teorema de Gauss-Bonnet, é possível descrever o comportamento da estrutura e assim realizar a modelagem do giroide.

#### **2.3.1 Geometria diferencial das superfícies**

Curvaturas em superfícies são entidades complexas. Para entender de forma geral as curvaturas em planos curvos, define-se que a intercessão nos planos em que a superfície avaliada pode ser descrita como o valor da curvatura normal na direção prescrita no plano (HYDE et al., 1997). A curvatura normal possui valores  $k_1$  e  $k_2$ referentes ao máximo e mínimo em que a curvatura pode variar.

#### **2.3.2 Mapa de Gauss**

A curvatura Gaussiana possui diversas interpretações geométricas. Uma das mais comuns é a conexão entre o mapa de Gauss e uma superfície. Nessa interpretação é realizado o mapeamento da geometria em uma esfera unitária, onde o mapa de Gauss coleta cada ponto possível, gerando um arranjo geométrico com origem fixa no centro da esfera. A curvatura Gaussiana é descrita na equação (2).

$$
k = k_1 \cdot k_2 \tag{2}
$$

O mapa de Gauss possui uma representação próxima à superfície de curvatura Gaussiana, onde a área da superfície na esfera unitária é igual a integral da curvatura da região. Eq. (3)

$$
\int_{superficie} K \, da \tag{3}
$$

#### **2.3.3 Torção**

A torção em uma curva pode ser descrita como uma geometria em hélice que possui curvatura e torsão constates. A curvatura é aferida e projetada em um plano tangente à curva, onde a torsão define o grau de não planaridade da curva (HYDE et al., 1997).

A torsão geodésica referenciada na equação (4) mensura a curvatura local em uma superfície, enquanto a curvatura normal relaciona a curvatura principal da superfície. Eq. (5)

$$
K_n = k_1 \cos^2(\phi) + k_2 \sin^2(\phi)
$$
 (4)

$$
\tau_g = (k_1 - k_2) \cos(\phi) \sin(\phi) \tag{5}
$$

Para a caracterização da superfície, reescrevemos a curva Gaussiana como a relação simples da curvatura normal e a geodésica dada pela equação (6).

$$
K = K_n^2 + \tau_g^2 \tag{6}
$$

### **2.3.4 Teorema de Gauss-Bonnet**

O teorema de Gauss-Bonnet é um profundo teorema da geometria diferencial, relacionando geometria global e local. Considere uma superfície com um caminho  $R$ , unidas por um conjunto de  $m$  curvas  $\xi_i.$  Se a borda  $\xi_i$  encontra o ângulo exterior  $\theta_i$  e possui uma curvatura geodésica  $k_g(s_i)$  onde  $s_i$  é o rotulo para  $\xi_i$  como na fórmula (7) (HYDE et al., 1997).

$$
\sum_{i=1}^{m} \int_{boundary} k_g(s_i) \, ds_i + \int_R k \, da + \sum_{i=1}^{m} \theta_i = 2\pi \tag{7}
$$

A Figura 16 ilustra o caso para uma superfície constituída por quatro arcos de contorno.  $\xi_1 = AB$ ,  $\xi_2 = BC$ ,  $\xi_3 = CD$ ,  $\xi_4 = DA$ 

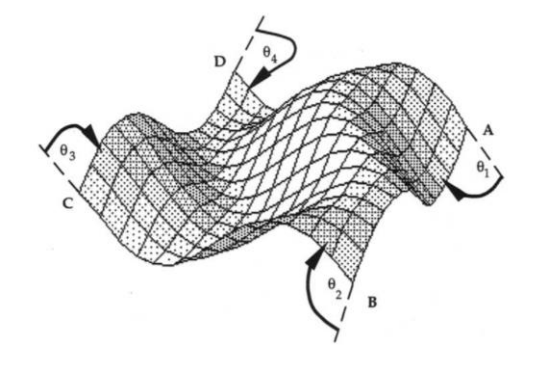

Figura 16. Superfície do teorema de Gauss-Bonnet. Fonte: HYDE et al., 1997

#### **2.3.5 Estrutura em hélice do tipo Giroide**

O Giroide pertence ao grupo dos SMTP, descoberto por Alan Schonen em 1970. A estrutura foi apresentada pela primeira vez em um relatório técnico da "*NASA Electronics Research Center Cambridge"*. A definição da equação que relaciona o comportamento da superfície, envolve integrais triplas conhecidas como *"Weierstrass equations"* (Schoen, 1970).

Considerando o cálculo das coordenadas cartesianas  $(x, y, z)$  com origens respectivamente em  $(x_{\rm o},y_{\rm o},z_{\rm o}),$  tem-se $\,$ a formulação da equação geral que determina as estruturas SMTP como observado nas equações (8), (9), (10)

$$
x = x_0 + Re \int_{\omega_0}^{\omega_1} e^{i\theta} (1 - \omega^2) R(\omega) d\omega
$$
 (8)

$$
y = y_0 + Re \int_{\omega_0}^{\omega_1} e^{i\theta} (1 + \omega^2) R(\omega) d\omega
$$
 (9)

$$
z = z_0 - Re \int_{\omega_0}^{\omega_1} e^{i\theta} (2\omega) R(\omega) d\omega \qquad (10)
$$

A integração é realizada em um caminho arbitrário de  $\omega_0$  a  $\omega_1$  no plano complexo, para valores fixos de  $\theta$  entre 0 e  $\pi/2$ . Qualquer função analítica  $R(\omega)$  pode ser introduzida na equação, resultando em uma superfície SMTP. Sendo assim, a função  $R(\omega)$  determina, exclusivamente, uma família de superfícies relacionadas pelo teorema de Gauss-Bonnet com a variação de  $\theta$  (HYDE et al., 1997).

#### 2.3.5.1 Estrutura laminar de um Giroide

A estrutura foi desenvolvida utilizando a equação 11 como base para a modelagem da equação 12, obtendo a geometria observada na Figura 17.

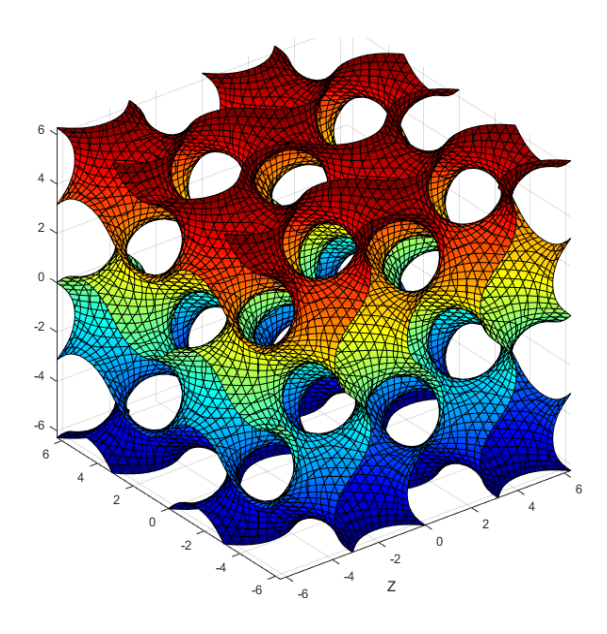

Figura 17. Estrutura laminar de um Giroide (Gyroid sheet-based).

$$
F(x, y, z) = t \tag{11}
$$

Onde:

$$
F(x, y, z) = \sin\left(\frac{2\pi x}{a}\right)\cos\left(\frac{2\pi y}{a}\right) + \sin\left(\frac{2\pi y}{a}\right)\cos\left(\frac{2\pi z}{a}\right) + \sin\left(\frac{2\pi z}{a}\right)\cos\left(\frac{2\pi x}{a}\right)
$$
\n(12)

# 2.4 MODELAGEM NUMÉRICA UTILIZANDO ANSYS

Em uma geometria real contínua,existem infinitos graus de liberdade, tornando a solução de tais problemas praticamente impossíveis. A Teoria de elementos finitos tem como função dividir o problema contínuo em várias partes ou elementos, que possam ser solucionados de forma mais fácil. Com isso o conjunto de soluções das partes individuais dos elementos descreve o comportamento do sistema como um todo (ZIENKIEWICZ et al., 2013).

O problema abordado trata-se de uma análise estrutural envolvendo a teoria de plasticidade, onde o modelo utiliza materiais sujeitos a carregamentos além do limiar elástico do material como mostra a Figura 18, materiais como os metais possuem uma região elástica inicial onde a deformação e proporcional ao carregamento, porém, além do limite elástico e gerado deformações permanentes no corpo.
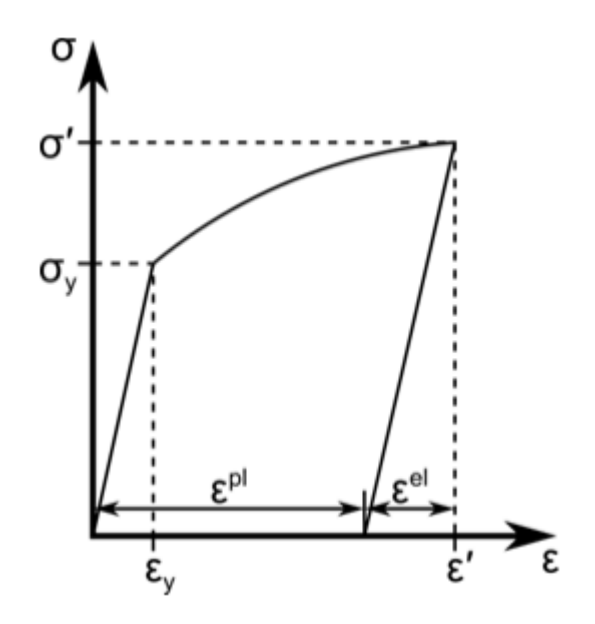

Figura 18. Gráfico tensão deformação de materiais não-lineares. Fonte: Ansys,2021

Em modelos constituídos por um domínio elástico-plástico, começa com a decomposição da deformação total entre o domínio elástico e plástico em um modelo constitutivo para cada etapa. As principais características do modelo constitutivo plástico são:

- O critério de escoamento e que define o estado de transição do material entre o comportamento elástico e o plástico;
- A regra de fluxo descrita como a interconexão entre o próximo incremento de deformação plástica em um estado de tensão para um ponto de material deformado e o parâmetro que determina o incremento de carga;
- A regra de endurecimento determina a evolução do critério de escoamento durante a deformação plástica.

Decomposição de deformação total e dada pela equação 13.

$$
\varepsilon' = \varepsilon^{el} + \varepsilon^{pl} \tag{13}
$$

onde a tensão e proporcional a deformação elástica, referenciada na equação

$$
14.\\
$$

$$
\sigma = D\varepsilon^{el} \tag{14}
$$

A evolução da deformação plástica resulta no modelo de plasticidade, para modelos gerais de plasticidade que incluem carregamentos arbitrários. A teoria de fluxo da plasticidade decompõe o tensor de deformação incremental em deformações plásticas e elásticas tal como demostrado na equação 15.

$$
d\varepsilon = d\varepsilon^{el} + d\varepsilon^{pl} \tag{15}
$$

O incremento de tensão é então proporcional ao incremento na deformação elástica, e o modelo constitutivo fornece a deformação plástica incremental em função do estado do material e do incremento de carga.

O critério de escoamento é uma função escalar da tensão e suas variáveis internas representada na equação (16).

$$
f(\sigma,\xi)=0\tag{16}
$$

onde o  $\xi$  representa o conjunto de variáveis internas escalares e tensores dependentes do histórico. Em geral a equação 16 representa a forma específica do critério de escoamento para cada modelo de plasticidade. A função é uma superfície no espaço de tensão como mostrado na Figura 19.

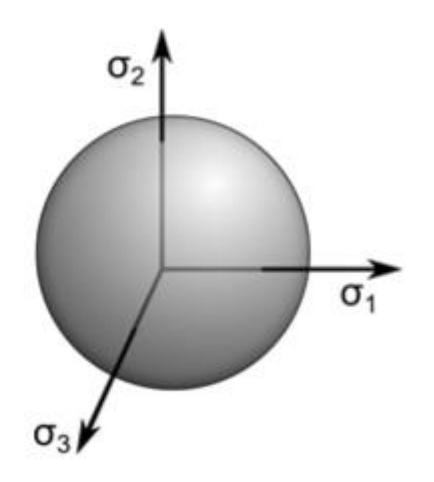

Figura 19. Representação de superfície no espaço de tensão. Fonte: Ansys, 2021

Os estados de tensão dentro da superfície de escoamento são dados pela equação 17, e resultam em deformação elástica.

$$
f(\sigma,\xi) < 0 \tag{17}
$$

Assim, o material cede quando o estado de tensão atinge a superfície de escoamento e o carregamento adicional faz com que ocorra deformação plástica. As tensões fora da superfície de escoamento não existem na deformação plástica e a forma da superfície de escoamento evolui para manter as tensões dentro dela.

Para a condução dos estudos e a construção do modelo discreto que representa a geometria na análise de elementos finitos, é necessário realizar a escolha do tipo do elemento que compõe a malha e sua solução. Os elementos dentro da biblioteca do *software* ANSYS*®* possuem forte influência nos resultados, sendo necessário escolher em função das análises propostas. Foram utilizados dois tipos de elementos, o SOLID185 e o SOLID186. O primeiro trata de um elemento de ordem linear com a forma padrão representada na figura 20a, que permite a utilização em análises estruturais e térmicas, sendo indicada para as análises propostas.

O elemento SOLID186 possui características compartilhadas com o SOLID185, porém, se trata de um elemento de ordem superior (maior quantidade de nós), sendo recomendado para modelos que possuam malhas irregulares. Contudo, o custo computacional em comparação ao SOLID185 é maior.

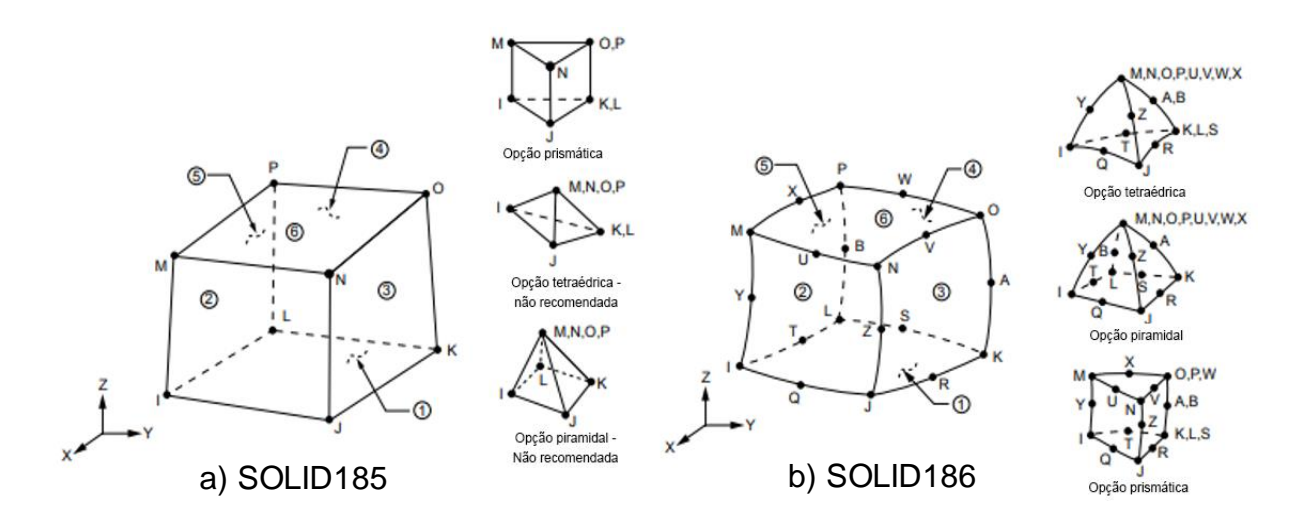

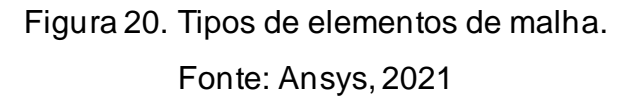

### **3 METODOLOGIA**

O trabalho visa a modelagem em CAD da estrutura giroide e variações de sua geometria, sendo utilizada para a análise numérica, compressiva e a simulação em MA. Os parâmetros para a simulação em MA foram estabelecidos a partir de simulações de cordão único, a fim de determinar valores iniciais para a simulação.

# 3.1 MODELAGEM CAD DA ESTRUTURA

Para a construção da geometria do SMTP Giroide foi utilizado o *software* CATIA V5R19*®*. O modelo foi elaborado a partir de uma fração das superfícies de forma direta, utilizando as arestas de um cubo regular de dimensões 40x40x40 mm. As curvas foram construídas usando arcos, e por fim foram unidas por um elemento de superfície, criando uma unidade de superfície fechada (Figura 21).

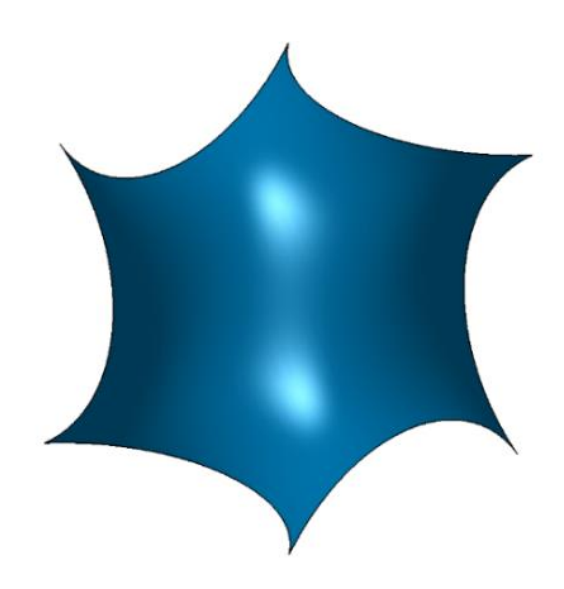

Figura 21. Fração sem repetição do Giroide.

Para a construção e utilização da geometria de forma efetiva em análises, foi necessário realizar um processo de replicação e espelhamento da estrutura apresentada na Figura 21, a fim de construir uma geometria com maior dimensão e elementos conforme ilustrados na Figura 22.

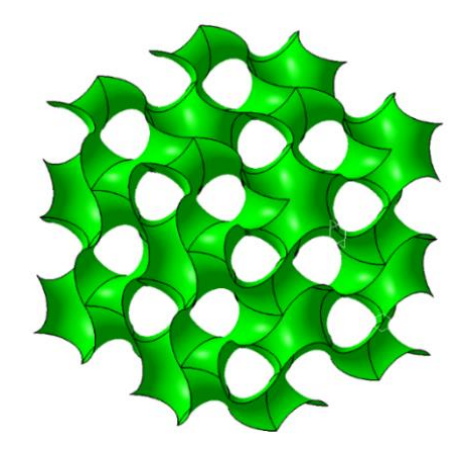

Figura 22. Giroide replicado com estrutura cúbica.

Uma vez que a estrutura esteja finalizada, utiliza-se elementos de superfície dentro do *software* CATIA V5R19. A conversão do arquivo nativo para o formato STL possibilita realizar as simulações no *Software ANSYS WORKBENCH 2021 R1®*.

Apesar da conversão de arquivos, durante o processo de simulação foi observado que a geometria possui diversas inconsistências e erros conforme ilustrado na Figura 23. As falhas são oriundas da incapacidade de reproduzir uma curva contínua com um valor de zero na curvatura média em cada aresta que une as frações da estrutura.

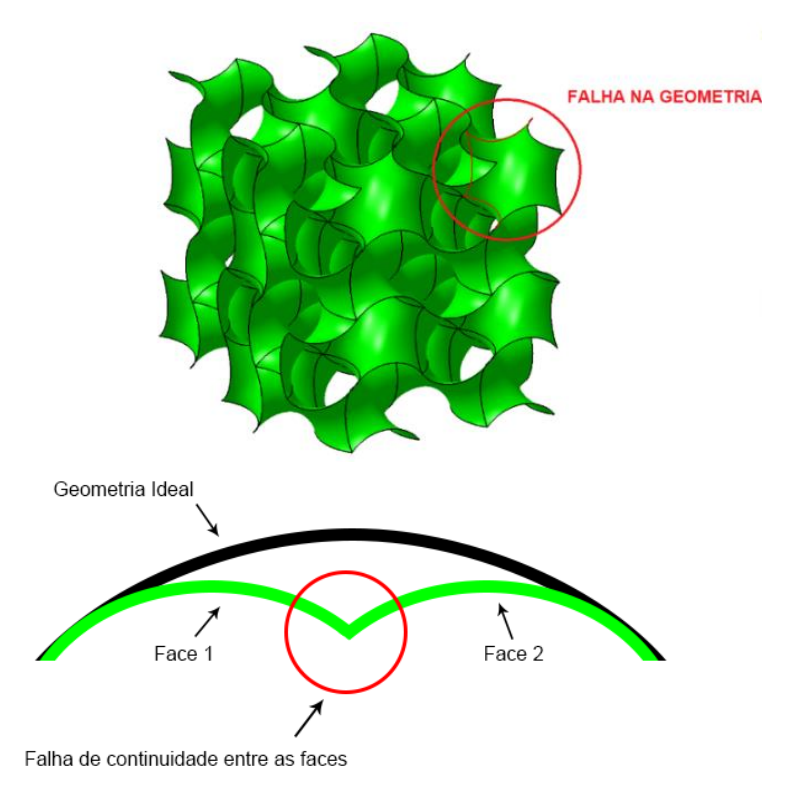

Figura 23. Falha no processamento da geometria.

Em virtude das falhas observadas, foi necessário realizar tratamentos na superfície utilizando o CAD *SpaceClaim®* que é o padrão da plataforma *ANSYS®*. A geometria do tipo *facetada* (representação discreta da geometria utilizando grupo de polígonos triangulares) foi convertida para uma estrutura sólida. Em virtude da complexidade da modelagem, se faz necessário realizar suavizações e reduções poligonais não triviais na estrutura, a fim de simplificar o modelo e reduzir possíveis inconsistência na geração de malha (Figura 24).

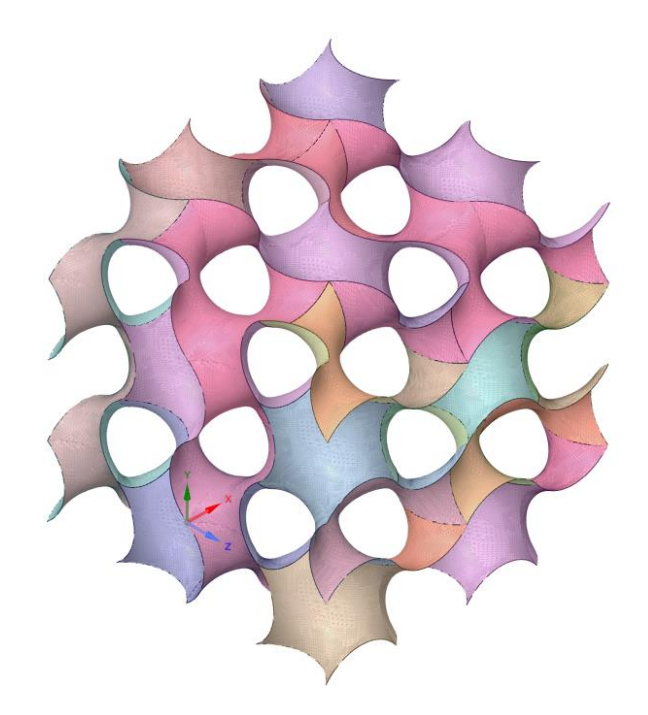

Figura 24. Tratamento de superfície no *software SpaceClaim®*.

O modelo proposto, além de possuir falhas de processamento e necessitar de um tratamento de superfície complexo, fornecia uma solução limitada da estrutura. Em detrimento das limitações do modelo, foi imprescindível realizar uma nova modelagem sempre que necessário utilizar novos parâmetros dimensionais. Em virtude das características citadas torna-se improdutivo o processo de otimização da geometria quando utilizado um número elevado de configurações de porosidade.

#### **3.1.1 Software de modelagem**

Como alternativa à modelagem, foi elaborado um *software* em linguagem Python com o objetivo de gerar estruturas do tipo SMTP. O chamado *"Lattice Optimization CAD® (LatOptCAD®)"* possui uma abordagem que utiliza a formulação

matemática para definir o comportamento da superfície, gerando uma geometria contínua sem múltiplos corpos ou divisões.

O *software* conta com diversas funções parametrizadas que permitem gerar infinitas combinações de geometrias variando sua densidade, dimensões e proporção de forma simétrica ou independente (Figura 25).

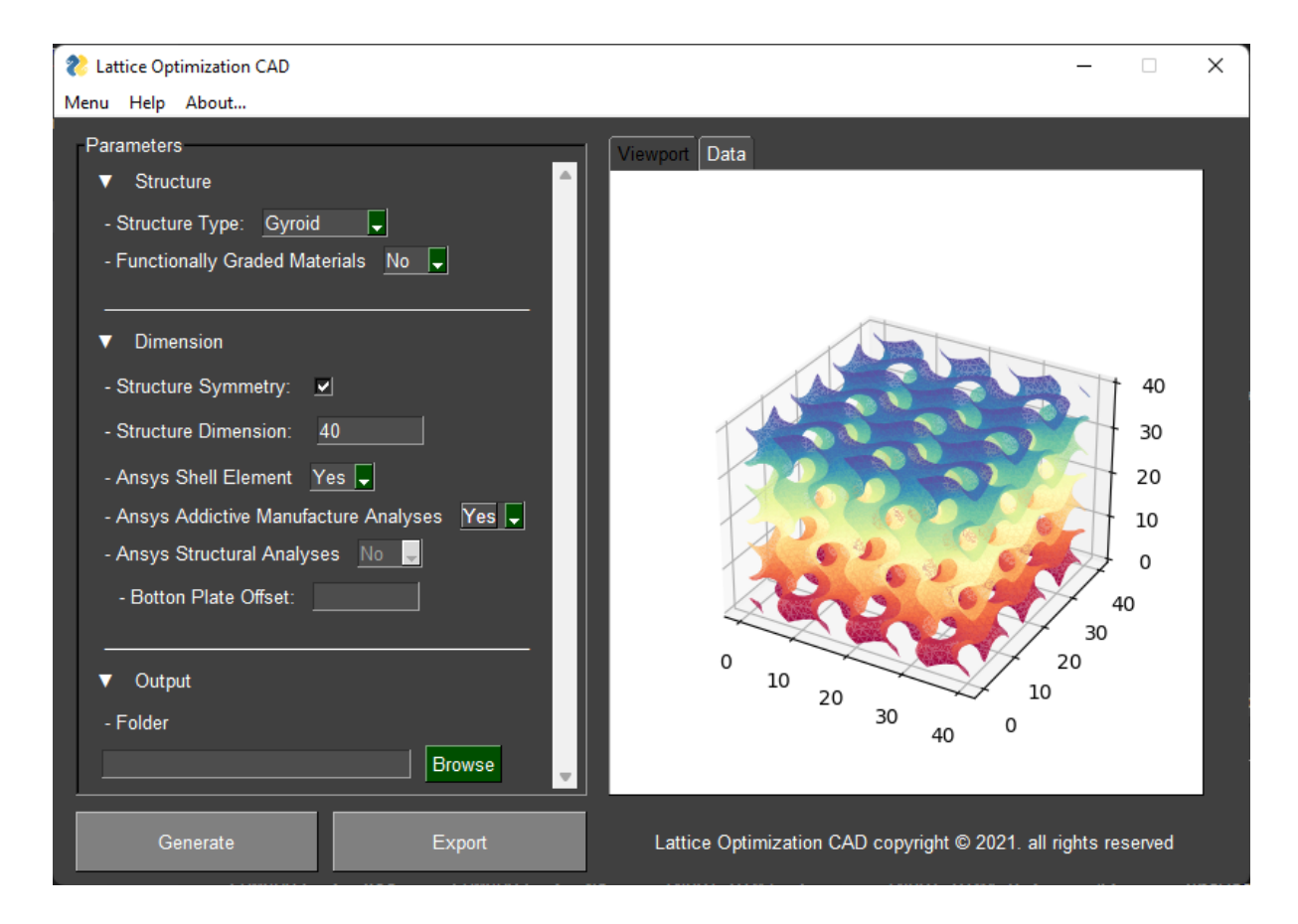

Figura 25. *Software LatOptCAD*.

Para a construção da geometria utilizando o *software LatOptCAD®*, foi adotado uma geometria com dimensões de 40x40x40 mm, para as análises térmicas e estruturais foi utilizado uma densidade de 25%, 37.5% e 50% de porosidade do sólido.

Como medida complementar para a simulação da geometria, é necessário realizar um tratamento de superfície no *software SpaceClaim®*, regularizando, suavizando e adicionando uma espessura definida aos elementos da geometria. A regularização da quantidade de polígonos da estrutura tem a finalidade de reduzir o esforço computacional durante a simulação. Esse é um processo não trivial, visto que a redução excessiva pode acabar descaracterizando a geometria afetando os resultados.

Posteriormente, são adicionadas duas placas paralelas nas extremidades superior e inferior da geometria para a aplicação das condições de contorno que por fim são convertidos para um único sólido como mostra a figura x. Para o processo de simulação em manufatura dentro do *software ANSYS WORKBENCH 2021 R1®* e necessário gerar uma placa inferior adicional que é referente a mesa de impressão, onde será aplicado as condições de contorno para a análise térmica Figura 26.

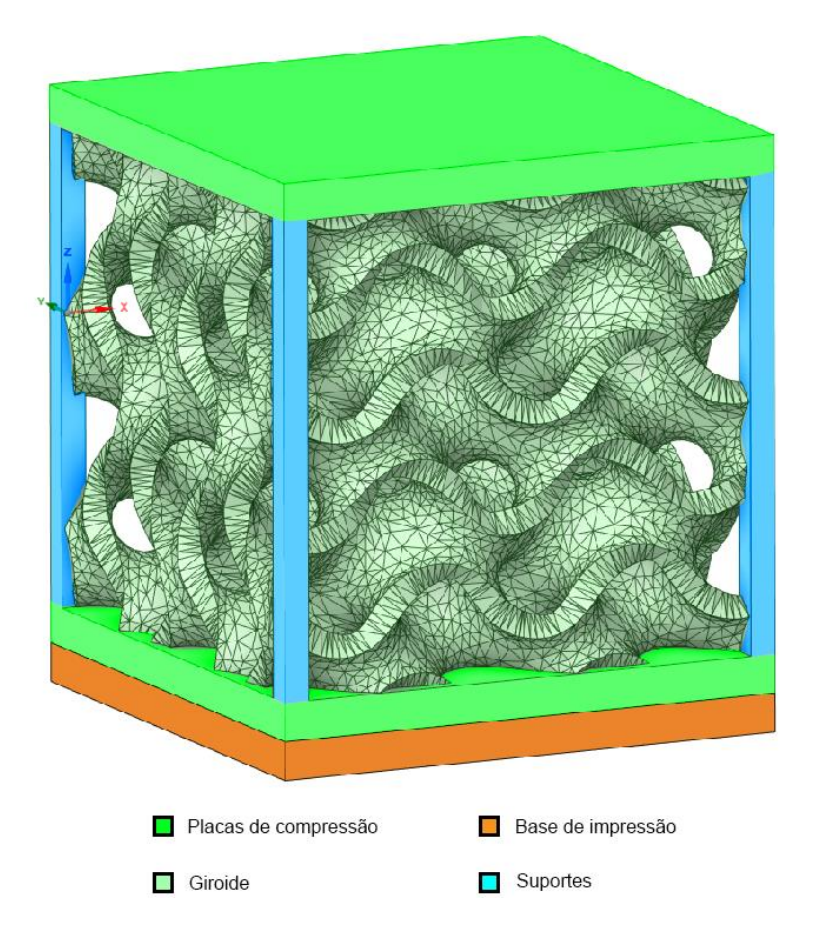

Figura 26. Componentes da estrutura.

Após o tratamento da superfície facetada foi necessário converter as geometrias para um corpo do tipo sólido, isso devido a maior praticidade de geração de malha cartesiana em um corpo desse tipo, reduzindo erros e tornando o processo mais uniforme.

Para as simulações propostas no trabalho, foi elaborado uma variedade de configurações de geometrias a fim de comparar e estudar os efeitos do processo de MA na geometria giroide. A variação de porosidade, espessura de paredes e suportes de contenção foram utilizadas nos estudos de compressão de forma a gerar um comparativo de desempenho entre as estruturas.

# **3.1.2 Validação da geometria proposta**

O processo de impressão foi realizado a fim de validar as dimensões e avaliar a possibilidade de fabricar a geometria por um processo de MA. Utilizando o *LatOptCAD®* foi construído uma geometria de 40x40x40 mm. Ao realizar as etapas de conversão da geometria para o formato STL e o fatiamento da estrutura, foi exportado o arquivo *Gcode* para a impressão da geometria pelo processo FDM. Com o êxito do processo, é possível concluir que a geometria é válida e pode ser replicada para qualquer variante de processo de impressão em MA Figura 27.

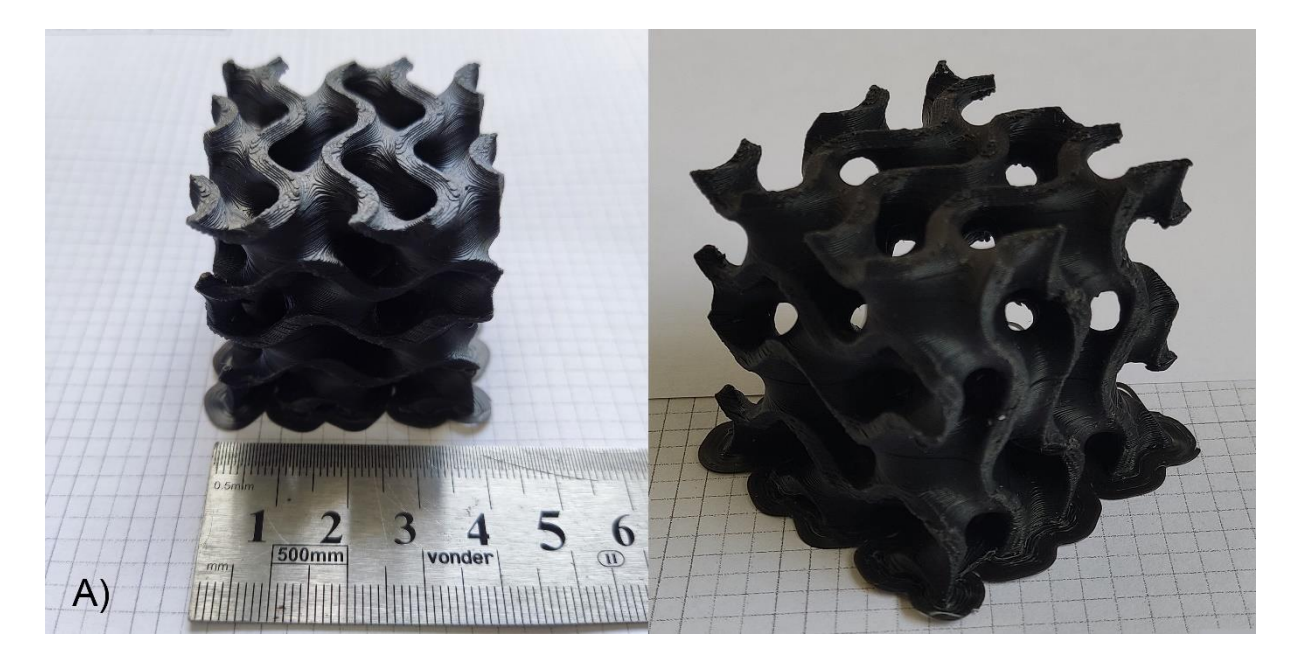

Figura 27.Estrutura laminar de um Giroide.

# 3.2 SIMULAÇÃO SLM POR ELEMENTOS FINITOS

Para a modelagem e avaliação dos dados de simulação em manufatura aditiva, a Figura 28 apresenta um esquema onde é demonstrado o fluxo de análise para um processo em MA. A primeira análise consiste na simulação do problema em regime térmico-transiente. Os resultados da análise são usados como parâmetros de entrada para uma análise estática estrutural.

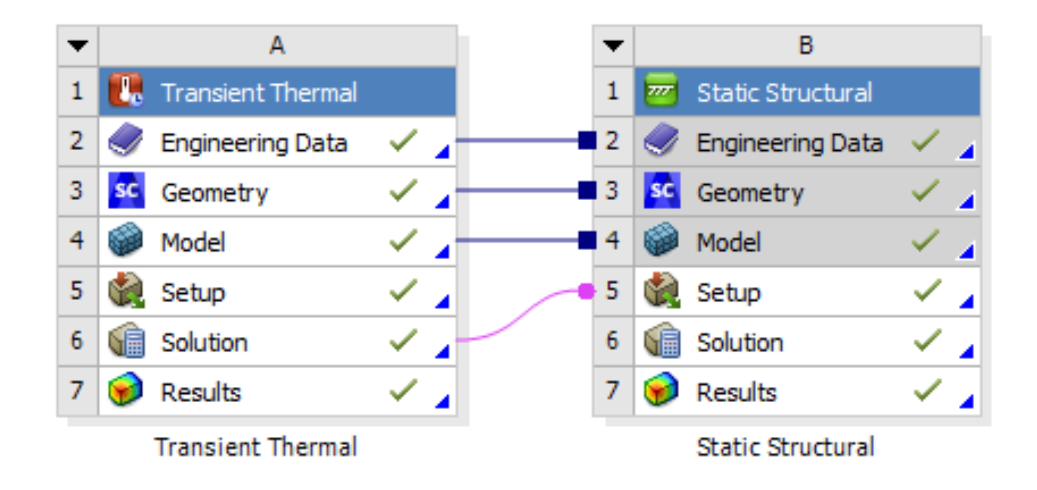

Figura 28. Esquemático de impressão SLM.

Para a escolha de materiais para as análises em MA é necessário utilizar a biblioteca de materiais para manufatura aditiva dentro da biblioteca de materiais do ANSYS*®*. Os materiais dessa seção possuem os parâmetros de variação de densidade e propriedades mecânicas em função da temperatura de processamento, aliados aos dados não-lineares para cálculos de deformações plásticas que ocorrem durante o processo de MA.

A análise térmica junto ao módulo de MA (*AM process*) simula a construção camada por camada da geometria, sinterizando o material metálico em pó a partir de um feixe laser, assim como no processo SLM. Essa interação gera um gradiente de temperatura, e à medida que o material é resfriado e as camadas são construídas, podem ocorrer contrações da geometria em função da variação térmica, provocando assim tensões residuais e possíveis deformações no processo.

O processo de impressão SLM é um processo iterativo, onde é necessário dividir a produção da geometria por camadas e etapas. Conforme a Figura 29, o processo de impressão é dividido em duas etapas distintas, construção e resfriamento, podendo ser adicionado mais etapas para simular a remoção da base (separando assim a geometria da base de impressão), ou a aplicação de outras condições de contorno e tratamentos térmicos.

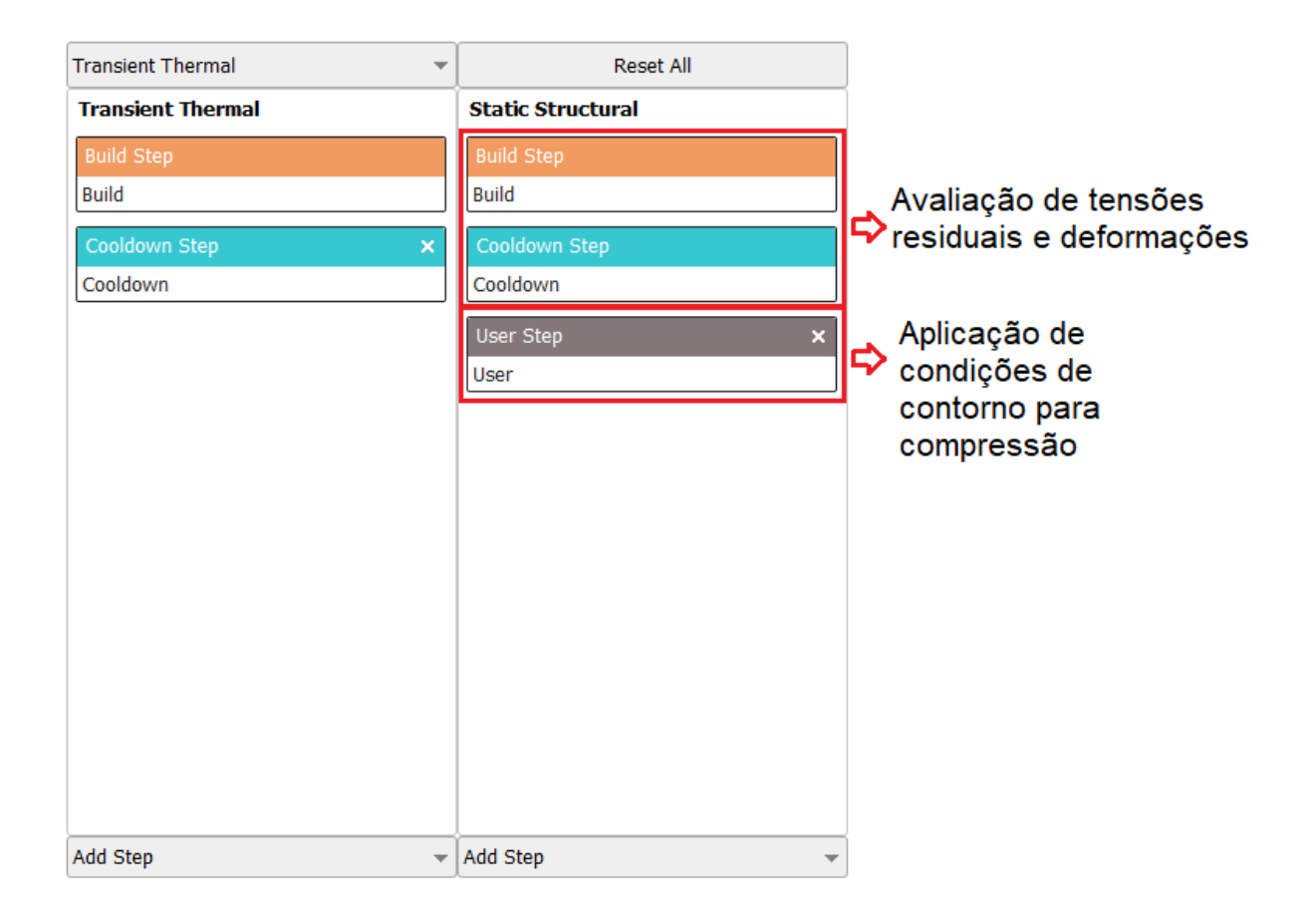

Figura 29. Esquema do processo de MA.

# **3.2.1 Parâmetros de impressão**

Realizou-se um estudo para determinar quais valores de potência e velocidade apresentam parâmetros aceitáveis para a fabricação da geometria, utilizando o material Ti-6Al-V4.

A simulação paramétrica de cordão único é utilizada para obter informações sobre as características da poça de fusão do material em um processo de MA (Apêndice - A). Esse teste é utilizado para obter dados sobre a geometria da poça de fusão, como largura, comprimento e profundida. A Figura 30 exemplifica as condições do teste.

A obtenção desses dados preliminares é fundamental para o processo de calibragem da máquina em função do material a ser utilizado, permitindo observar as melhores configurações em função do comportamento da poça de fusão.

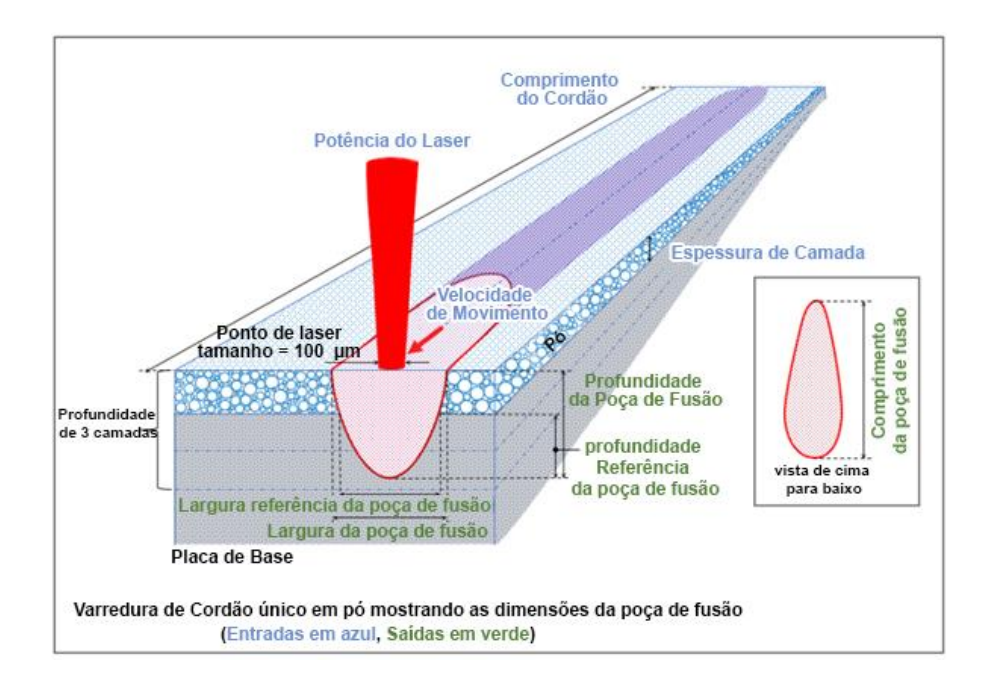

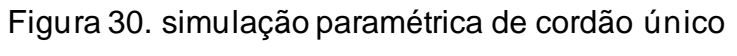

Fonte: Ansys, 2021

A partir dessa modelagem foi proposto uma permutação de 56 elementos como mostra a Figura 31.

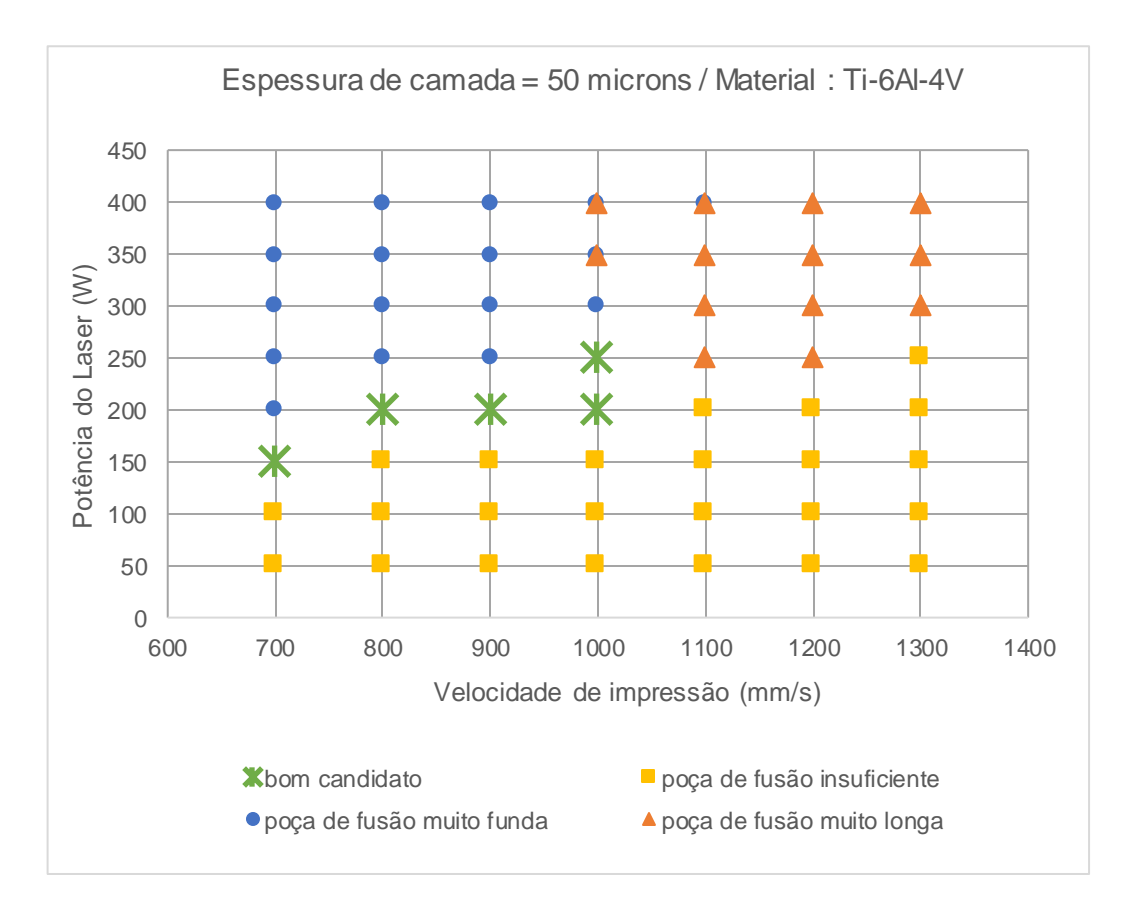

Figura 31. Potência do laser x Velocidade de impressão.

Como observado no resultado das permutações presentes na Figura 31, configurações com potências mais elevadas e menores velocidades de impressão, causam uma penetração da poça de fusão muito alta. Tal condição, assim como a de poça de fusão muito longa, levam a geometria impressa a apresentar porosidades como observado na Figura 32. Como efeito da formação de porosidade, há o comprometimento da resistência mecânica,gerando pontos concentradores de tensão e favorecendo o crescimento de trincas quando submetido à condições operacionais.

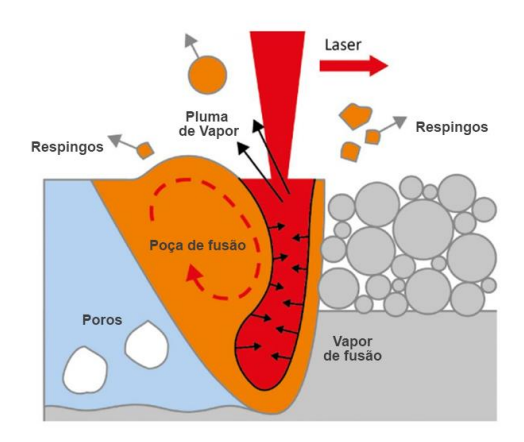

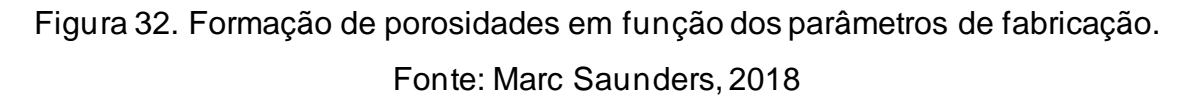

Para os casos em que as velocidades de impressão são elevadas e a potência é baixa, pode não haver a fusão e solidificação do material processado, apresentando inconsistências no processo. Como resultado, temos a formação de zonas sem a fusão do material como observado na Figura 33, podendo gerar a falha do processo de impressão ou a fabricação de uma peça com baixa resistência mecânica.

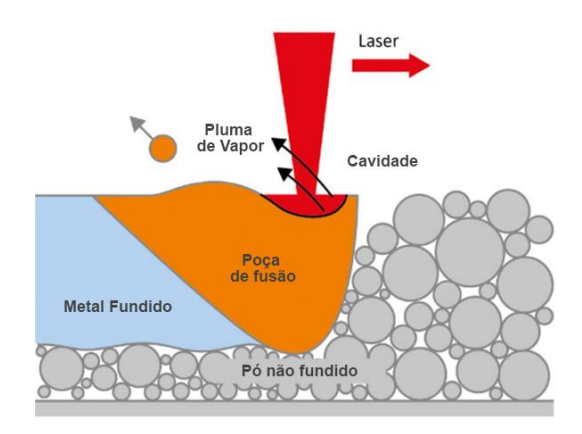

Figura 33. Poça de fusão instável devido à baixa potência do feixe. Fonte: Marc Saunders, 2018

Para casos no qual existe uma potência média, porém uma velocidade de impressão elevada, pode ocorrer uma fusão parcial e inconsistente do material. Como resultado pode haver a formação de vazios e inconsistências na geometria como representado na Figura 34.

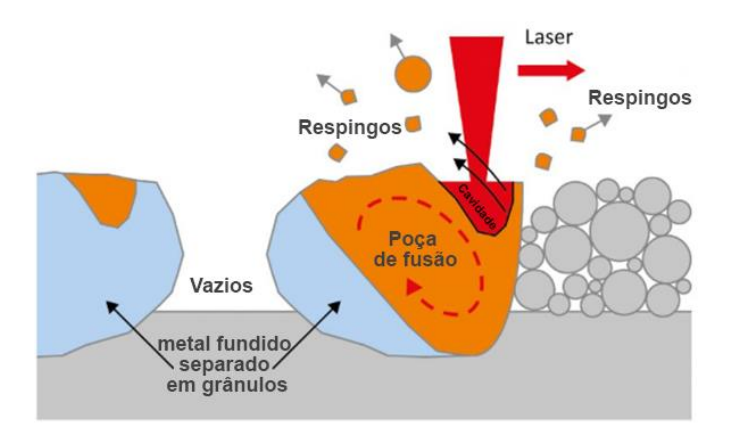

Figura 34. Poça de fusão inconsistente devido a velocidade de impressão. Fonte: Marc Saunders, 2018

Com base nas informações apresentadas para a escolha dos parâmetros que podem ser considerados aceitáveis, foram considerados uma combinação de parâmetros desejáveis para a poça de fusão, conforme ilustrado na Figura 35.

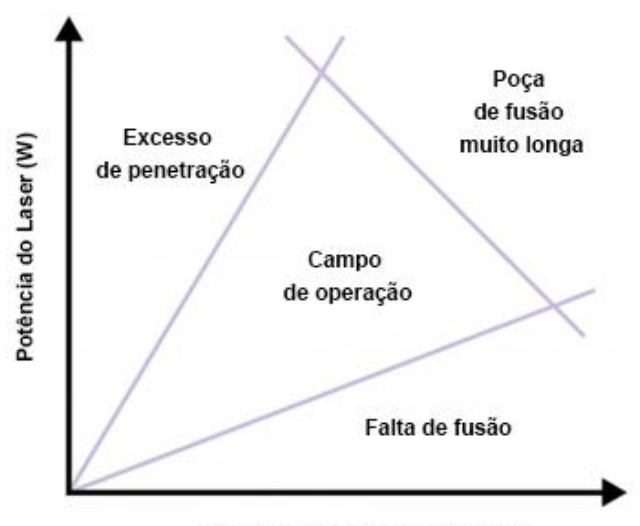

velocidade de varredura (mm/s)

Figura 35. Escolha de parâmetro e faixa operacional. Fonte: Marc Saunders, 2018

Para a escolha da melhor opção, foi levado em conta o critério de campo de operação presentes na Figura 35, tendo em vista os parâmetros aceitáveis na simulação de potência x velocidade de impressão. A opção que melhor atende aos requisitos é a de 200 W x 1000 mm/s. Possuindo a penetração igual a três camadas da impressão, o parâmetro tem a finalidade de fundir novamente as camadas anteriores a fim de reduzir a porosidade (os dados podem ser observados na Figura 36 e Figura 37).

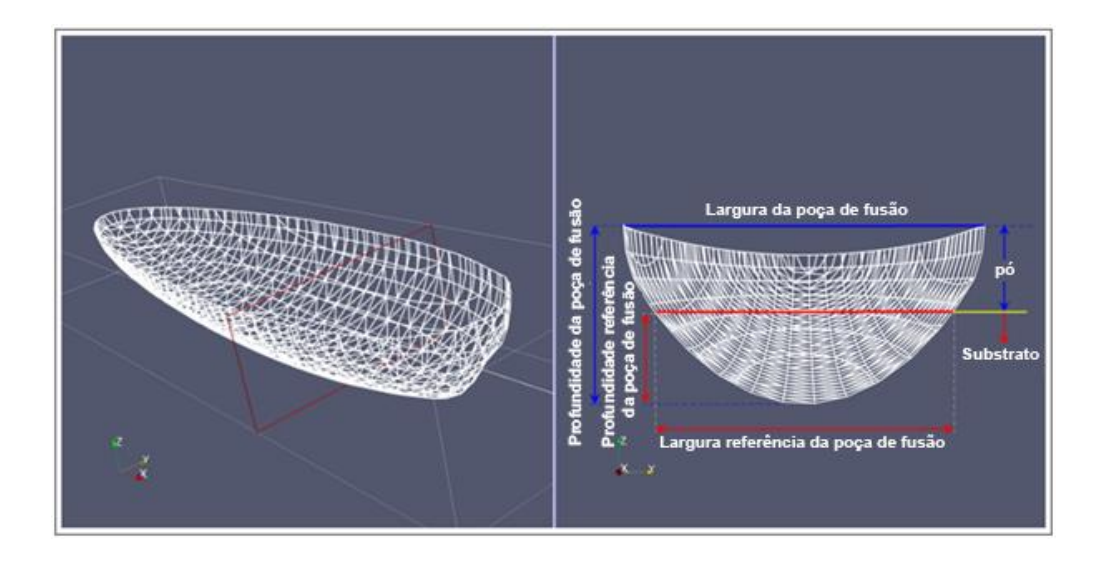

Figura 36. Geometria e medidas da poça de fusão

Fonte: Ansys, 2021

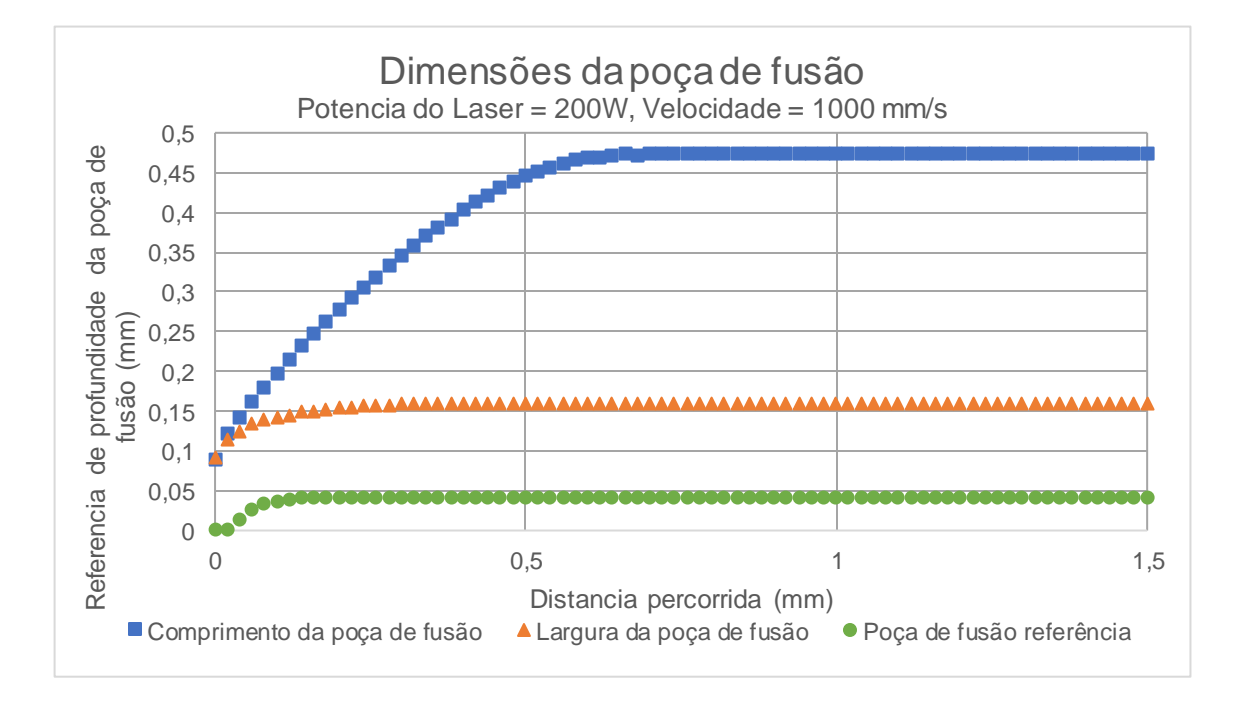

Figura 37. Dimensões da poça de fusão

### **3.2.2 Análise de convergência e qualidade de malha**

Para o processo de análise de qualidade de malha, foi utilizada uma malha cartesiana sem fator de projeção. A partir da variação de dois tipos de elementos, SOLID185 e o SOLID186, os elementos foram escolhidos em razão da sua forma e a possibilidade de realizar análises térmicas e estruturais

Como apresentado na Figura 38, os testes para convergência de malha foram realizados a partir das condições de contorno, que serão utilizadas para as demais simulações ao longo do trabalho. Na Figura 38 a base inferior da geometria engastada uma força distribuída aplicada na face superior da geometria, realizando o processo de compressão.

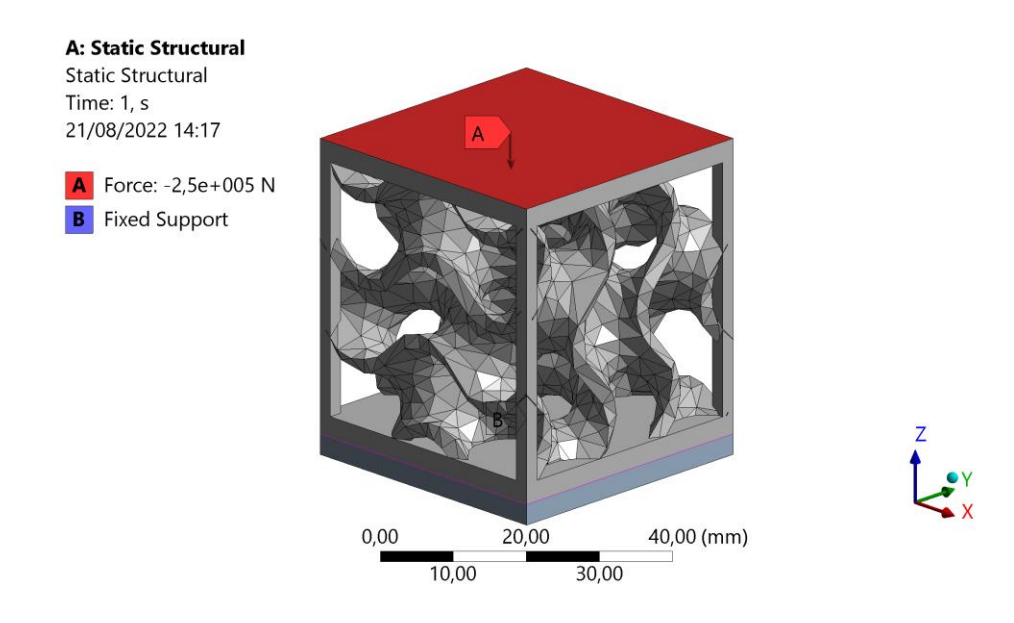

Figura 38. Condições de contorno para a análise de convergência

Para determinar o melhor parâmetro para o tamanho do elemento, foi utilizado um conjunto de simulações com variações do tamanho conforme apresentado na Tabela 2. A partir das variações do tamanho do elemento, foi possível construir um gráfico de convergência, e assim determinar o melhor resultado para a utilização nas análises subsequentes.

O critério adotado para a escolha do melhor elemento foi o de erro de energia estrutural (SERR). O SERR mensura a descontinuidade do campo de tensões elemento a elemento. Outro fator é o de qualidade do elemento, porém por se tratar de uma malha cartesiana sem projeção, todos os casos estudados possuem excelente razão de forma sem apresentar quaisquer distorções relevantes.

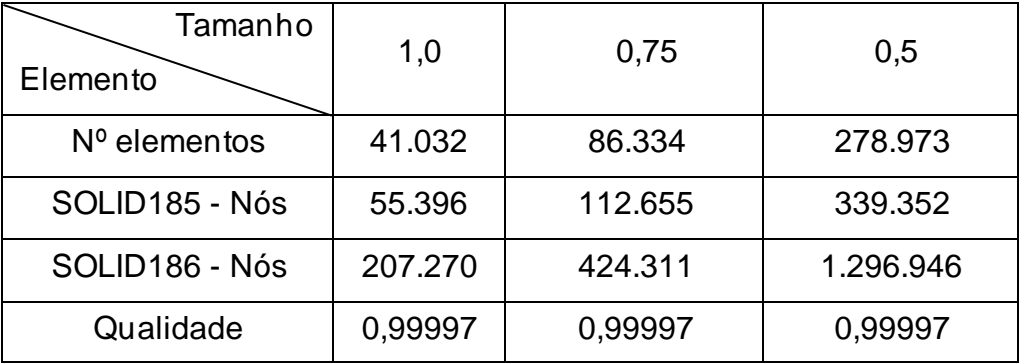

Tabela 2. Configurações de tamanho de elemento.

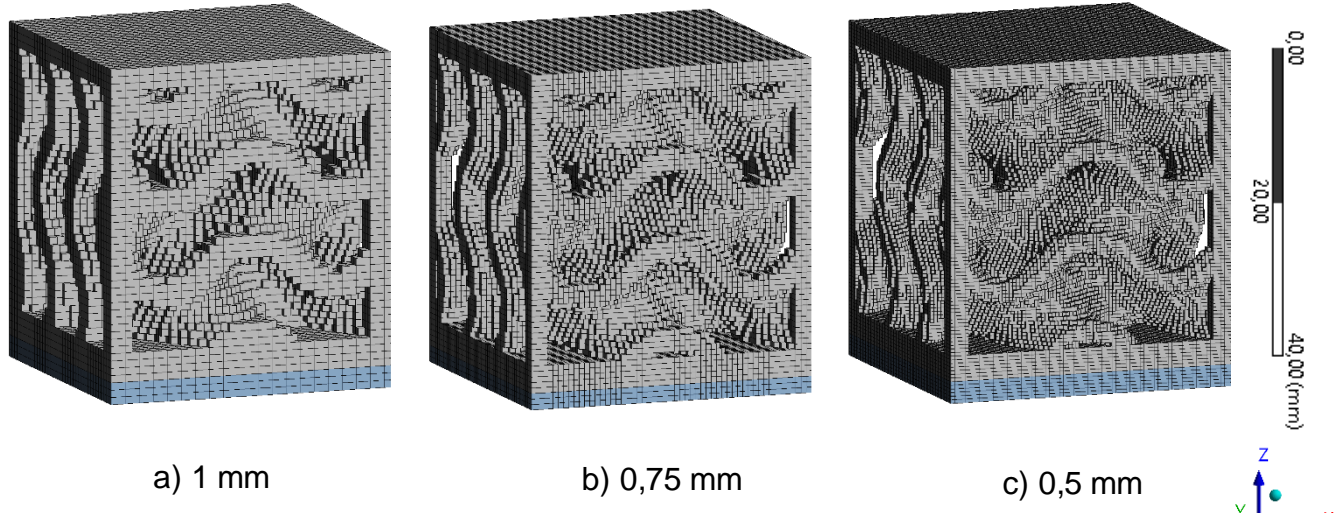

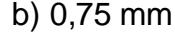

Figura 39. Variações do tamanho de elemento de malha.

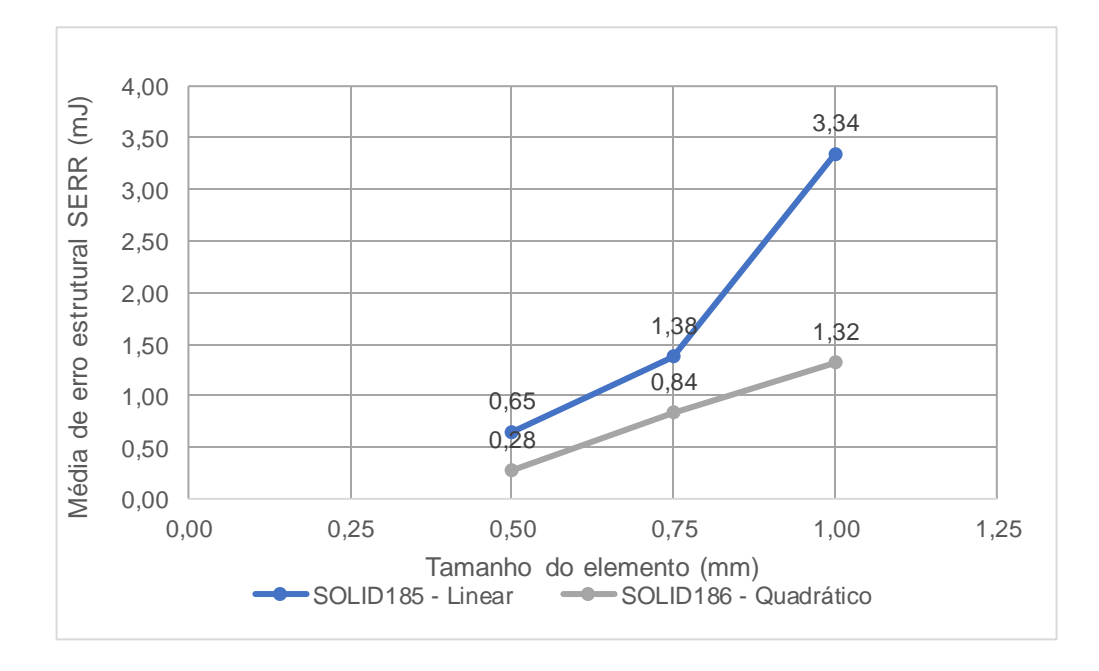

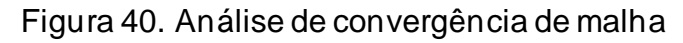

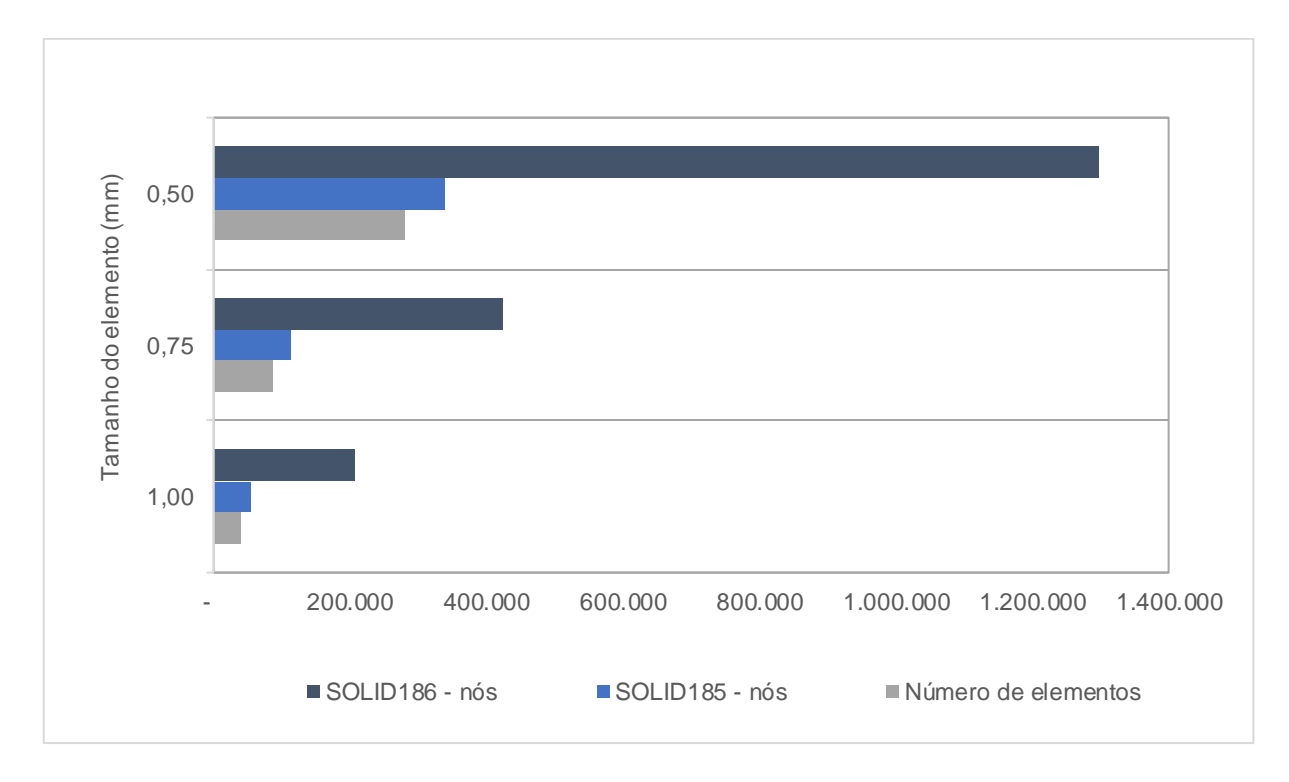

Figura 41. Número de nós por tipo de elemento

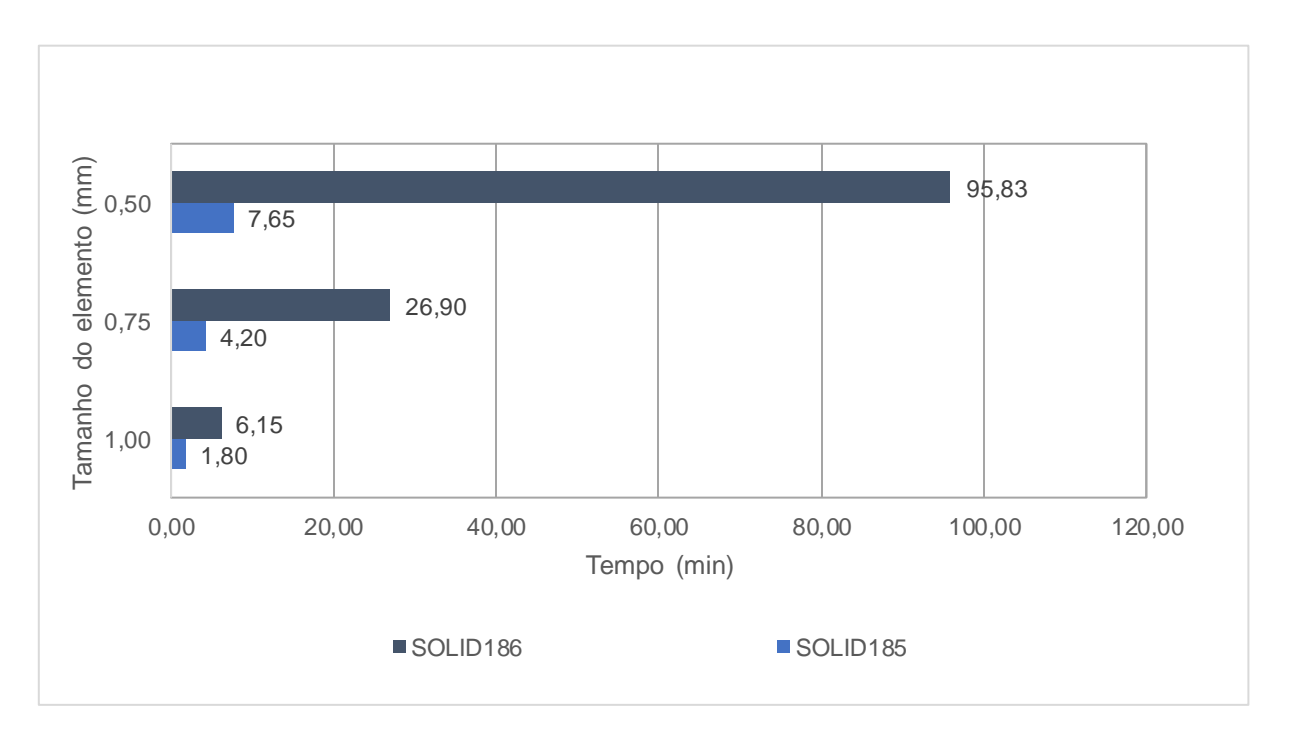

### Figura 42. Tempo de simulação estática estrutural

A partir da análise do gráfico de convergência Figura 40, e em função do tempo de simulação total, quantidade de nós e elementos (Figura 41 e Figura 42), foi adotado o padrão de tamanho de malha de 0,5 mm (Figura 39). O tipo de elemento escolhido foi o SOLID185, apresentando a melhor razão entre convergência de resultados e tempo de simulação.

#### **3.2.3 Análise térmica**

Para o processo de MA, é necessário definir condições de contorno para descrever a aplicação dos gradientes de temperatura na geometria. A base de impressão é utilizada como referência para a aplicação de uma temperatura de préaquecimento, que varia em função do tipo de material utilizado. Esse parâmetro é imprescindível para minimizar as variações durante o processo de impressão, sendo também utilizado para aumentar a adesão da impressão à mesa nas camadas iniciais. A Figura 43 representa três tempos no processo de impressão, onde é possível observar a variação de temperatura durante a fabricação em camadas.

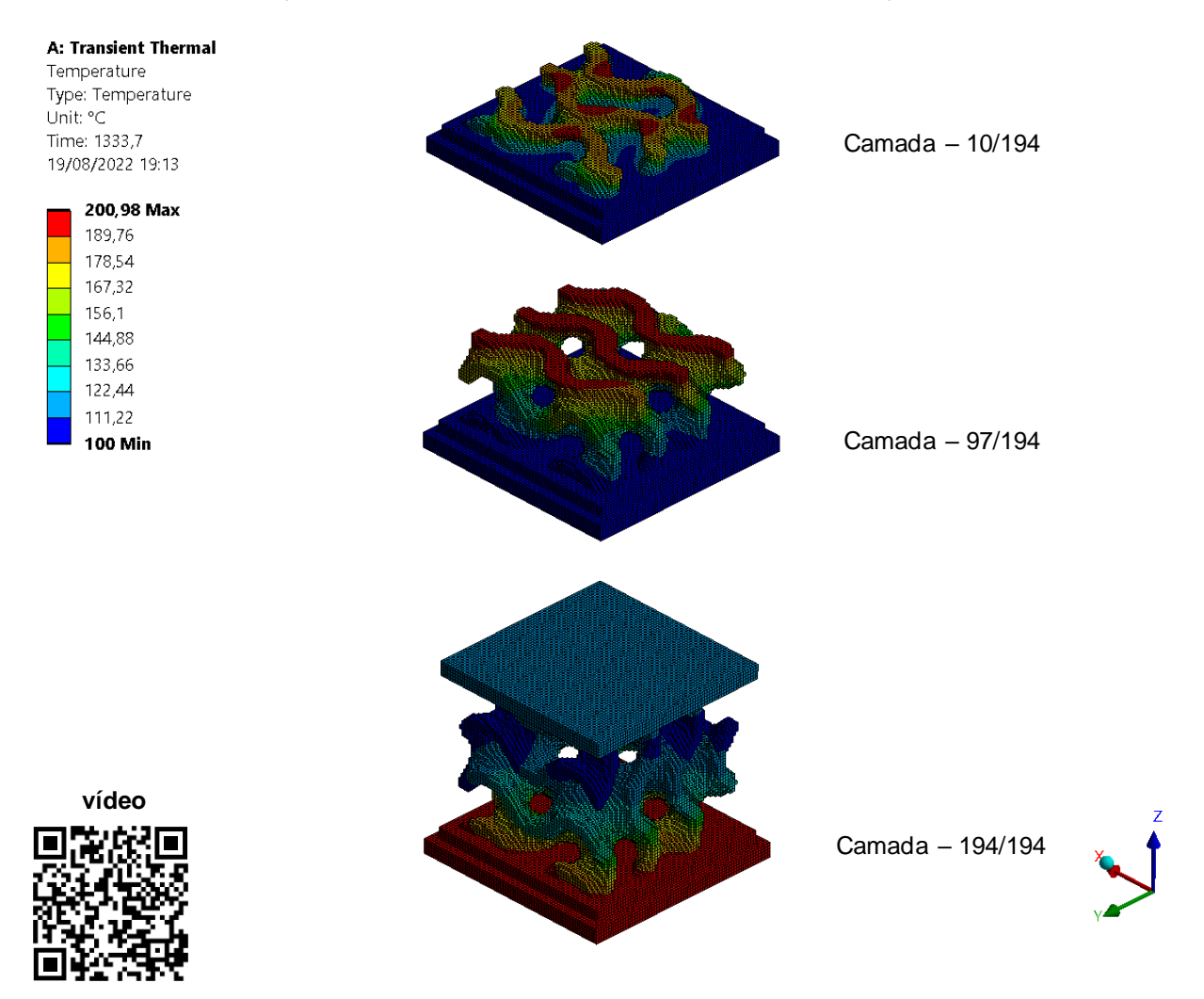

# Figura 43. Processo de MA no *software ANSYS WORKBENCH 2021 R1®*. Análise estática

Nesta etapa, as cargas térmicas do processo de MA são utilizadas como entradas nas condições de contorno. Após o processamento iterativo é possível avaliar as deformações, falhas e o estresse residual na geometria.

Em virtude de falhas de processamento e a falta de uniformidade no processo de resfriamento, podem ocorrer distorções dimensionais na geometria fabricada, isso se deve à variação da taxa de contração do material em função da temperatura. Quando essa falha ocorre a geometria sofre uma deformação permanente.

Deformações durante o processo de impressão são prejudiciais por comprometer a precisão dimensional da geometria, podendo colocar em risco a conclusão do processo. Como a disposição do material na superfície de impressão depende de um cilindro ou lâmina móvel, com o empenamento ou distorção da geometria, pode ocorrer o choque mecânico com a peça a ser fabricada, inviabilizando o término da impressão.

## **4 RESULTADOS NUMÉRICOS E DISCURSÃO**

### 4.1 TENSÃO RESIDUAL E DISTORÇÕES DIMENSIONAIS

Durante o processo de MA em metais, o pó metálico é aquecido e resfriado a cada camada realizando assim ciclos térmicos durante toda a fabricação, processo que pode ser observado na Figura 44.

Utilizando o gráfico para a análise dos ciclos de aquecimento e resfriamento, é possível observar áreas com um comportamento de resfriamento não homogêneo em comparação às demais camadas. Este tipo de variação de temperatura é devido á frações da geometria que não apresentam conexões com suportes ou outras partes da peça, resultando em uma área com pouco material, comprometendo e variando o tempo de resfriamento entre as camadas.

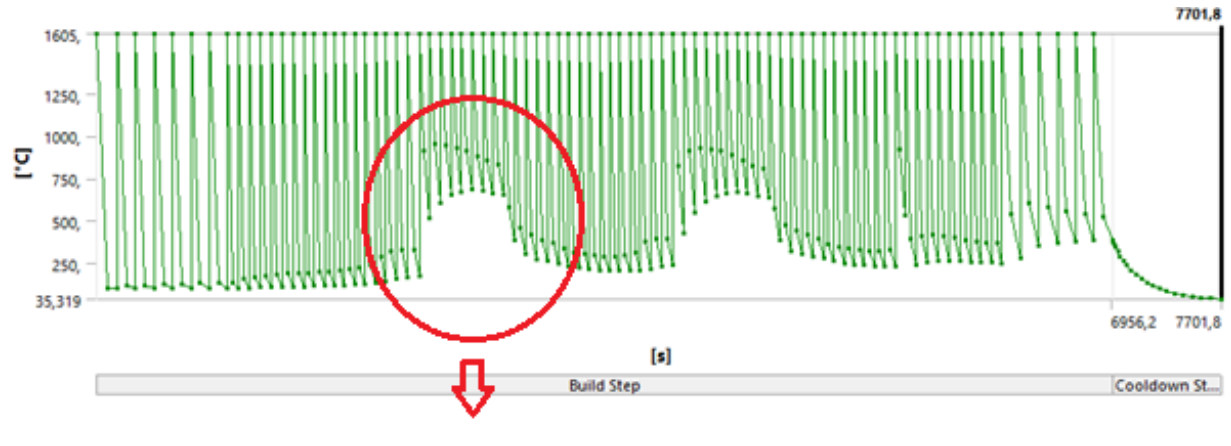

# Variações de resfriamento

Figura 44. Variação do resfriamento na geometria processada

Os efeitos observados na Figura 45 são referentes à área marcada na Figura 44. Essas variações de temperatura são causadoras de tensões residuais e podem promover distorções dimensionais como as que serão abordadas a seguir.

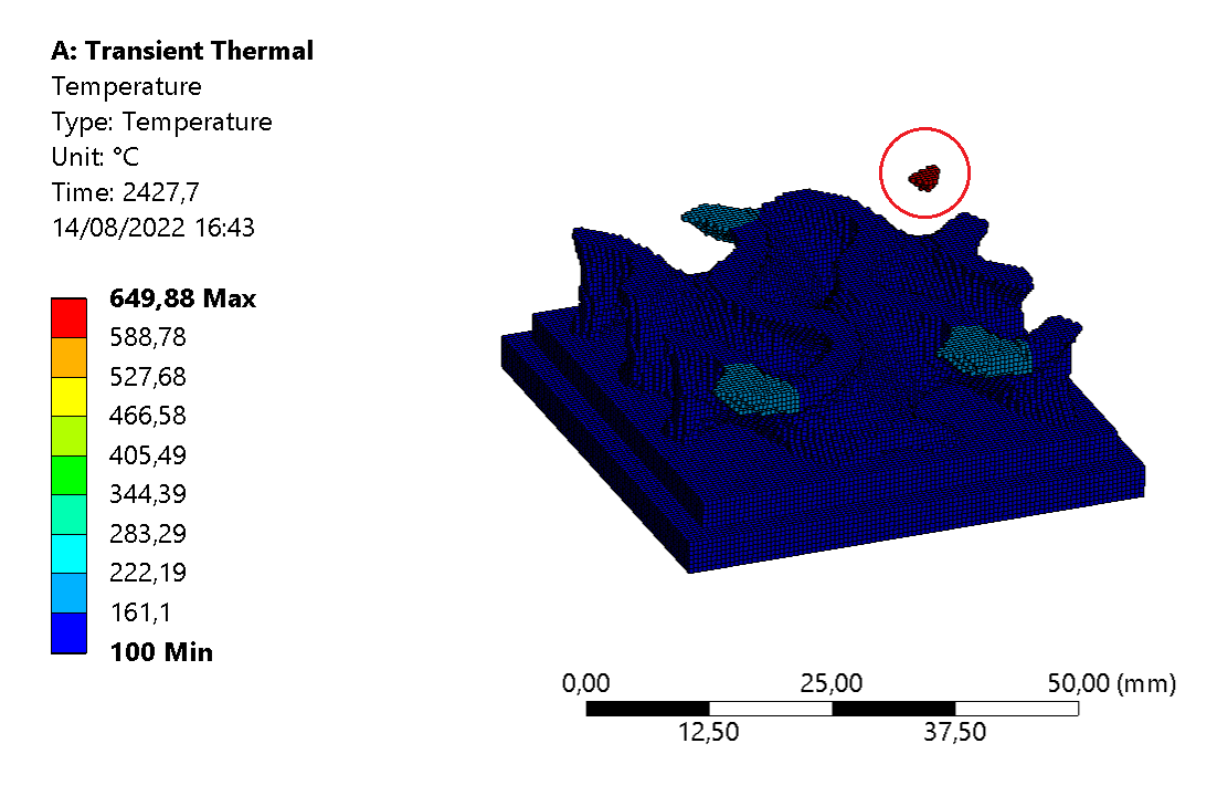

Figura 45. Elementos desconectados gerando fonte de calor localizada

Conforme observado na Figura 46, é possível determinar que a variação do resfriamento e a ausência de suporte para a área marcada, resultou em uma deformação permanente na geometria. Esse efeito foi observado em outras áreas da peça.

Em condições normais, esse tipo de falha compromete a funcionalidade da peça, e possivelmente inviabiliza a sua produção. Devido à deformação na geometria, pode ocorrer choque mecânico com a lâmina de distribuição de material durante o processo de impressão, causando a falha do processo.

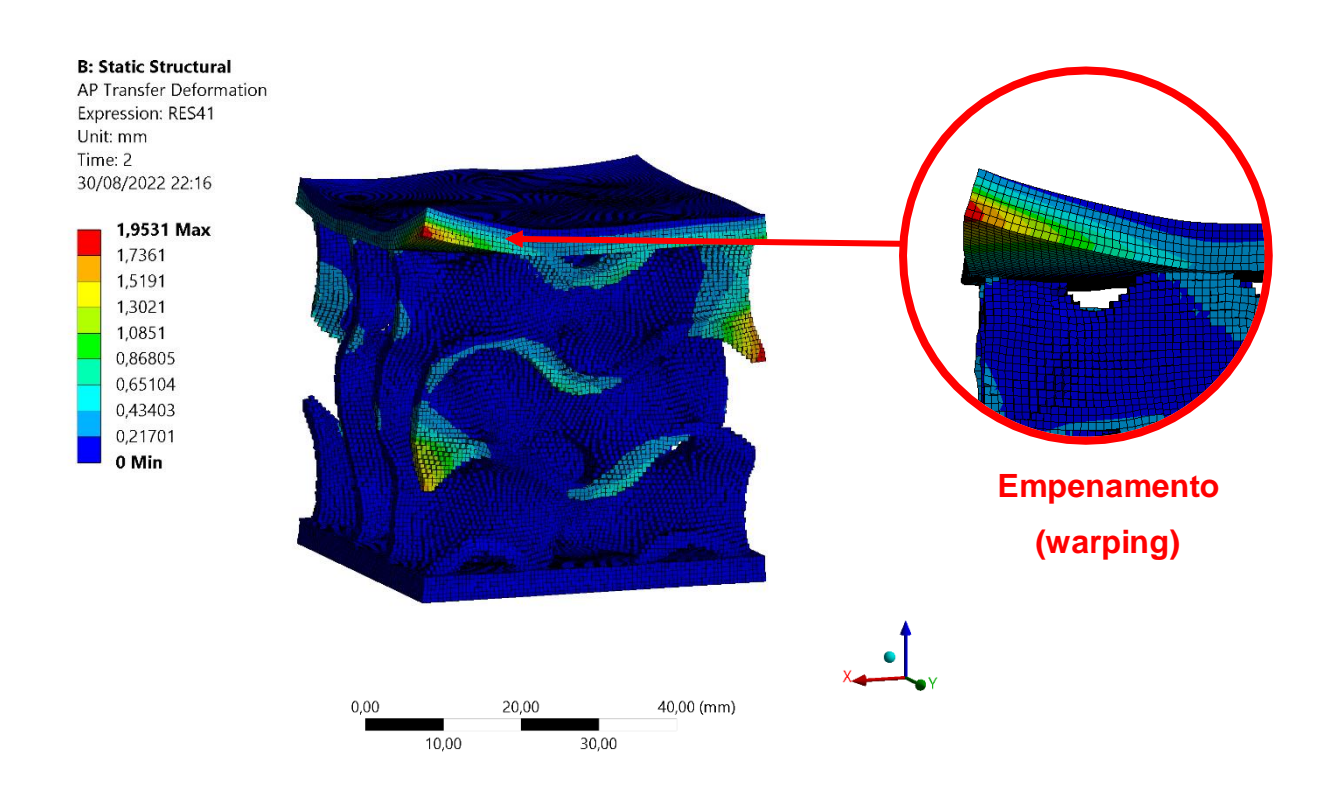

Figura 46. Deformações e empenamento durante o processamento da geometria.

Para a correção das falhas de processamento discutidas, foi necessário utilizar geometrias complementares chamadas de suportes. A utilização dessas estruturas tem a finalidade de eliminar a área de deformação evidenciada na Figura 46, contendo o deslocamento excessivo da geometria durante o processo de fabricação.

Comparando as duas geometrias presentes na Figura 47 e o gráfico da Figura 48, é possível observar uma redução considerável na deformação total. Como consequência temos a melhoria da convergência dos resultados numéricos em função da redução de deslocamentos abruptos.

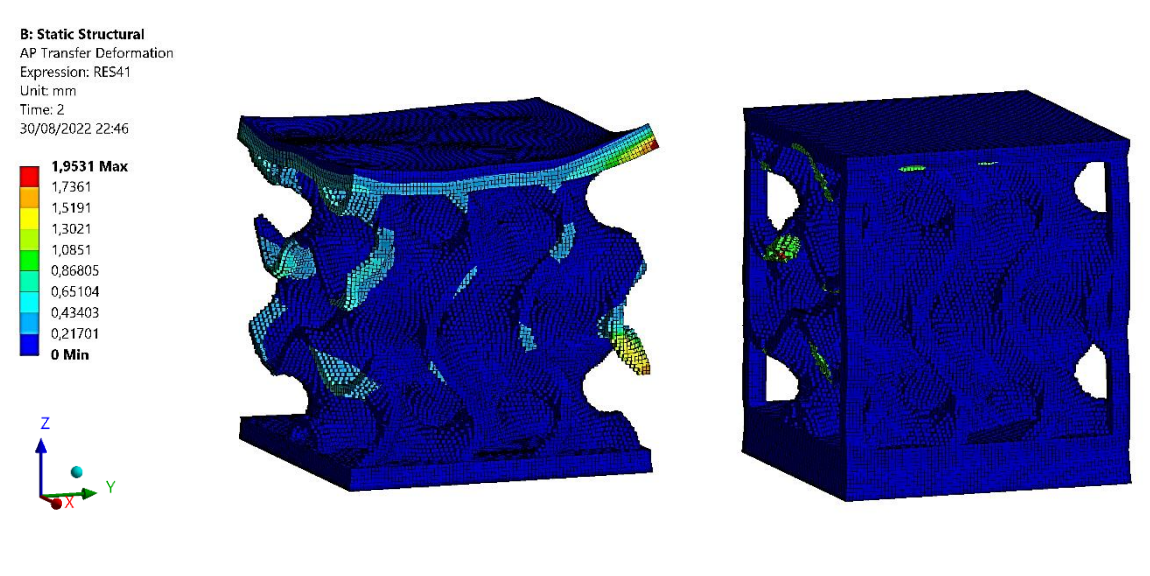

a) Geometria sem suporte b) Geometria com suporte

Figura 47. Comparativo de deformação em função da adição de suportes.

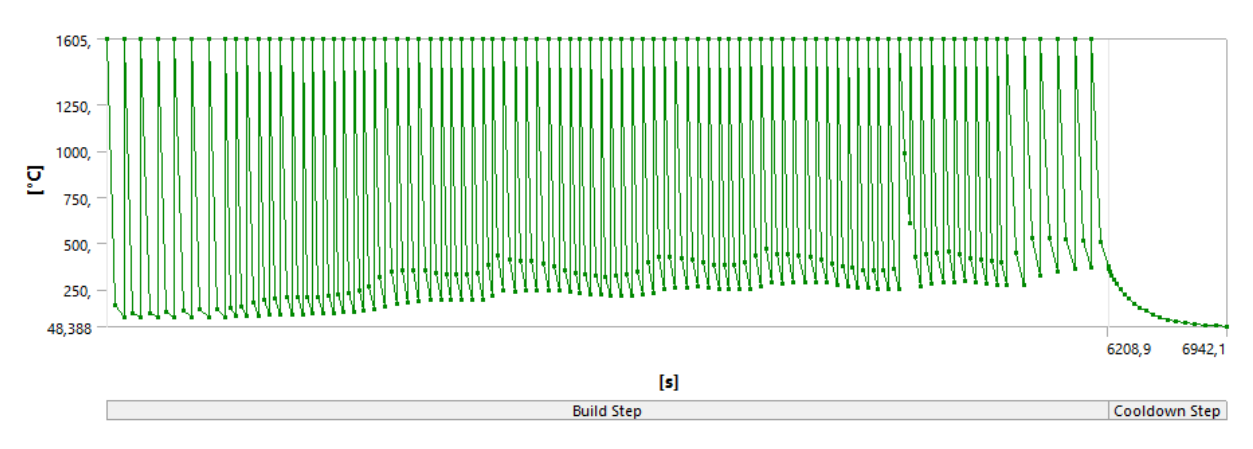

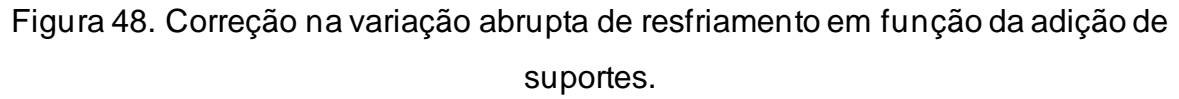

# 4.2 ENSAIO DE COMPRESSÃO REGULAR

Para a análise de compressão da geometria, foram propostas três variantes de densidade de poros do giroide com a mesma dimensão e espessura do corpo, como observado na Figura 49 e Tabela 3. O objetivo é comparar o desempenho do aumento de densidade da estrutura e a máxima energia absorvida durante o ensaio.

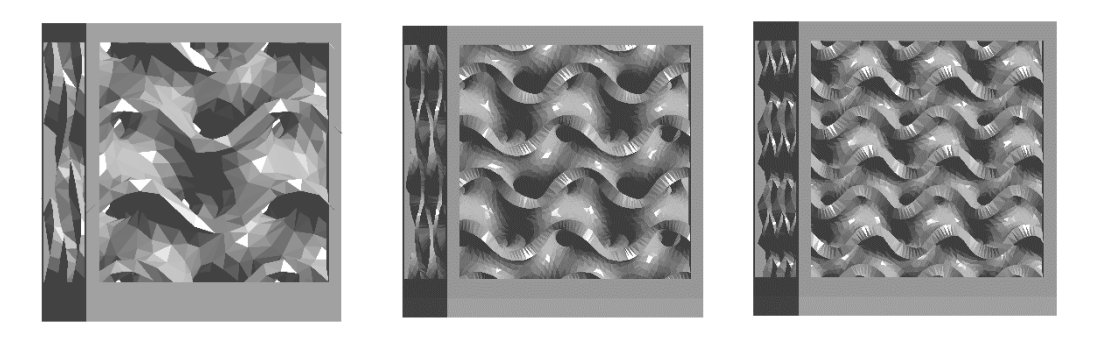

- a) R25 (padrão) b) R37.5 c) R50
	-
- 

Figura 49. Variantes de densidade de poros com dimensão e espessura uniforme.

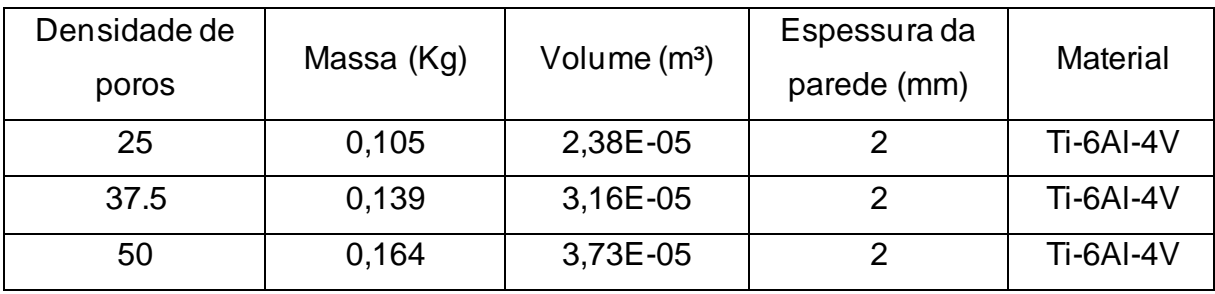

Tabela 3. Dados da geometria regular.

Para o ensaio compressivo foi utilizado as mesmas condições de contorno para todas as variantes da geometria (Figura 50). A fim de padronizar os resultados e coletar uma resposta da estrutura sobre as mesmas condições, foi utilizado uma carga variável de deslocamento de 1 mm da estrutura no sentido do eixo Z a fim de comprimir o corpo.

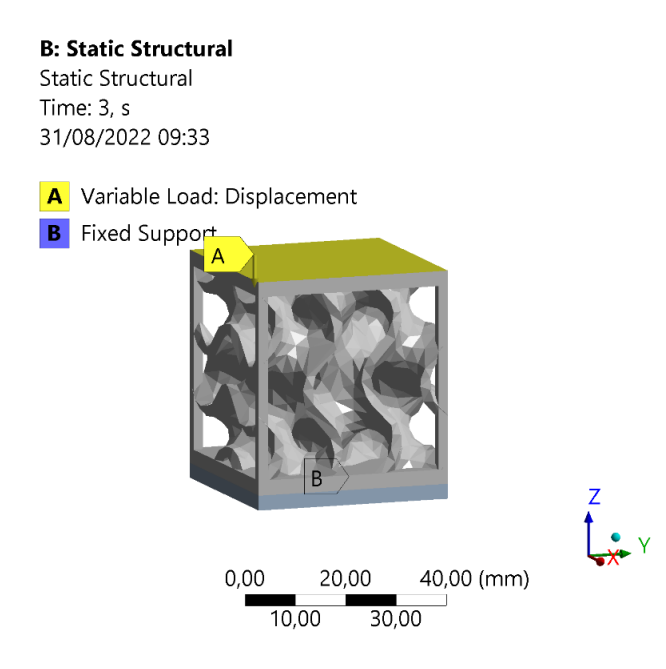

Figura 50. Condições de contorno da simulação.

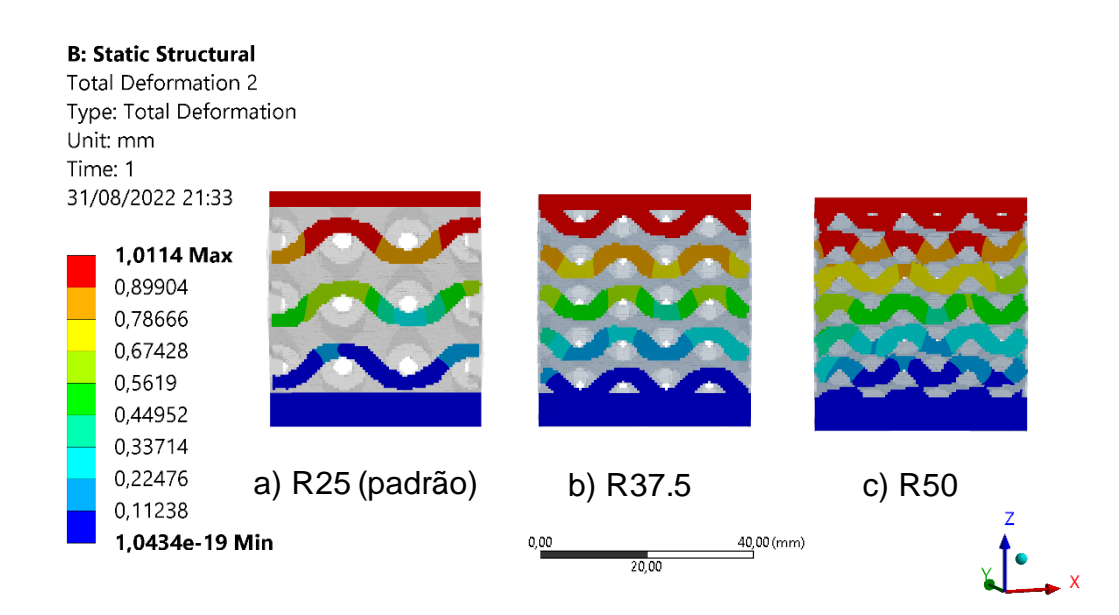

Figura 51. Deslocamento Total comparativo.

A Figura 51 representa o deslocamento com base na seção transversal da estrutura. É possível observar que o deslocamento em todas as geometrias apresenta o mesmo padrão sem grandes variações em função da porosidade.

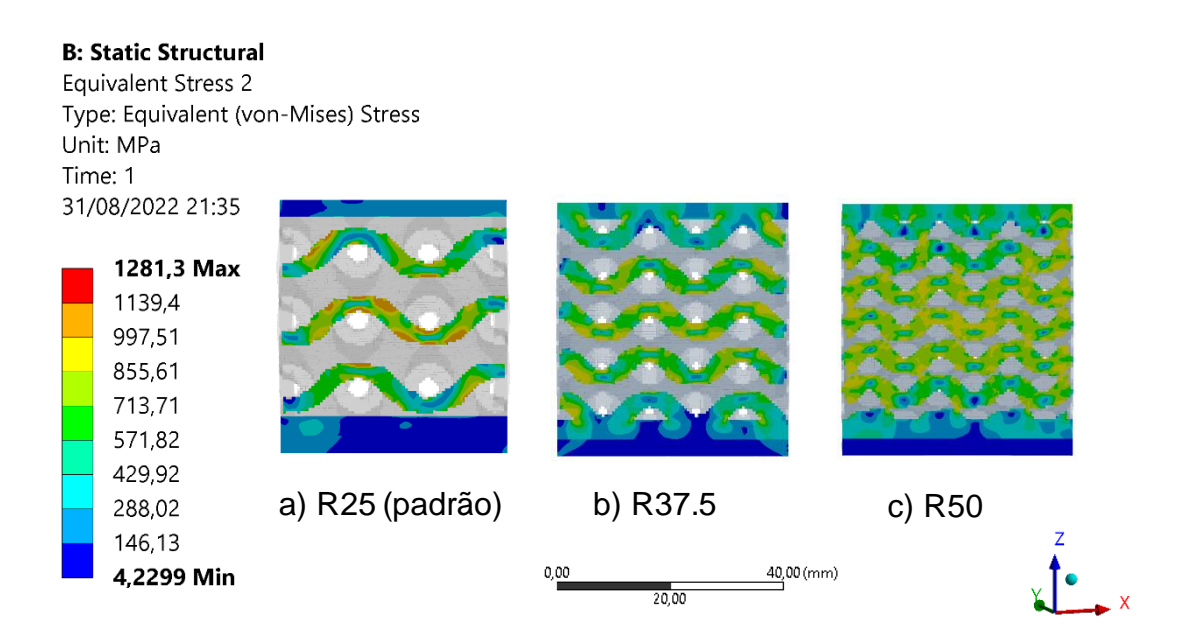

Figura 52. Tensão de von-Mises comparativa.

A distribuição da tensão de von-Mises nos corpos e bem distinta entre as variantes de porosidade (Figura 52). Pode-se observar que a geometria R25 possui

mais pontos concentradores de tensão. As demais estruturas apresentam gradualmente uma melhor distribuição da tensão ao longo da superfície em evidência.

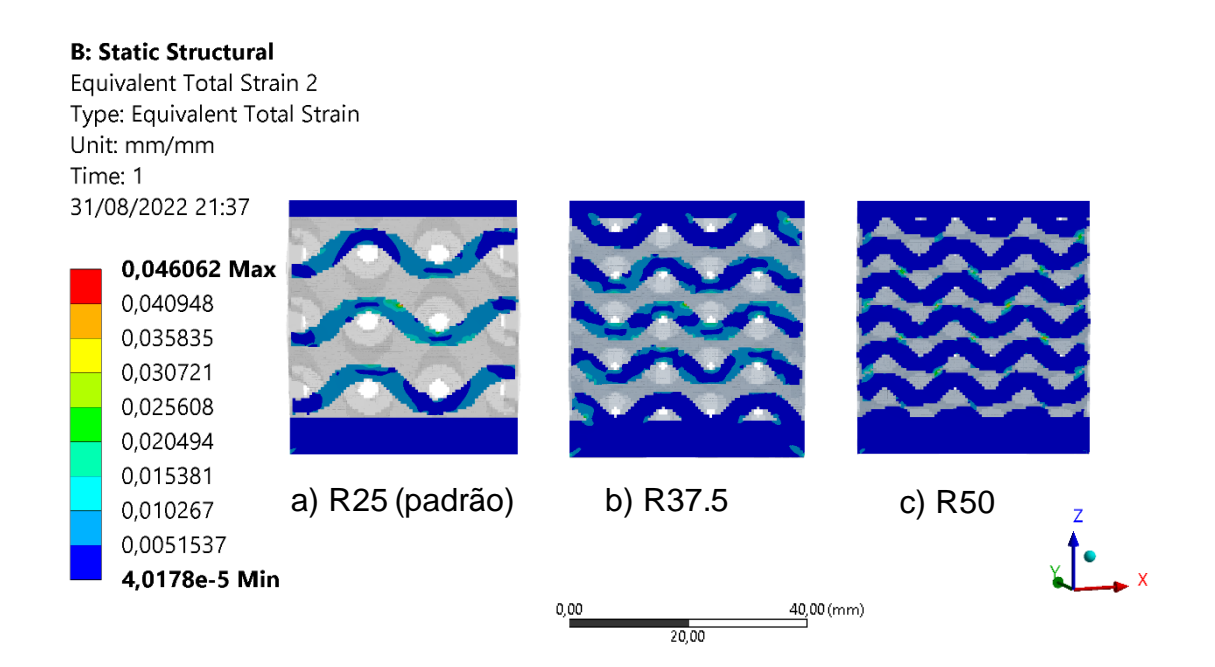

Figura 53. Deformação total comparativa.

A deformação total avaliada é referente à soma das deformações em regime elástico e plástico. Com isso, pode-se notar que à medida que o corpo aumenta a quantidade de poros, de forma proporcional, existe a diminuição das deformações sofridas pela peça (Figura 53).

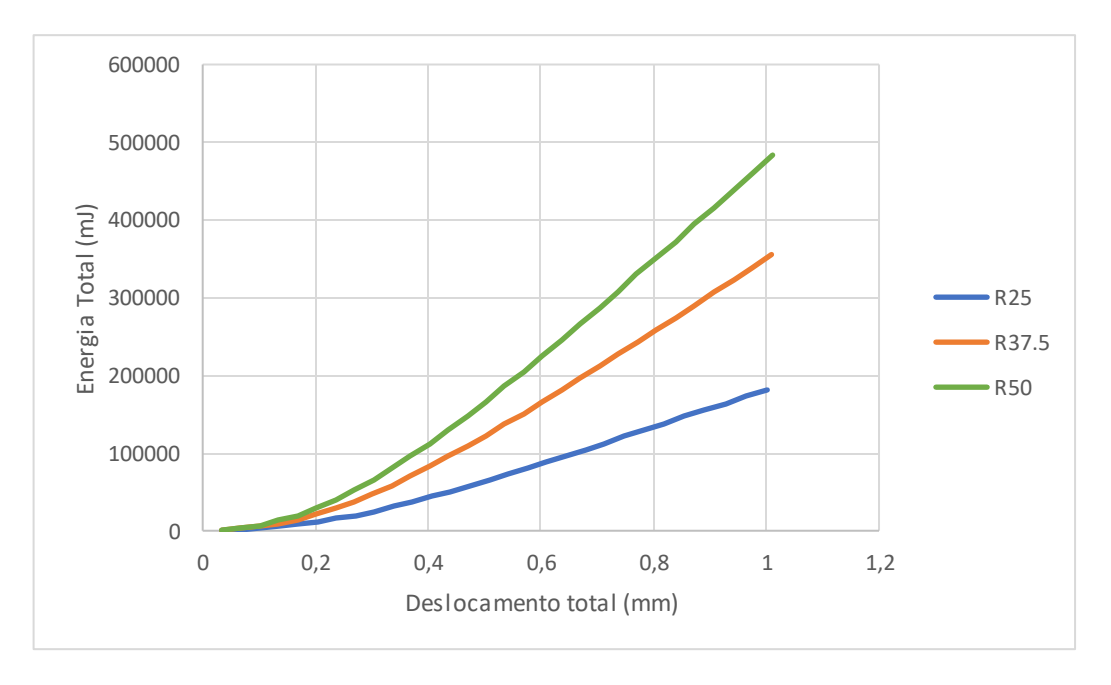

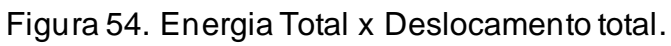

A Figura 54 apresenta o gráfico referente à energia total absorvida pelas variantes de geometria quando submetidas ao carregamento. É possível notar um aumento da energia absorvida em função do aumento da porosidade do corpo, atuando de forma praticamente exponencial.

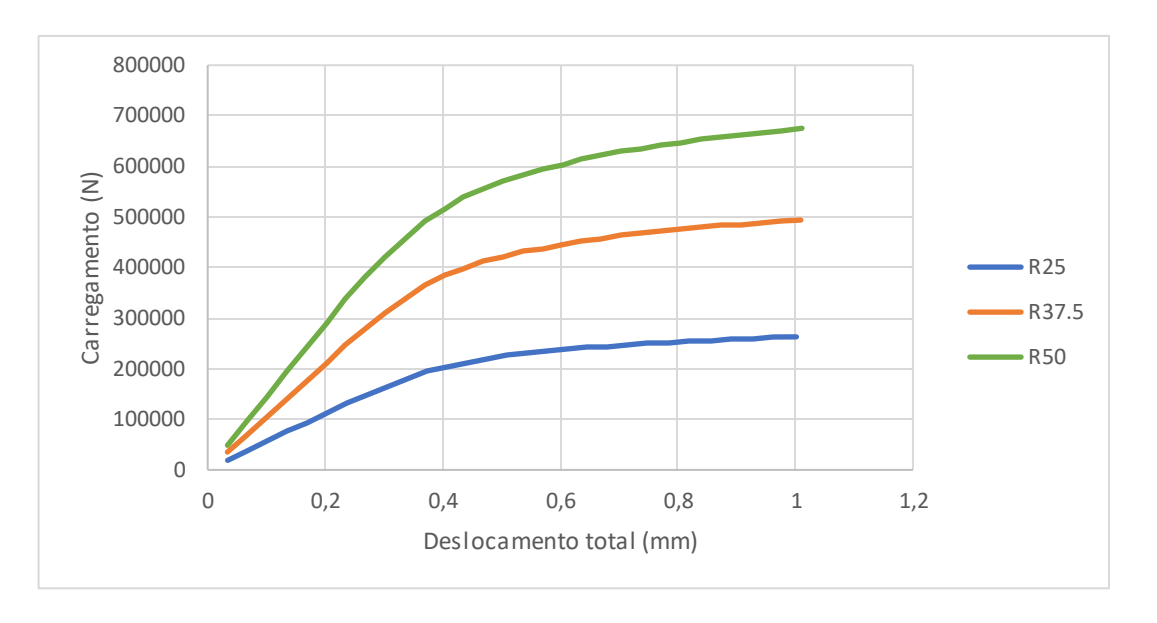

Figura 55. Carregamento x Deslocamento total.

A Figura 55 apresenta o gráfico comparativo entre o carregamento máximo e o deslocamento das variantes da geometria. É possível observar um comportamento muito semelhante na análise de energia total absorvida, com um aumento exponencial do carregamento máximo suportado devido ao aumento da porosidade da estrutura.

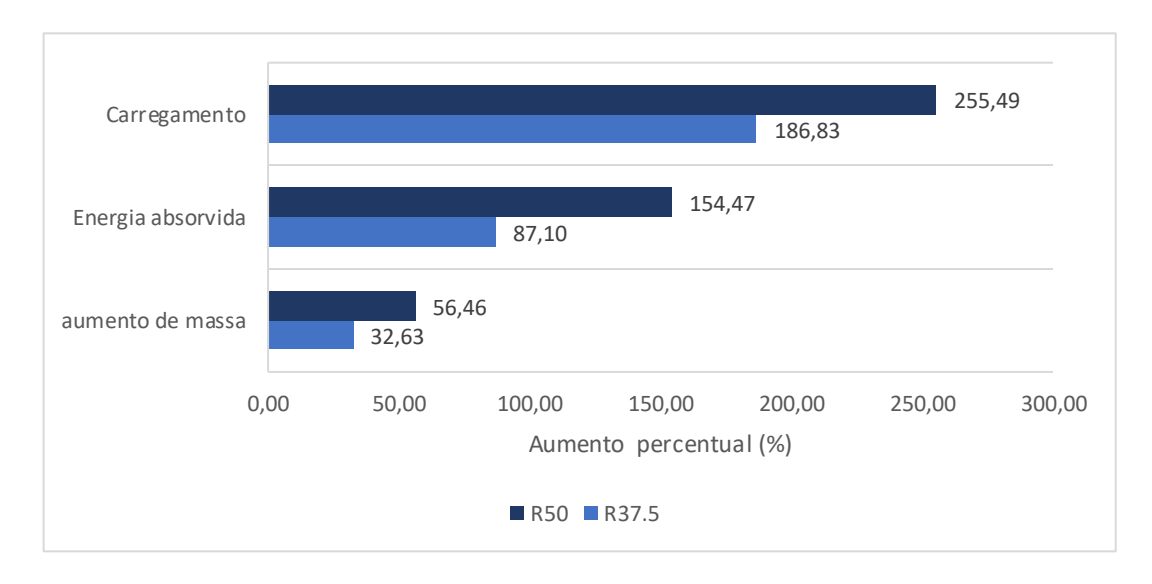

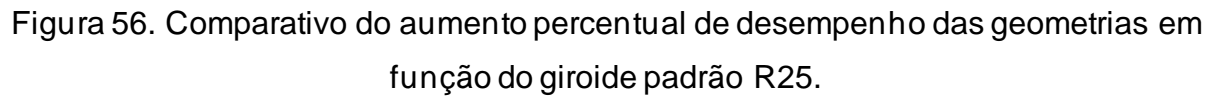

Como pode ser observado na Figura 56, com o aumento de massa da estrutura, houve um incremento exponencial na energia absorvida.

### **4.2.1 Ensaio de compressão massa fixa**

Para a análise de compressão da geometria, foram propostas três variantes de densidade de poros na estrutura giroide. Utilizando a mesma dimensão geral e variando as espessuras (Tabela 4), obteve-se massa semelhantes nas três geometrias. O objetivo consiste em comparar o desempenho da variação na estrutura, a fim de obter a melhor configuração para a máxima energia absorvida do corpo durante o ensaio.

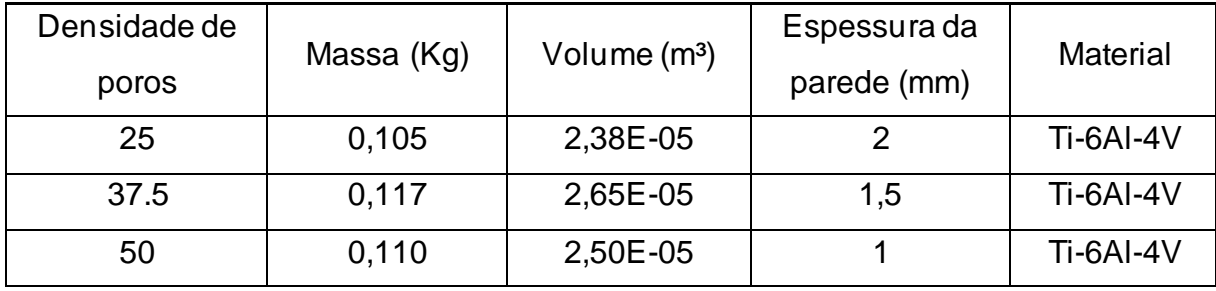

Tabela 4. Dados da geometria mista.

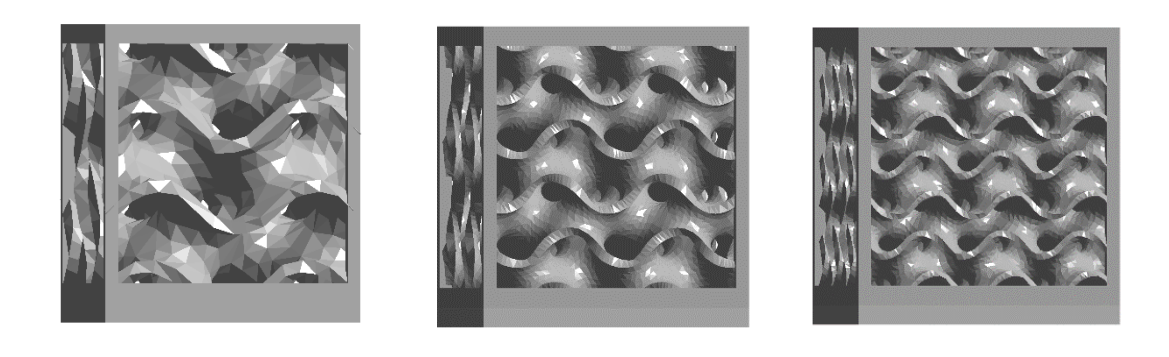

a) R25 (padrão) b) R37.5 c) R50

Figura 57. Geometria com espessura variável

A Figura 57. Geometria com espessura variável apresenta as variantes de densidade e espessura de parede para a combinação de massa uniforme.

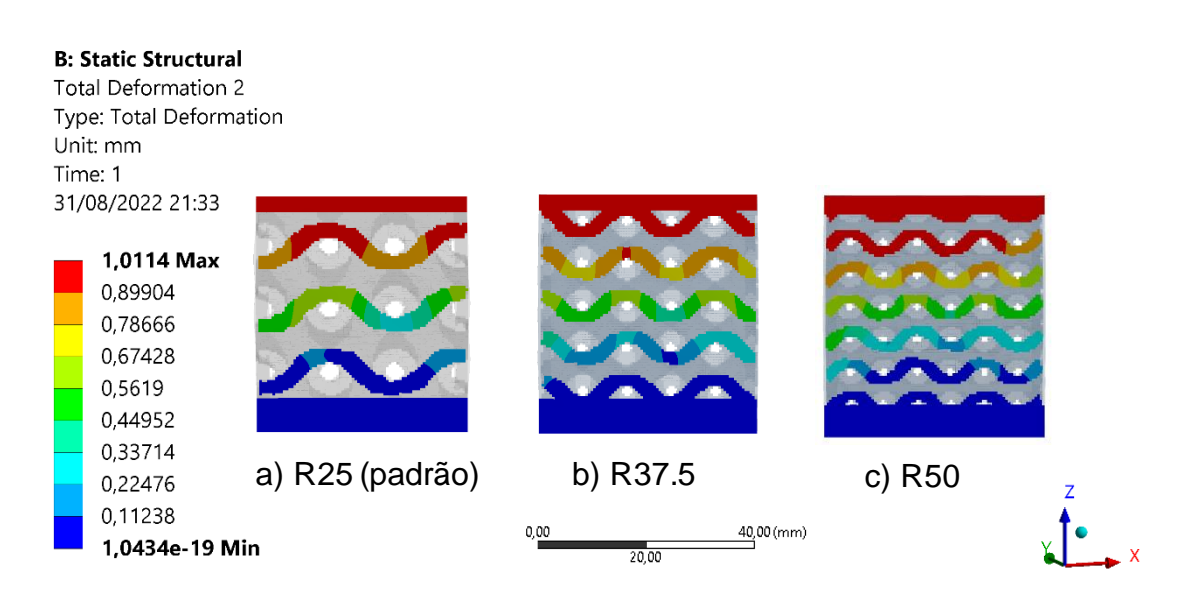

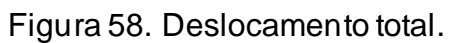

A Figura 58 representa o deslocamento com base na seção transversal da estrutura. É possível observar que o deslocamento em todas as geometrias apresenta o mesmo padrão sem grandes variações em função da porosidade.

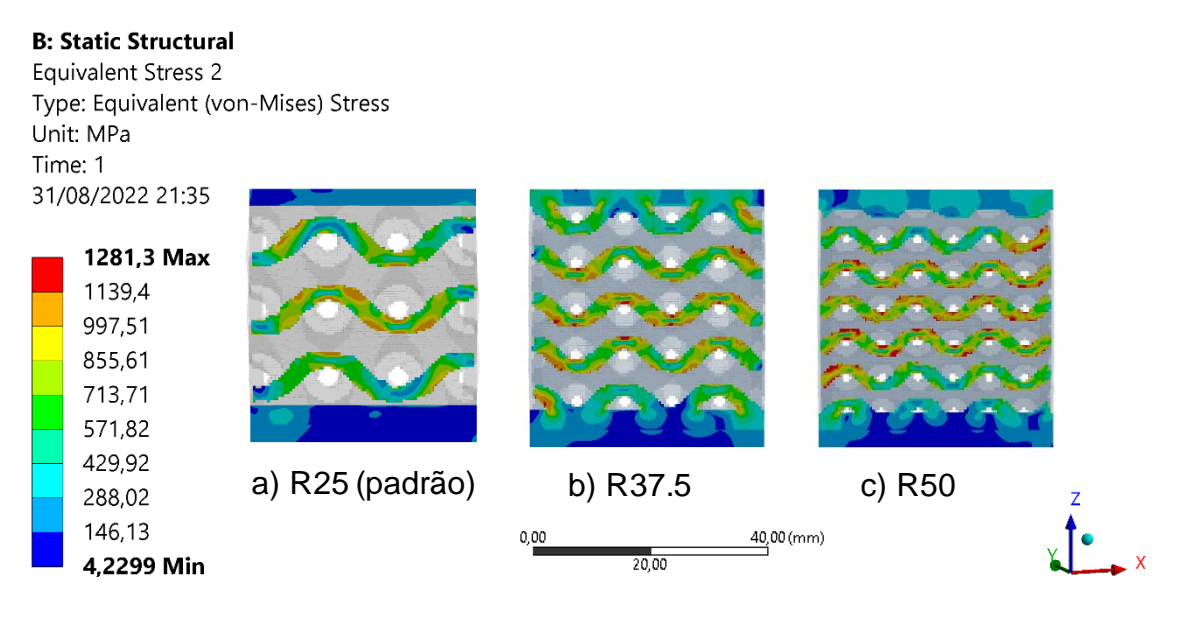

Figura 59. Tensão de von-Mises.

Com a análise da Figura 59, é possível observar o aparecimento de uma maior quantidade de pontos concentradores de tensão na estrutura R50. Ao compararmos diretamente com as demais estruturas, existe um indício de redução de desempenho na geometria.

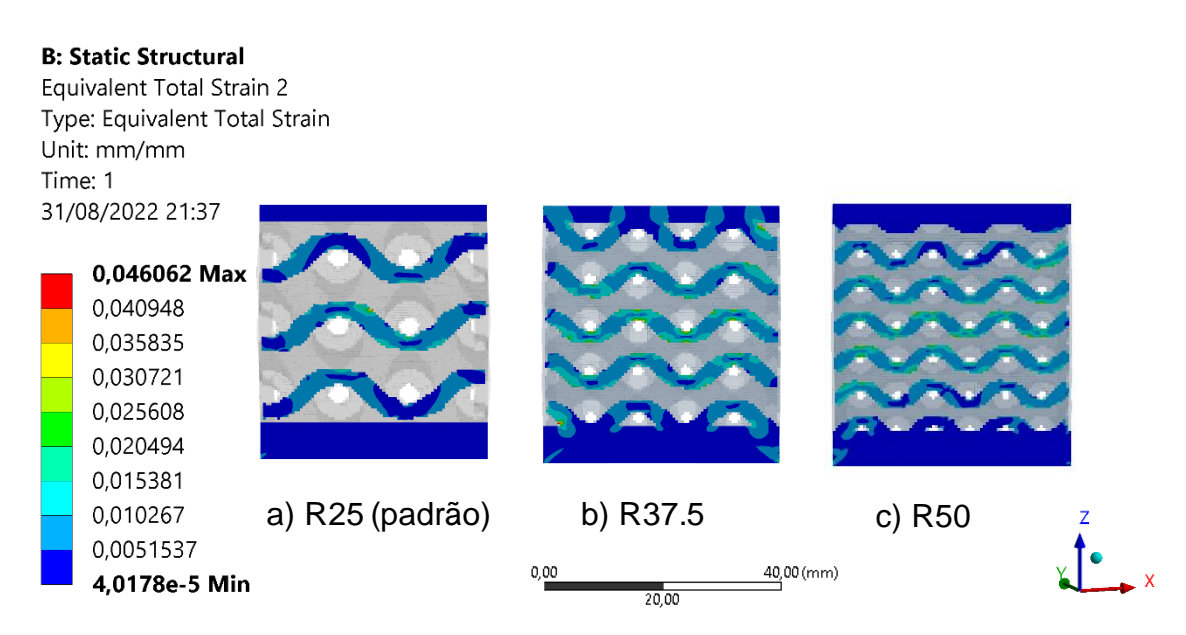

Figura 60. Deformação total.

Na Figura 60 temos que a deformação total é bem homogênea em todos os corpos, apresentando um comportamento ligeiramente semelhante entre os giroides R37.5 e R50.

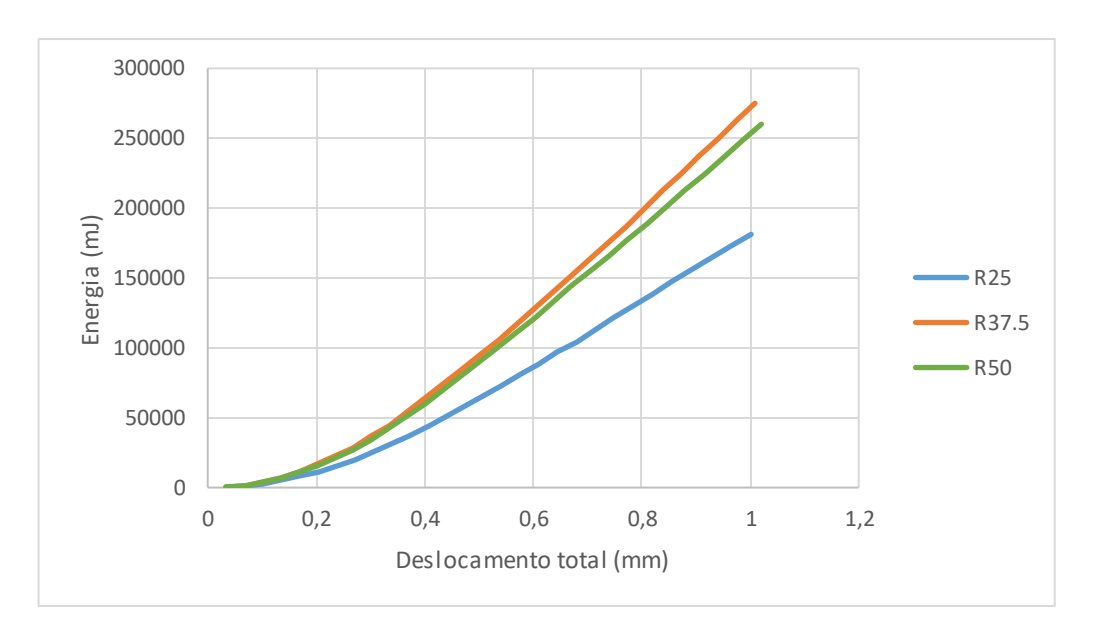

Figura 61. Deslocamento x Energia total absorvida em estruturas de massa fixa.

Na Figura 61 é possível afirmar que houve uma redução de desempenho da estrutura R50, se comparado ao teste com espessura de parede de 2 mm. Esse fator evidencia a existência de um limite entre a relação de densidade de poros e espessura

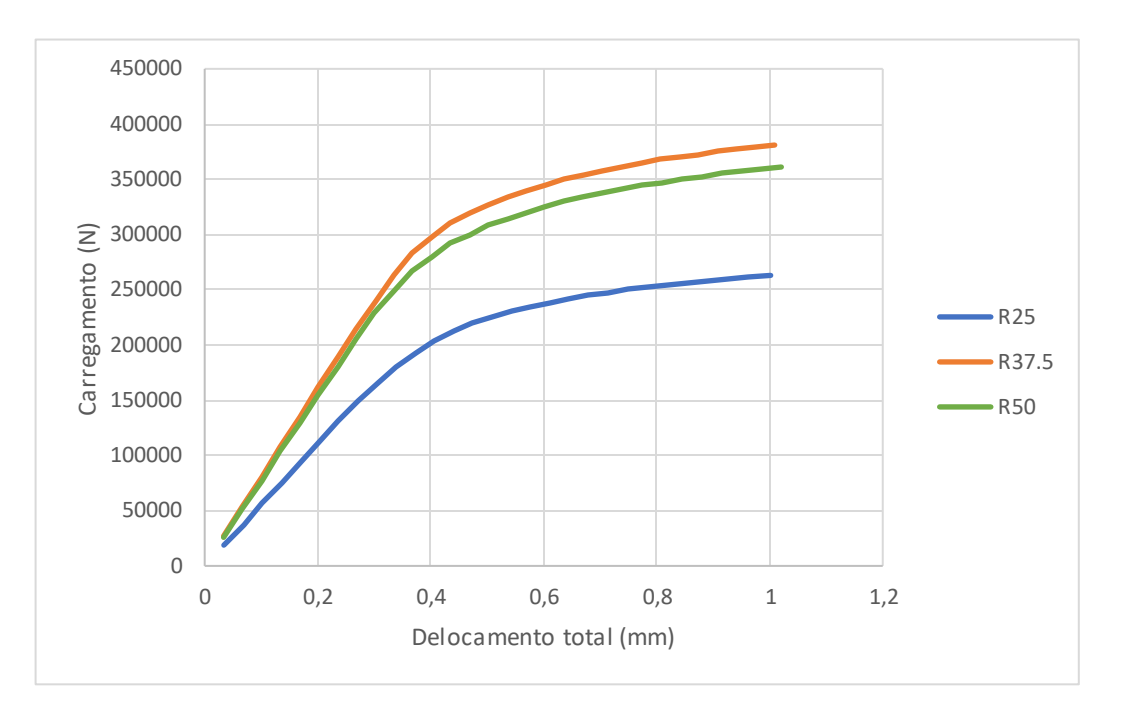

da parede. Com isso, se conclui que a estrutura intermediaria R37.5 com parede de 1.5 mm, apresenta um desempenho superior a estrutura R50 com paredes de 1 mm.

Figura 62. Deslocamento x Carregamento em estruturas de massa fixa.

O comportamento observado no ensaio de energia total é muito semelhante quando comparamos a Figura 62, a estrutura R37.5 apresenta um carregamento maior para o deslocamento de 1 mm proposto na simulação.

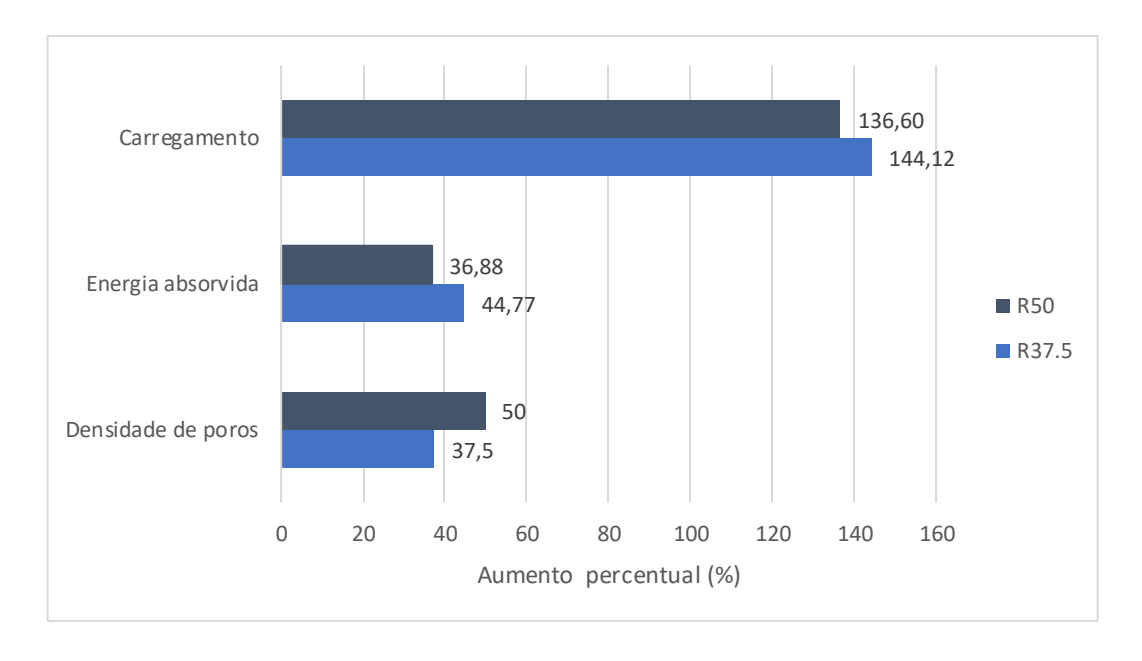

Figura 63. Gráfico de desempenho percentual das estruturas de massa fixa com base no giroide R25.

A Figura 63 apresenta um comparativo entre a estrutura referência R25 e o aumento percentual do desempenho em absorção de energia proposto na simulação. Com base na análise dos resultados, é possível observar a queda de desempenho da estrutura R50 comparada com a simulação realizada com paredes de 2 mm (Figura 56).

O sólido R37.5 apresentou um resultado ligeiramente superior ao de maior densidade R50. Portanto fica evidente a existência de um limite no qual é benéfico realizar um incremento de densidade em detrimento da redução da espessura de parede.

# 4.3 ENSAIO DE COMPRESSÃO MA x IDEAL

A simulação comparativa entre as duas geometrias R25, tem por objetivo avaliar o impacto do processo de fabricação de impressão SLM na geometria. As condições de contorno aplicadas na simulação são as mesmas utilizadas nos ensaios anteriores, tendo como foco o momento de aplicação de uma carga de 250kN.

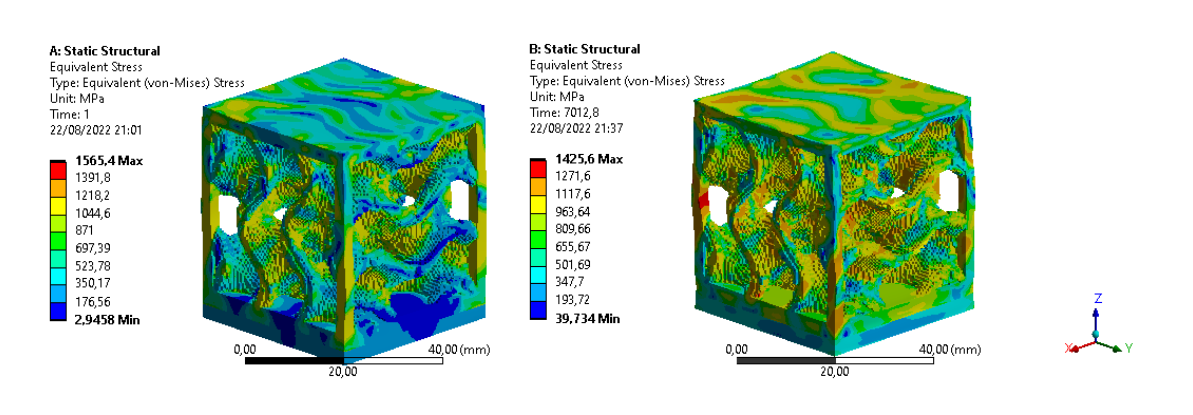

## **4.3.1 Geometria regular**

a) Giroide ideal b) Giroide MA

Figura 64. Comparativo de tensão de von-Mises giroide R25.

A Figura 64 representa a tensão de von-Mises em todo o corpo. Na análise é possível observar uma maior variação no giroide R25 MA. A maior distribuição e valores de tensão se deve a aplicação de cargas térmicas oriundas do processo de fabricação a laser. Devido aos ciclos de resfriamento, temos tensões residuais em toda a geometria, fator afeta o seu desempenho como será abordado adiante.

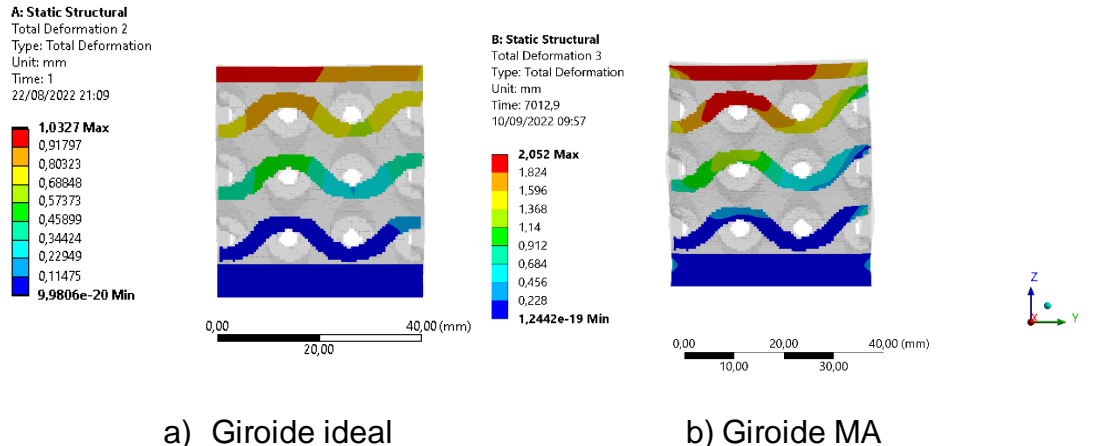

Figura 65. Deslocamento total na secção transversal.

Como observado na Figura 65, a geometria que passou pelo processo de MA, sofreu uma deformação praticamente duas vezes maior que uma geometria ideal, sob a mesma magnitude de carregamento compressivo.

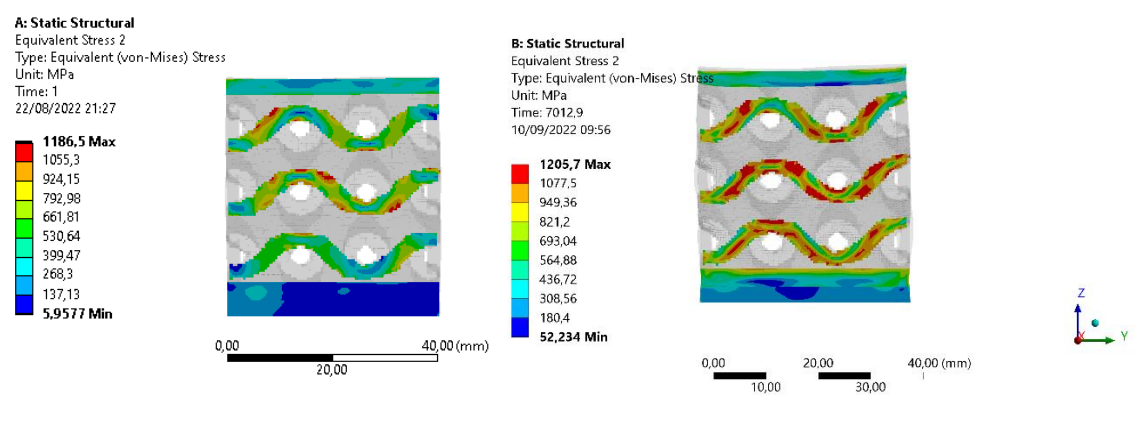

a) Giroide ideal b) Giroide MA

Figura 66. Tensão de von-Mises na secção transversal.

Comparando as duas geometrias na Figura 66, pode-se observar que existem mais pontos de tesão distribuídos na geometria que passou pelo processo de MA. A maior distribuição de tensão é notável em função dos ciclos térmicos. Como resultado temos surgimento de tensões residuais na geometria, fator que está diretamente ligado ao comportamento evidenciado na Figura 65.

# 4.4 ENSAIO DE COMPRESSÃO REGULAR EM MA

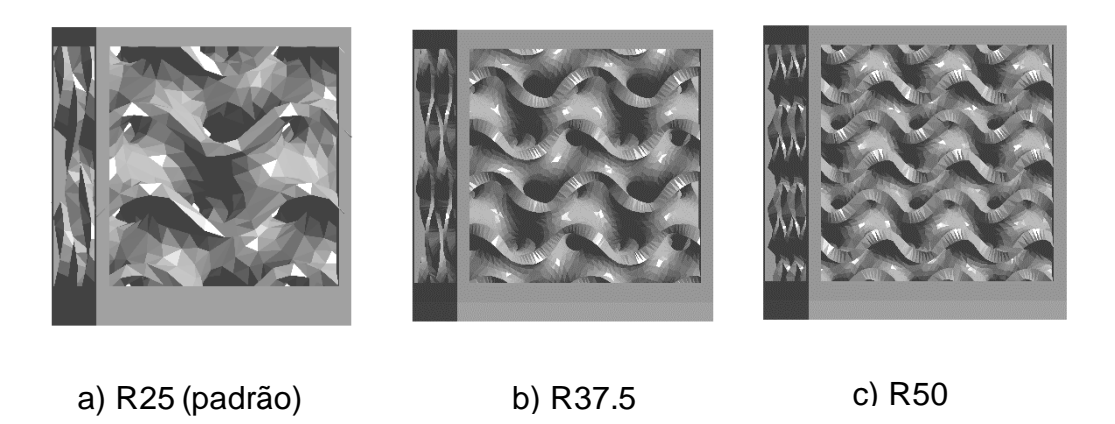

Figura 67. Variantes de densidade de poros com dimensão e espessura uniforme em MA.

A Figura 67 apresenta as variantes de porosidade para as simulações em MA que foram utilizadas na simulação comparativa.

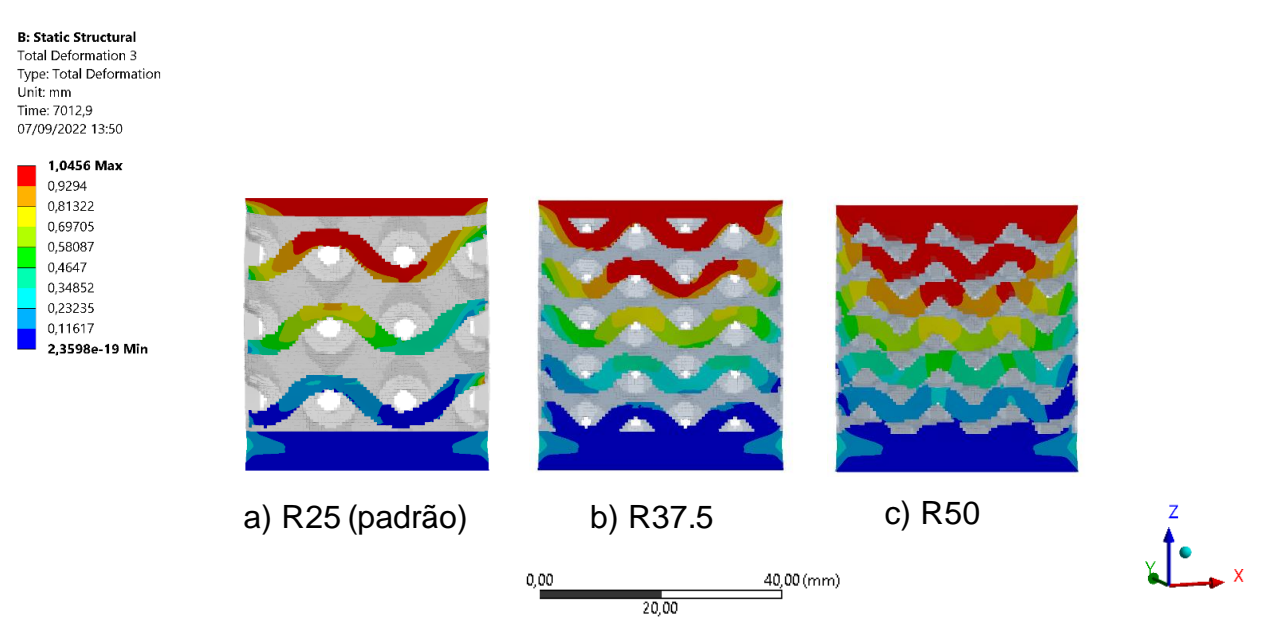

Figura 68. Deslocamento total.

A partir da análise de deslocamento total presente na Figura 68, é possivel notar um comportamento diferente do apresentado na geometria ideal. Conforme ocorre o aumento de densidade é possivel notar uma distribuição radial do deslocamento no corpo, diferente do deslocamento normal uniforme presente na geometria ideal.

**B: Static Structural** Equivalent Stress 2 Type: Equivalent (von-Mises) Stress Unit: MPa Time: 7012,9 07/09/2022 13:57

> 1144.8 Max 1024.6 904.38 784,18 663,97 543,76 423,56 303,35 183,15 62,939 Min

a) R25 (padrão) b) R37.5 c) R50  $0,00$  $40,00$  (mm)  $20,00$ 

Figura 69. Tensão de von-Mises.

A distribuição da tensão de von-Mises nos corpos é bem distinta entre as variantes de porosidade. Pode-se observar que a geometria R25 possui mais pontos concentradores de tensão. As demais estruturas apresentam gradualmente uma melhor distribuição da tensão ao longo da superfície em evidência (Figura 69).

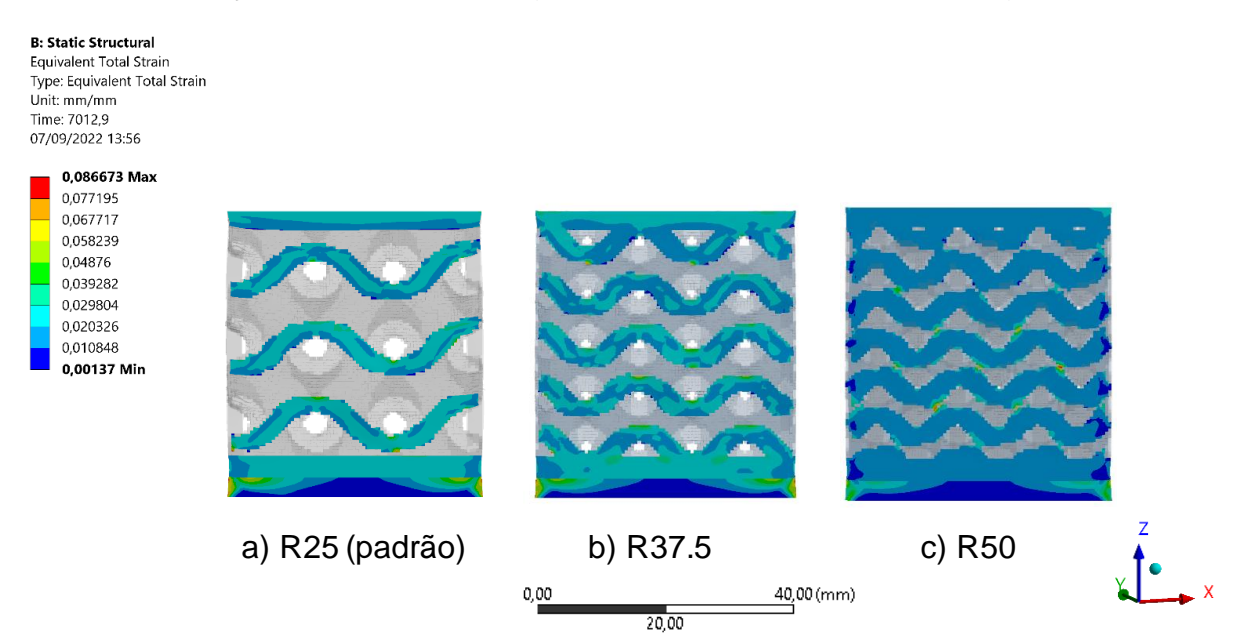

Figura 70. Deformação total.

Como observado na Figura 70, assim como na simulação com a geometria ideal, a variante R50 apresenta poucos pontos de deformação total. Sendo esse referente à soma das deformações em regime elástico e plástico.

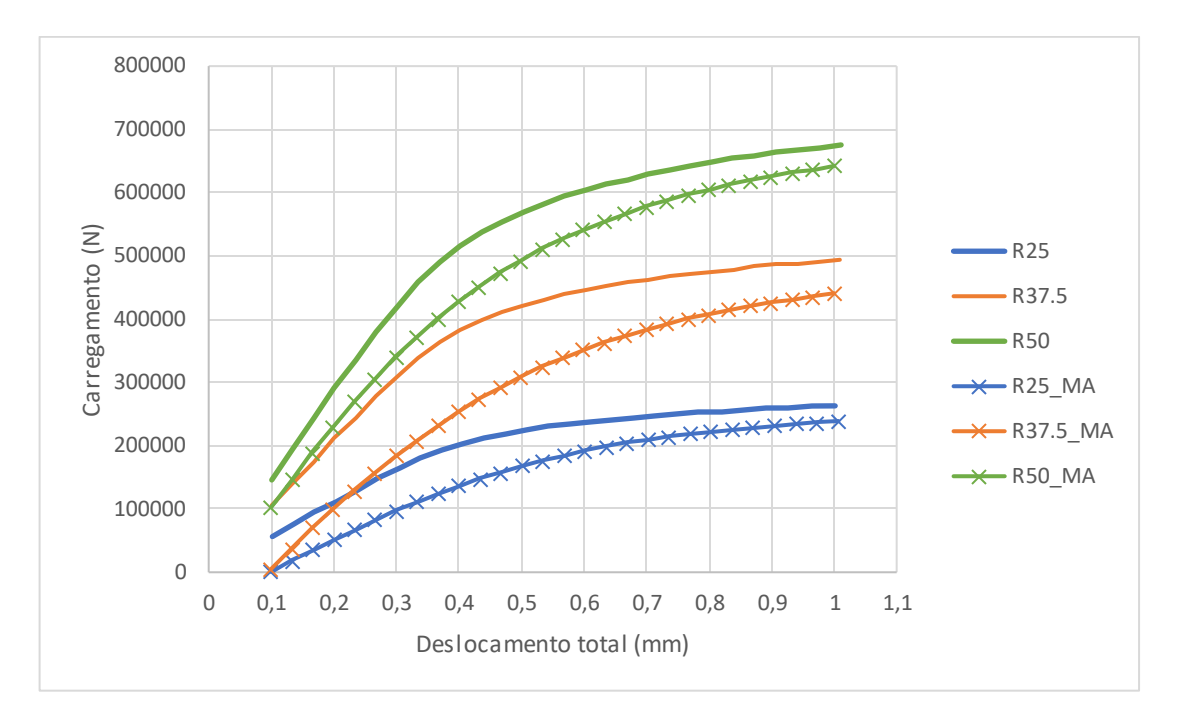

Figura 71. Carregamento x Deslocamento total MA x Ideal.

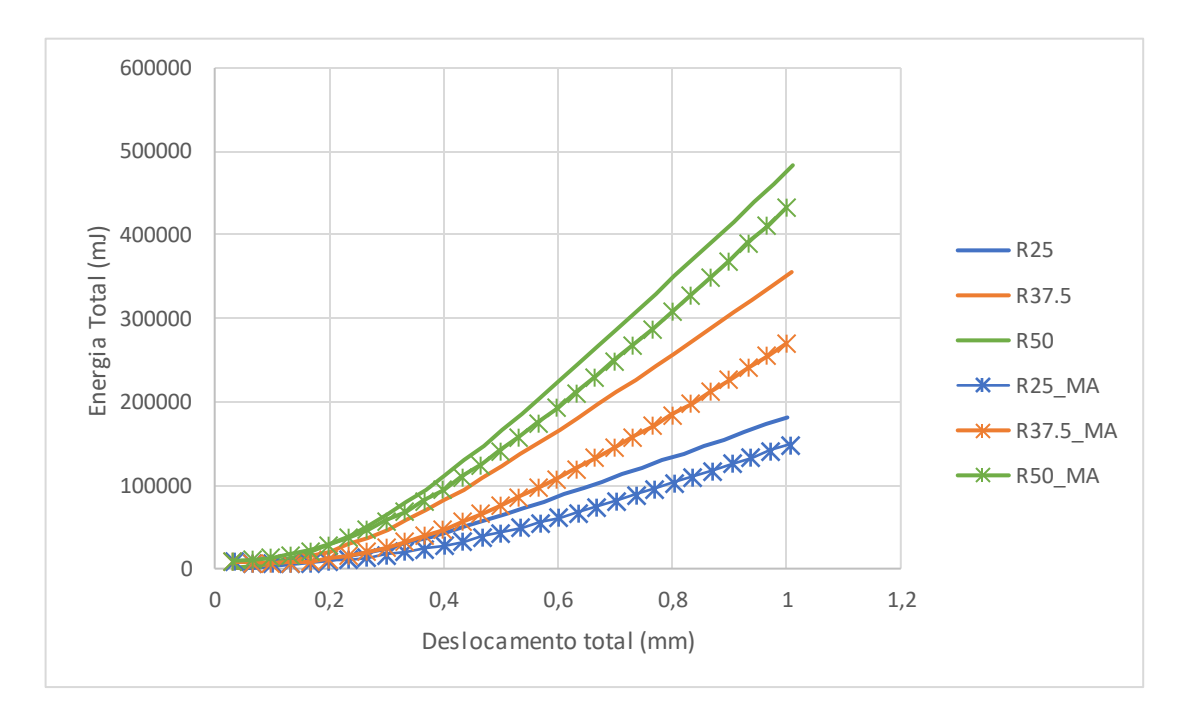

Figura 72. Energia x Deslocamento total MA x Ideal.

Como observado no gráfico da Figura 71 e Figura 72, em todos os casos estudados as geometrias fabricadas por MA apresentam uma redução de desempenho. Tomando como base a geometria ideal como parâmetro, no comparativo entre as geometrias, houve uma redução de aproximadamente 18% (dezoito porcento) do carregamento e energia total que a geometria suporta.
## **5 CONCLUSÃO**

O presente trabalho propôs a utilização da estrutura giroide para um processo de comparação entre a geometria ideal e a fabricada por MA. A modelagem do giroide impôs grandes desafios, devido à necessidade da criação de um *software* em *Python* para a geração das estruturas de forma paramétrica.

No processo de MA, devido a geometria giroide possui uma elevada complexidade, e em virtude da sua modelagem não possuir paredes externa, foram observadas instabilidades dimensionais durante as simulações. Tendo como a solução o estudo e implementação de suportes geométricos para redução de deslocamentos da estrutura.

Aliado à dificuldade de criação, processamento da geometria e aplicação das condições de contorno para o processo de MA, a utilização e obtenção de dados utilizando materiais não-lineares e o processo de fabricação SLM, foi de fato o ponto de maior contribuição do trabalho.

O estudo de parâmetros de impressão foi fundamental para a obtenção de resultados iniciais de referência para o processamento do material escolhido. tendo como base a potência e velocidade de impressões otimizados para o processo. A correta escolha desses parâmetros permite um melhor acabamento, resistência e qualidade no processo de MA, diminuindo consideravelmente as falhas e defeitos na geometria fabricada.

O estudo de deformações oriundas da interação laser-material foi fundamental para a análise de distorções dimensionais que afetam o desempenho e fabricação de geometrias pelo processo de MA. A partir dos dados coletados, foi possível atribuir a solução de suportes nas extremidades do modelo, a fim de reduzir os efeitos de empenamentos e melhorar a convergência dos resultados numéricos.

Os ensaios de compressão da geometria ideal foram utilizados como um estudo teste para a geração de parâmetros de referência. Com base nesses resultados, foi possível avaliar o desempenho das estruturas que passaram pelo processo de MA.

Nos ensaios com massa fixa, foi possível observar a diferença e o efeito que a variação de densidade e espessura de parede podem causar na estrutura, sendo de grande valia para maximizar a eficiência de peças fabricadas em MA sem comprometer o seu peso final.

Por fim, pode-se concluir que a metodologia de análise proposta permitiu a obtenção de resultados satisfatórios, visto que foi possível mensurar o impacto que o processo de MA tem nas geometrias fabricadas. Com o estudo e a análise dos resultados, se torna possível prever alguns comportamentos e eventuais problemas causado pelo método de fabricação da geometria. Resultados que possuem grande importância na fabricação de peças pelo processo SLM devido ao seu elevado custo de fabricação.

## **6 REFERÊNCIAS**

- AMFG. (2019). *A Guide to 3D Printing With Titanium*.
- Https://Amfg.Ai/2019/06/18/Titanium-3d-Printing-Guide/#.
- Ansys. (2021). *ANSYS engineering analysis system user's manual 2021*.
- Bourella, D. L., Beaman, J. J., Leub, M. C., & Rosenc, D. W. (n.d.). *History of Additive Manufacturing and the 2009 Roadmap for Additive Manufacturing : Looking Back and Looking Ahead*.
- Bugeda, G., Cervera, M., & Lombera, G. (1999). Numerical prediction of temperature and density distributions in selective laser sintering processes. *Rapid Prototyping Journal*, *5*, 12–26. https://doi.org/10.1108/13552549910251846
- DEK. (2022, April 11). *DEK*. Https://Www.Dekmake.Com/Slm-3d-Printing-Services/.
- García-Domínguez, A., Claver, J., & Sebastián, M. A. (2019). Infill optimization for pieces obtained by 3D printing. *Procedia Manufacturing*, *41*, 193–199. https://doi.org/10.1016/J.PROMFG.2019.07.046
- Gibson, L. J., & Ashby, M. F. (1997). Cellular Solids: Structure and Properties. In *Cambridge Solid State Science Series* (2nd ed.). Cambridge University Press. https://doi.org/DOI: 10.1017/CBO9781139878326
- Grand View Research. (2021). *3D Printing Metal Market Size, Share & Trends Analysis Report By Product (Titanium, Nickel), By Form (Filament, Powder), By Application (Aerospace & Defense, Medical & Dental), By Region, And Segment Forecasts, 2021 - 2028*.
- HYDE, S., NINHAM, B. W., ANDERSSON, S., LARSSON, K., LANDH, T., BLUM, Z., & LIDIN, S. (1997). The Mathematics of Curvature. *The Language of Shape*, 1–42. https://doi.org/10.1016/B978-044481538-5/50002-2
- Ile Kauppila. (2021, November 4). *The Best Metal 3D Printers of 2021*. Https://All3dp.Com/1/3d-Metal-3d-Printer-Metal-3d-Printing/.
- Kapfer, S. C., Hyde, S. T., Mecke, K., Arns, C. H., & Schröder-Turk, G. E. (2011). Minimal surface scaffold designs for tissue engineering. *Biomaterials*, *32*(29), 6875–6882. https://doi.org/10.1016/J.BIOMATERIALS.2011.06.012
- Khaderi, S. N., Deshpande, V. S., & Fleck, N. A. (2014). The stiffness and strength of the gyroid lattice. *International Journal of Solids and Structures*, *51*(23–24), 3866–3877. https://doi.org/10.1016/J.IJSOLSTR.2014.06.024
- Madeleine P. (2021, June 7). *Which filament should I choose for my 3D printer?* Https://Www.3dnatives.Com/En/Which-Filament-Should-i-Choose-for-My-3d-Printer-070620214/.
- Marc Saunders. (2018). How process parameters drive successful metal AM part production. *www.Renishaw.Com/Amguide*.
- Milewski, J. O. (2017). Additive Manufacturing of Metals: From Fundamental Technology to Rocket Nozzles, Medical Implants, and Custom Jewelry. *Additive Manufacturing of Metals*.
- Mueller, B. (2012). Additive Manufacturing Technologies Rapid Prototyping to Direct Digital Manufacturing. *Assembly Automation*, *32*(2). https://doi.org/10.1108/aa.2012.03332baa.010
- RepRap. (2018, December 1). *RepRapPro Mendel*. Https://Reprap.Org/Wiki/RepRapPro\_Mendel.
- Schoen, A. H. (1970). *Infinite periodic minimal surfaces without self-intersections*.
- Stratasys. (2021, April 11). *Stratasys*. Https://Www.Stratasys.Com/Br/3d-Printers/F770.
- Winter, B., Butz, B., Dieker, C., Schröder-Turk, G. E., Mecke, K., & Spiecker, E. (2015). Coexistence of both gyroid chiralities in individual butterfly wing scales of *Callophrys*

*rubi*. *Proceedings of the National Academy of Sciences*, *112*(42), 12911–12916. https://doi.org/10.1073/pnas.1511354112

- Xiao, B., & Zhang, Y. (2007). Laser sintering of metal powders on top of sintered layers under multiple-line laser scanning. *Journal of Physics D: Applied Physics*, *40*(21), 6725– 6734. https://doi.org/10.1088/0022-3727/40/21/036
- Yadroitsev, I., Ludovic, T., Bertrand, P., & Smurov, I. (2007). Strategy of manufacturing components with designed internal structure by selective laser melting of metallic powder. *Applied Surface Science*, *254*, 980–983. https://doi.org/10.1016/j.apsusc.2007.08.046
- Yang Guang and Xie, Y. and Z. S. and R. Y. and W. C. (2022). Methods and Mechanism of Powder Mixing for Selective Laser Melting. *Manufacturing Technology Journal*, *22*(1), 102–110. https://doi.org/10.21062/mft.2022.006

## **APÊNDICE A – TABELA DE DADOS DE SIMULAÇÃO DE CORDÃO ÚNICO**

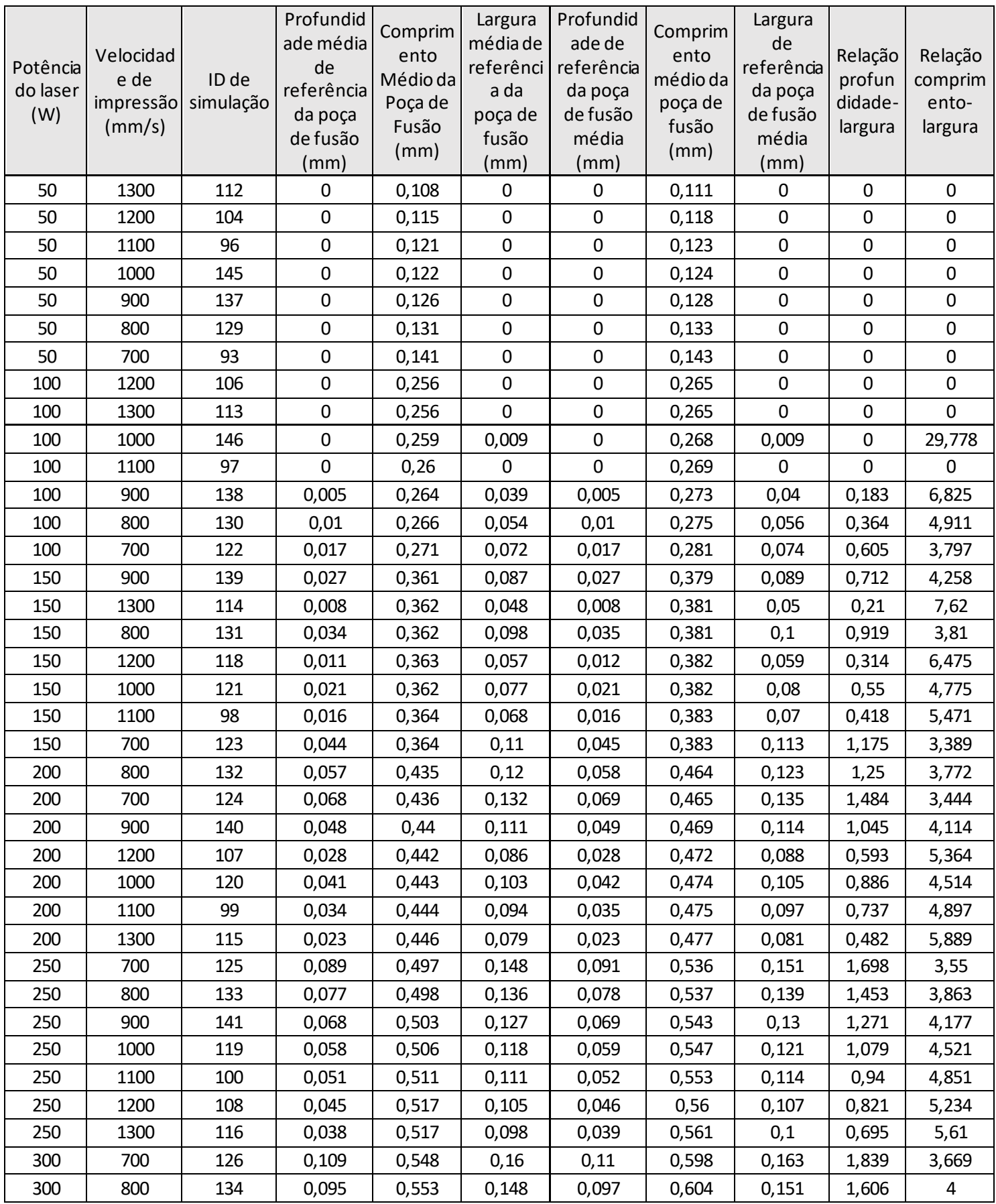

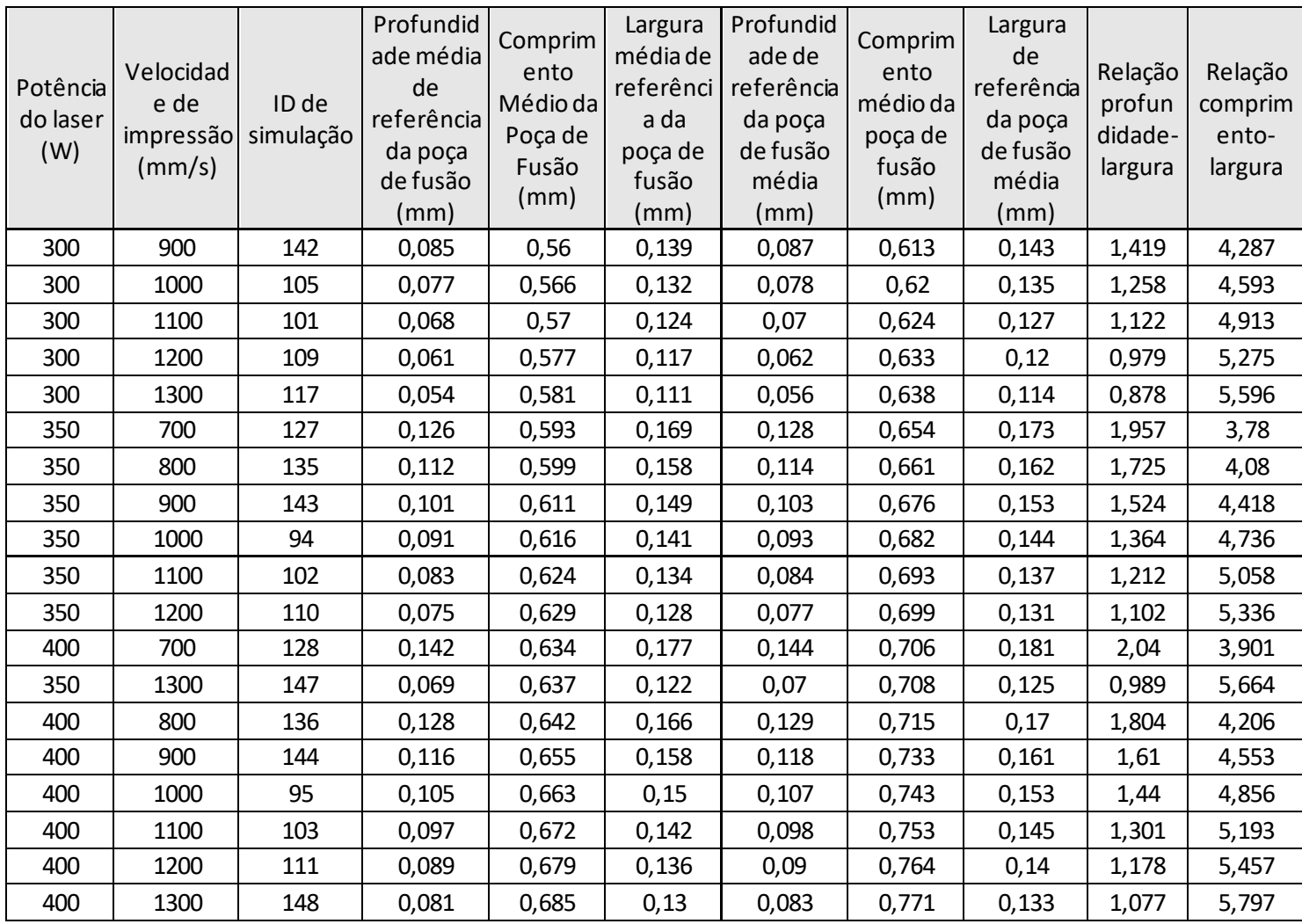

Tabela 5. Parâmetros de impressão e poça de fusão em simulação de cordão único.